Termo de Execução Descentralizada/Projeto

**Termo de Execução Descentralizada Cade e UnB**

**Pesquisa Aplicada com fundamento no estudo de necessidades, análise informacional, concepção, prototipação e experimentação com vistas à inovação tecnológica e de processos no domínio da Defesa Econômica para o Conselho Administrativo de Defesa Econômica – Cade.**

Documento:

**Meta 7**

**Pesquisa e desenvolvimento de uma arquitetura de Ciência da Informação relacionada à Defesa da Concorrência**

Data de Emissão:

**20/12/2022**

Elaborado por:

**Universidade de Brasília – UnB Laboratório de Tecnologias da Tomada de Decisão – LATITUDE.UnB**

Digital Object Identifier:

**10.5281/zenodo.7798673**

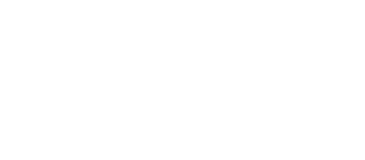

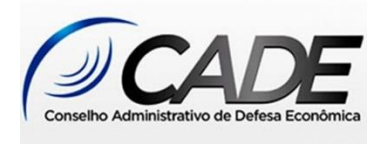

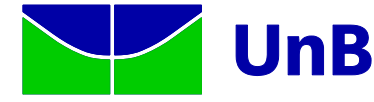

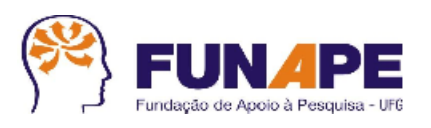

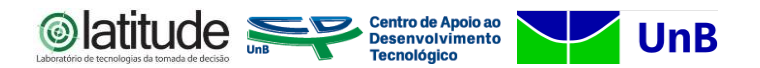

#### **Conselho Administrativo de Defesa Econômica – Cade.**

**Alexandre Cordeiro Macedo** Presidente do Cade

**Paulo Eduardo Silva de Oliveira** Diretor de Administração e Planejamento

**Vinicius Eloy dos Reis** Coordenador-Geral de Tecnologia da Informação

**William José da Conceição Marques** Chefe de Serviço de Gestão e Governança

**Leonardo de Oliveira Alves Sanches Lima** Chefe de Serviço de Segurança e Infraestrutura

#### **EQUIPE TÉCNICA**

Alessandro Lustosa Seixas Pinheiro Cristiane de Freitas Leal Felipe Alberto Moreira Helio Ribeiro da Costa Jorge Luiz Hachem Vasconcelos Wendel Sousa de Anchieta

#### **UNIVERSIDADE DE BRASÍLIA**

**Márcia Abrahão Moura** Reitora

**Profª. Maria Emília Machado Telles Walter** Decana em exercício Decanato de Pesquisa e Inovação – DPI

**Rafael Timóteo de Sousa Júnior** Coordenador do Laboratório de Tecnologias da Tomada de Decisão – LATITUDE

> **EQUIPE TÉCNICA Edna Dias Canedo (Pesquisador Sênior) Georges Daniel Amvame Nze (Pesquisador Sênior) Rafael Timóteo de Sousa Júnior (Pesquisador Sênior) Valério Aymore Martins (Pesquisador Sênior)** Adailton Amaro Nunes Alessandra de Vasconcelos Sales Aline Lima da Silva Ana Beatriz de Sousa Monteiro Ana Flavia Araújo Santana André Luiz Chaves da Silva Bruno Justino Garcia Praciano Caroline Emanuele da Silva Sousa Danilo Freire Holanda de Paiva Denise Mitie Taketomi Edle Marcio dos Santos Silva Eduardo Drumond Soares Fábio Lúcio Lopes de Mendonça Felipe Evangelista dos Santos Felipe Lobão Lima Guilherme Pereira Paiva Hugo Bartolomeu Ferreira Ian Porto e Melo Igor de Almeida Gentil Isabela de Lima Silva Isabela Carolina Martins Italo Eduardo Dias Frota Izadora Oliveira Linhares Jeanne Louize Emygdio Julia Jamile de Oliveira Gonçalves Karen Ferreira Machado Lincoln Abreu Barbosa Lohana Salustiano Cardoso Luiz Fernando Santos de Araujo Caduda Marcelo Dos Santos Vianna Marcio Junior Vieira Marcos Vinicius da Silva Souza Mateus Alves Dantas Noely Gomes de Lima Paulo Henrique Batista Rodrigues Rafael de Arruda Faria Renato Carauta Ribeiro Rogerio de Oliveira Costa Thays de Oliveira Coelho

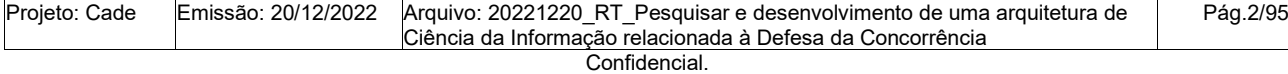

Este documento foi elaborado pela Universidade de Brasília (UnB) para o Cade.

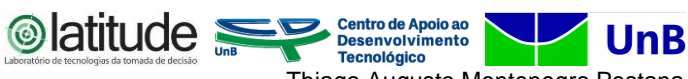

Thiago Augusto Montenegro Pestana Vanessa Coelho Ribeiro Welber Santos de Oliveira Zaquel Isaque Alves Cabral

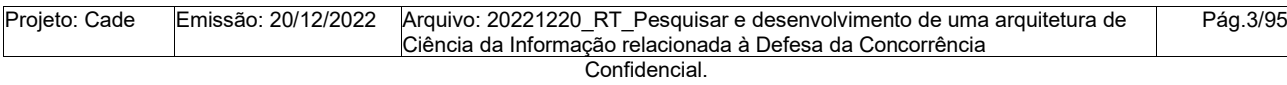

Este documento foi elaborado pela Universidade de Brasília (UnB) para o Cade.

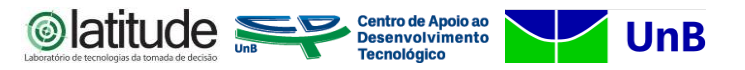

### **HISTÓRICO DE REVISÕES**

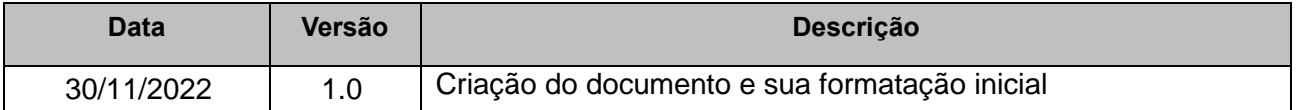

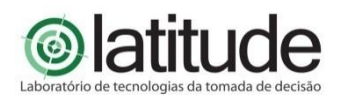

Universidade de Brasília – UnB Campus Universitário Darcy Ribeiro - FT – ENE – Latitude CEP 70.910-900 – Brasília-DF Tel.: +55 61 3107-5598 – Fax: +55 61 3107-5590

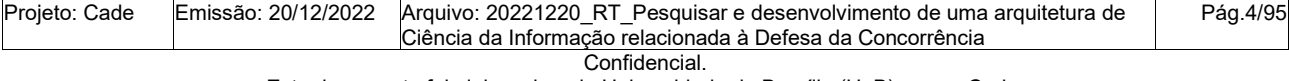

Este documento foi elaborado pela Universidade de Brasília (UnB) para o Cade.

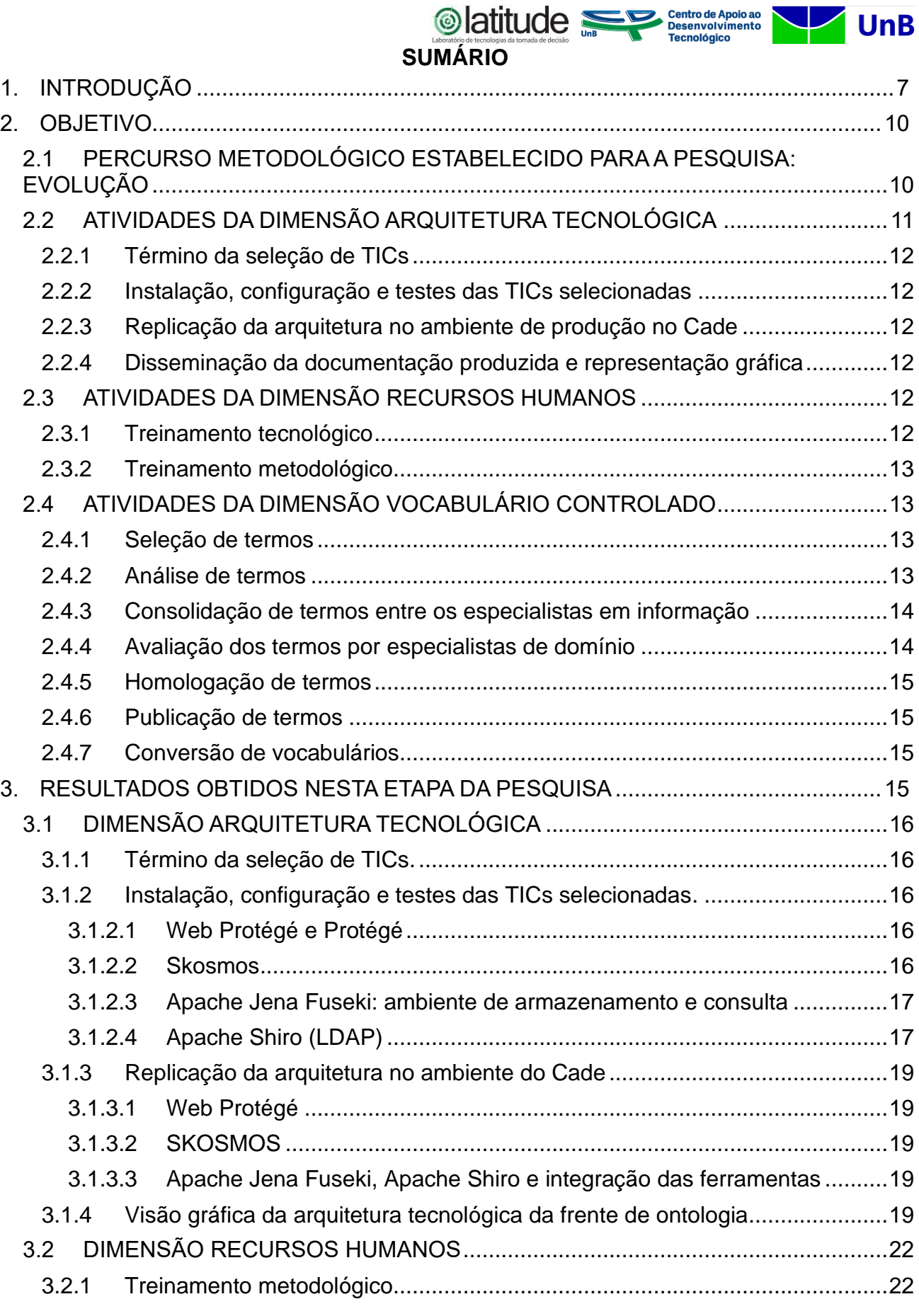

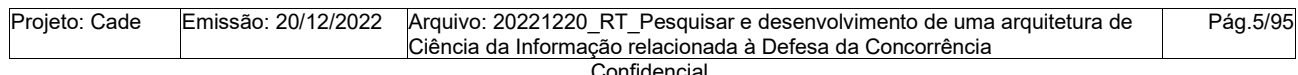

Este documento foi elaborado pela Universidade de Brasília (UnB) para o Cade. É vedada a cópia e a distribuição deste documento ou de suas partes sem o consentimento, por escrito, do Cade.

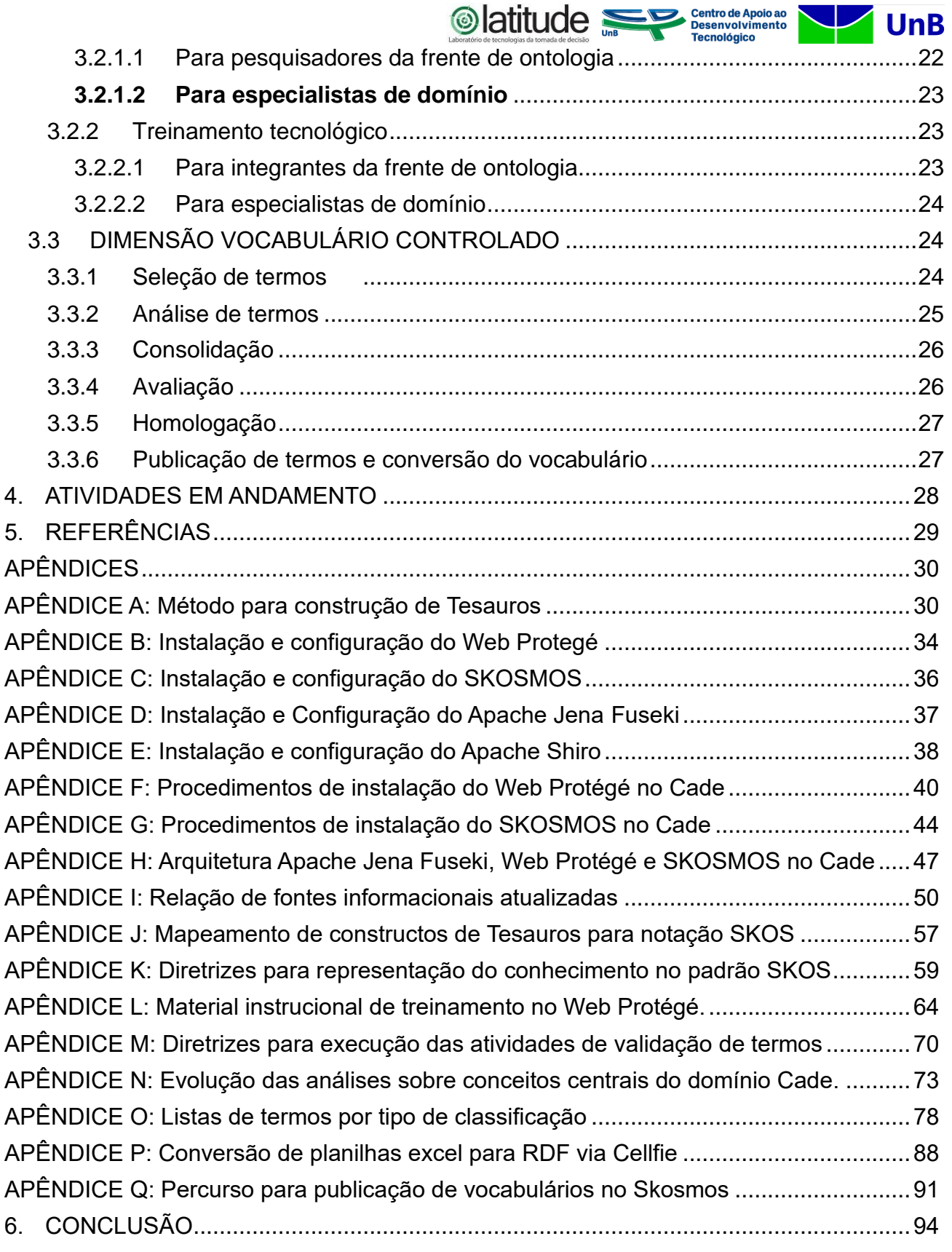

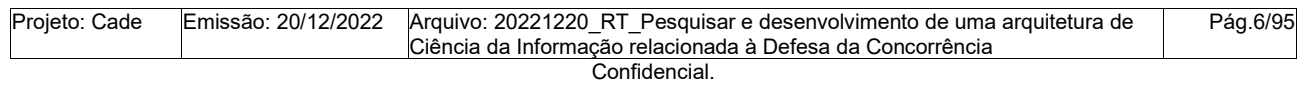

Este documento foi elaborado pela Universidade de Brasília (UnB) para o Cade.

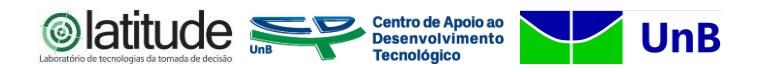

#### <span id="page-6-0"></span>**1. INTRODUÇÃO**

O presente documento trata do Relatório Técnico referente ao Acordo de Cooperação firmado entre a Unb e o Conselho Administrativo de Defesa Econômica - Cade, que visa atender atividades pertinentes a execução do Plano de Ação. O Conselho Administrativo de Defesa Econômica – Cade – é uma Autarquia Federal, vinculada ao Ministério da Justiça, com sede e foro no Distrito Federal, que exerce, em todo o território nacional, as atribuições dadas pela Lei nº 12.529/2011.

O Cade tem como missão zelar pela livre concorrência no mercado, sendo a entidade responsável, no âmbito do poder executivo, não só por investigar e decidir, em última instância, sobre a matéria concorrencial, como também fomentar e disseminar a cultura da livre concorrência. As atribuições do Cade são definidas pela Lei nº 12.529, de 30 de novembro de 2011, e complementadas pelo regimento interno do Cade - RiCade, aprovado pela Resolução n° 20, de 07 de junho de 2017.

Essa Autarquia exerce três funções primárias:

- preventiva: analisar e posteriormente decidir sobre as fusões, aquisições de controle, incorporações e outros atos de concentração econômica entre grandes empresas que possam colocar em risco a livre concorrência.
- repressiva: investigar, em todo o território nacional, e posteriormente julgar cartéis e outras condutas nocivas à livre concorrência.
- educativa: instruir o público em geral sobre as diversas condutas que possam prejudicar a livre concorrência; incentivar e estimular estudos e pesquisas acadêmicas sobre o tema, firmando parcerias com universidades, institutos de pesquisa, associações e órgãos do governo; realizar ou apoiar cursos, palestras, seminários e eventos relacionados ao assunto; editar publicações, como a Revista de Direito da Concorrência e cartilhas.

Diante da complexidade estrutural e funcional do mercado e das interrelações entre os diversos atores, e considerando a evolução tecnológica como ferramenta no suporte as atividades de defesa econômica nacional - em particular notando a evolução tecnológica do próprio modo operante das condutas nocivas à livre concorrência. Assim, foi entendimento do Cade que se faz necessário que essa Autarquia esteja cada vez mais preparada e especializada, através de processos de P&D, para que essa possa trazer respostas efetivas

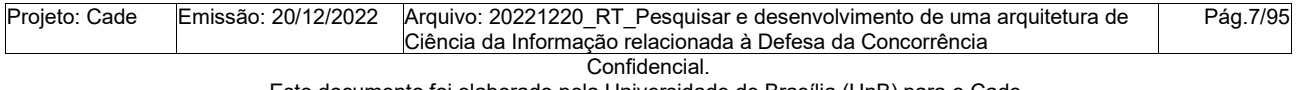

Este documento foi elaborado pela Universidade de Brasília (UnB) para o Cade. É vedada a cópia e a distribuição deste documento ou de suas partes sem o consentimento, por escrito, do Cade.

Centro de Apoio ao<br>> Desenvolvimento<br>Tecnológico aos problemas confrontados usando-se do que existe de melhor suporte tecnológico e sistêmico.

iatitude <del>⊆</del>

Com os avanços da ciência e das tecnologias correlatas no tratamento de dados de interesse nas atividades preventiva, repressiva e educativa, tais como as realizadas pelo Cade, é interesse deste Conselho buscar inovações tecnológicas e de processos que contribuam ao permanente aumento da qualidade dos seus serviços.

Portanto, diante da necessidade, foi estabelecida a parceria do CADE com instituição de pesquisa UnB para execução de objeto comum, a ser concretizado mediante a mútua cooperação, em defesa da concorrência. Especificamente, a parceria se fez por Termo de Execução Descentralizada (TED) para a realização de projeto de Pesquisa Desenvolvimento e Inovação, tendo como objetivo geral realizar estudos com fundamento na análise de requisitos em campo, concepção, desenvolvimento, prototipação, avaliação experimental, visando a criação e integração de inovações tecnológicas no domínio da Defesa Econômica, por meio de tecnologias aplicadas, bem como da análise de processos e da garantia da qualidade, buscando assim resolver problemas de interesse público a partir da aplicação de análise crítica, da ciência de dados e da inteligência artificial, da segurança da informação e forense computacional. O presente relatório técnico é um dos produtos resultantes do TED CADE-UnB.

Logo, a proposta do projeto ora declarado, objeto do Acordo de Cooperação em destaque é a realização de projeto de pesquisa, desenvolvimento de ideias e de inovação, que tem como objetivo geral realizar estudos tendo como fundamento a análise de requisitos dos processos do Cade junto com a concepção, desenvolvimento de um modelo - experimental e empírico por avaliação experimental - visando a criação e integração de inovações tecnológicas no domínio da defesa econômica, por meio do uso de tecnologias aplicadas, bem como da análise de processos e da garantia da qualidade, buscando assim resolver problemas de interesse público a partir da aplicação de análise crítica, da ciência de dados e da inteligência artificial, da segurança da informação e forense computacional.

Essa Cooperação, objeto da parceria com a Universidade de Brasília (UnB), busca gerar a expectativa de alcance dos seguintes benefícios institucionais para o Conselho Administrativo de Defesa Econômica:

• Melhoria dos processos internos de investigação de condutas anticompetitivas ou de análise de atos de concentração;

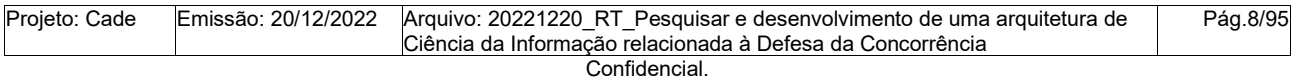

Este documento foi elaborado pela Universidade de Brasília (UnB) para o Cade.

Centro de Apoio ao<br>Desenvolvimento<br>Tecnológico • Produção de tecnologias que subsidiem o progresso da Defesa Econômica, mensurável por indicadores;

**◎latitude** 

- Inovação das ferramentas de análises de concentração e de condutas anticompetitivas pelo uso de técnicas de mineração dos dados, composição, agrupamento, classificação e outras maneiras de raciocínio artificial, de modo a permitir a identificação automática destes eventos de interesse;
- Geração de boas práticas de dados abertos e de governança de dados, bem como de produção de relatórios gerenciais relacionados aos processos de atos de concentração e de apuração de infrações à ordem econômica;
- Possibilidade de efetuar, no espaço cibernético, ações ofensivas, defensivas e exploratórias;
- Maior efetividade no manuseio de dados e geração de análise preditivas e de inteligência artificial em estrutura multidimensional dos dados que permita elevar a eficiência da defesa econômica no País;
- Otimização dos recursos econômicos e humanos alocados nos processos de trabalho do Conselho;
- Melhoria no controle dos processos;
- Melhoria de análises gerenciais a partir de geração de relatórios estatísticos;
- Geração de estudos e pesquisas para o contexto da defesa econômica no Brasil;
- Melhoria da oferta de serviços digitais para os cidadãos; e
- Aquisição de novos conhecimento e habilidades dos servidores do Cade.

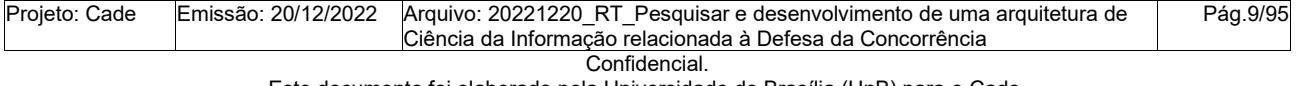

Este documento foi elaborado pela Universidade de Brasília (UnB) para o Cade. É vedada a cópia e a distribuição deste documento ou de suas partes sem o consentimento, por escrito, do Cade.

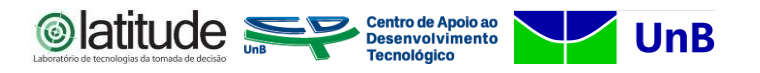

#### <span id="page-9-0"></span>**2. OBJETIVO**

Este documento tem por objetivo apresentar as atividades realizadas pela frente de Ontologia, no período de junho a novembro de 2022 como requisito às entregas previstas em Projeto de Pesquisa de parceria entre UnB e Cade.

O presente relatório técnico encontra-se estruturado da seguinte forma: na Seção 2 apresenta-se a evolução das etapas previstas para o percurso metodológico, originalmente estabelecido e apresentado no RT2 e aprimorado nesta etapa. Na Seção 3 apresentam-se os resultados obtidos nesta etapa de execução da pesquisa e na Seção 4 apresentam-se as considerações finais abrangendo atividades em andamento e as próximas atividades previstas.

<span id="page-9-1"></span>2.1 PERCURSO METODOLÓGICO ESTABELECIDO PARA A PESQUISA: EVOLUÇÃO

Nesta seção serão apresentadas as etapas do percurso metodológico estabelecido para a execução da pesquisa, compreendendo três dimensões paralelas de trabalho: i) Dimensão Arquitetura Tecnológica; ii) Dimensão Vocabulário Controlado e, iii) Dimensão Recursos Humanos. A apresentação do percurso metodológico estruturado em dimensões caracteriza um avanço na metodologia de trabalho desta frente, cujas atividades se desdobraram em ações distintas e paralelas para atendimento a demandas nestes três enfoques complementares.

Na Dimensão Arquitetura Tecnológica foram previstas quatro atividades a saber: i) término da seleção das TICs aptas a suportar as atividades de pesquisa desta frente; ii) instalação, configuração e testes das TICs selecionadas em ambiente de desenvolvimento; iii) replicação da arquitetura completa para o ambiente de produção no Cade e; iv) Disseminação da documentação, incluindo uma representação gráfica da arquitetura estabelecida.

Na Dimensão Recursos Humanos foram previstas duas atividades recorrentes a serem realizadas para acolhimento e reciclagem de (novos) pesquisadores da frente de ontologia, a saber: i) treinamento metodológico e, ii) treinamento tecnológico.

Na Dimensão Vocabulário Controlado foram previstas seis atividades a saber: i) seleção de termos; ii) análise de termos; iii) consolidação entre os especialistas em informação; iv) avaliação dos especialistas de domínio; v) homologação da frente de ontologia; vi) publicação de termos e conversão do vocabulário. Na Figura 1 ilustra-se o percurso

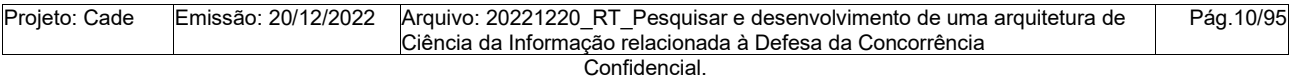

Este documento foi elaborado pela Universidade de Brasília (UnB) para o Cade.

Centro de Apoio ao<br>Desenvolvimento<br>Tecnológico **◎latitude** metodológico evoluído, em seguida apresenta-se um detalhamento de todas as atividades a serem realizadas nas dimensões.

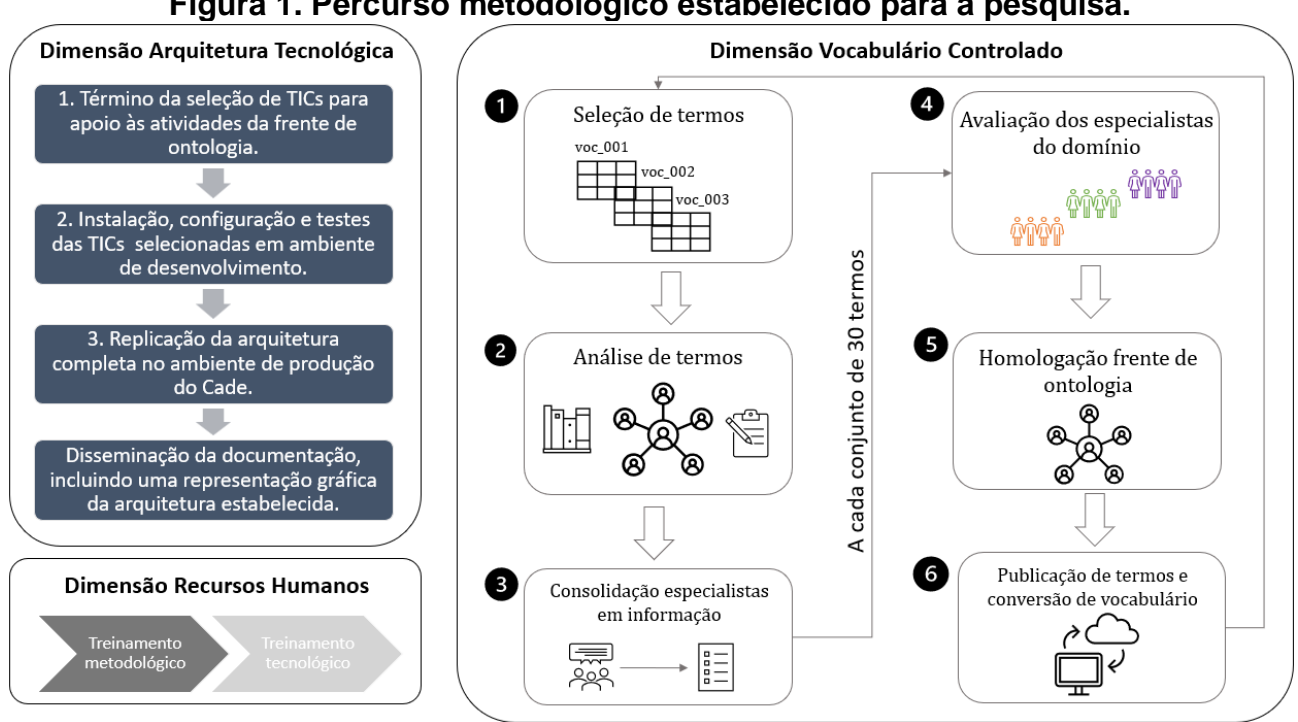

**Figura 1. Percurso metodológico estabelecido para a pesquisa.**

Fonte: Elaborado pelos autores (2022).

O detalhamento das atividades previstas em cada dimensão será apresentado a seguir.

#### <span id="page-10-0"></span>2.2 ATIVIDADES DA DIMENSÃO ARQUITETURA TECNOLÓGICA

Para esta dimensão foram previstas quatro atividades a saber: i) término da seleção das TICs aptas a suportar as atividades de pesquisa desta frente; ii) instalação, configuração e testes das TICs selecionadas em ambiente de desenvolvimento; iii) replicação da arquitetura completa para o ambiente de produção no Cade e; iv) Disseminação da documentação, incluindo uma representação gráfica da arquitetura estabelecida.

As atividades visam estabelecer a arquitetura completa de tecnologias capazes de cobrir o ciclo de representação do conhecimento em tesauros e ontologias e a conversão destes artefatos em insumos para a frente de Machine Learning (ML).

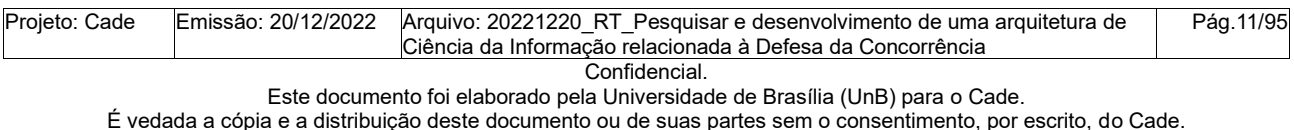

#### <span id="page-11-0"></span>**2.2.1 Término da seleção de TICs**

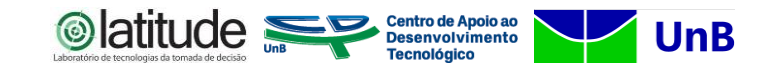

Para esta etapa previu-se a conclusão dos testes iniciados na etapa anterior (e relatados no RT2) sobre as ferramentas candidatas a sustentar as atividades desta frente. Na etapa anterior realizou-se pesquisa teórica de papers das ferramentas mais utilizadas para a construção de Tesauros e ontologias, como forma de aquisição de conhecimento sobre as características gerais de cada ferramenta, suas funcionalidades, aspectos técnicos e limitações.

Ao final da etapa previu-se a apresentação das ferramentas selecionadas e a justificativa das escolhas.

#### <span id="page-11-1"></span>**2.2.2 Instalação, configuração e testes das TICs selecionadas**

Nesta etapa previu-se: i) a instalação das TICs selecionadas em ambiente de desenvolvimento; ii) a elaboração de uma documentação detalhada das configurações necessárias à utilização de cada ferramenta, para fins de compartilhamento de conhecimento e posterior replicação no ambiente de produção do Cade; iii) a execução de testes funcionais sobre as ferramentas selecionadas com forma de apoiar as atividades de treinamento tecnológico e metodológico dos recursos humanos.

#### <span id="page-11-2"></span>**2.2.3 Replicação da arquitetura no ambiente de produção no Cade**

Nesta etapa previu-se a replicação da arquitetura completa e funcional, montada no ambiente de desenvolvimento, para o ambiente de produção do Cade.

#### <span id="page-11-3"></span>**2.2.4 Disseminação da documentação produzida e representação gráfica**

Nesta etapa previu-se a disseminação de toda a documentação produzida durante a realização das atividades desta dimensão em ambiente de acesso aos pesquisadores da frente de ontologia e aos especialistas de domínio do Cade.

Previu-se também a elaboração de uma visão gráfica da arquitetura a ser incluída na documentação.

#### <span id="page-11-4"></span>2.3 ATIVIDADES DA DIMENSÃO RECURSOS HUMANOS

#### <span id="page-11-5"></span>**2.3.1 Treinamento tecnológico**

O objetivo previsto para esta etapa foi o de ministrar treinamento tecnológico sobre as ferramentas de apoio à execução da pesquisa para cada novo integrante da equipe e

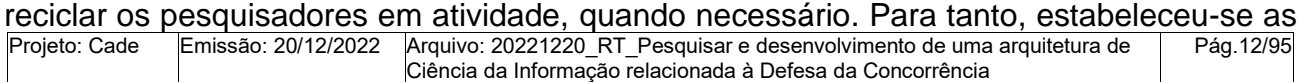

Confidencial.

Este documento foi elaborado pela Universidade de Brasília (UnB) para o Cade.

**Centro de Apoio ao<br>Desenvolvimento<br>Tecnológico**  $\circledcirc$  latitude seguintes técnicas a serem adotadas: treinamento síncrono, treinamento assíncrono a partir de vídeos gravados durante os pontos de controle, apresentações, elaboração e compartilhamento de tutoriais disponibilizados.

#### <span id="page-12-0"></span>**2.3.2 Treinamento metodológico**

O objetivo previsto para esta etapa foi o de ministrar treinamento metodológico sobre as atividades previstas para a Dimensão Vocabulário Controlado, para cada novo integrante da equipe e reciclar os pesquisadores em atividade, quando necessário. Para tanto estabeleceu-se as seguintes técnicas a serem adotadas: treinamento síncrono, treinamento assíncrono a partir de vídeos gravados durante os pontos de controle, apresentações, tutoriais disponibilizados e acompanhamento de lideranças durante a apropriação do processo.

#### <span id="page-12-1"></span>2.4 ATIVIDADES DA DIMENSÃO VOCABULÁRIO CONTROLADO

#### <span id="page-12-2"></span>**2.4.1 Seleção de termos**

Nesta etapa foram previstas atividades de extração de termos de três formas: i) a partir dos vocabulários indicados pelos especialistas de domínio em setembro de 2021; ii) a partir do estudo de documentos do domínio; e iii) a partir da observância dos resultados obtidos pela frente de ML que indicam as frequências dos termos identificados naquela frente de projeto. As extrações são realizadas tanto por humanos quanto por suporte computacional.

#### <span id="page-12-3"></span>**2.4.2 Análise de termos**

Nesta etapa foram previstas atividades de revisão dos termos também sob dois aspectos concomitantes:

- partindo dos termos específicos para os termos gerais: uma vez que os vocabulários preliminares disponibilizados são do domínio da jurisprudência, há uma demanda de identificação dos termos comuns ao domínio CADE, provavelmente, classificados naqueles vocabulários, como termos relacionados;
- partindo dos termos mais genéricos identificados nos documentos do domínio para auxiliar na identificação de termos específicos e relacionados.

Estabeleceu-se também um conjunto de oito guias para nortear as atividades de classificação de acordo com as normas e padrões de construção de tesauros já mencionados

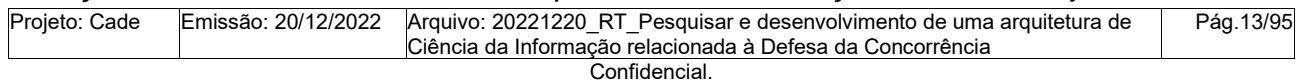

# **Slatitude**

neste documento. Os guias podem ser consultados no Apêndice A e compreendem o controle de vocabulário cíclico empregado na classificação dos termos. A estrutura hierárquica dos termos vem sendo definida ao longo da evolução do trabalho, assim como a definição das relações entre os termos.

Estabeleceu-se ainda que cada especialista em informação faria as análises de termos em particular e posteriormente os resultados deveriam ser discutidos em equipe.

Em função da dimensão do corpus de termos a ser analisado, são previstas atividades paralelas de análise de termos por cada pesquisador envolvido nesta frente e que tenha conhecimento dos processos de modelagem conceitual para construção de vocabulários controlados.

Inicialmente, não se prevê a necessidade de estabelecer uma ordem de escolha dos termos que serão distribuídos entre os pesquisadores. Prevê-se a organização de uma planilha de classificação que deverá ser utilizada até a seleção da ferramenta tecnológica adequada. A planilha deverá manter as seguintes abas para facilitar o acompanhamento da evolução das análises e classificações:

- Aba 1: Descritores
- Aba 2: Não-Descritores
- Aba 3: Modificadores
- Aba 4: Especificadores
- Aba 5: Termos eliminados

#### <span id="page-13-0"></span>**2.4.3 Consolidação de termos entre os especialistas em informação**

Nesta etapa serão realizadas as discussões sobre as análises de termos realizadas individualmente na etapa anterior para se obter um consenso sobre as classificações e o entendimento do domínio.

Cada especialista deverá apresentar suas análises justificando-as de acordo com as etapas previstas nos guias de orientação.

Estabeleceu-se ainda que a cada 30 termos consolidados seria gerada uma remessa destes para validação dos especialistas de domínio. Este conjunto de termos deverá apresentar qualidade suficiente para ser submetido à avaliação de especialistas de domínio.

#### <span id="page-13-1"></span>**2.4.4 Avaliação dos termos por especialistas de domínio**

Nesta etapa serão realizadas duas atividades: i) análise individual de especialistas do domínio CADE sobre o conjunto de termos recebidos; ii) reunião entre as equipes de

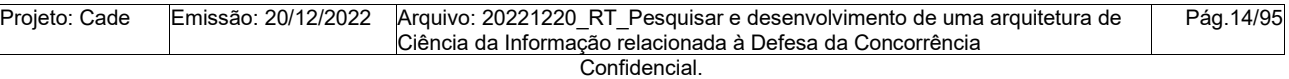

Este documento foi elaborado pela Universidade de Brasília (UnB) para o Cade.

**Slatitude** construção do tesauro e de especialistas de domínio para discussão e validação das análises realizadas.

#### <span id="page-14-0"></span>**2.4.5 Homologação de termos**

Nesta etapa são previstas novas sessões de discussões entre os especialistas da frente de ontologia acerca das avaliações realizadas pelos especialistas e a confrontação dos resultados com estudos previamente realizados ou percepções advindas da reunião de avaliação.

Ao término de uma sessão de homologação de termos, todas as modificações consideradas necessárias nos termos devem ser realizadas. Cada termo deverá ocupar uma e apenas uma aba na estrutura da planilha previamente estabelecida. Todos os termos relacionados (ao termo em revisão) devem ocupar as colunas e abas específicas de acordo com a sua classificação.

#### <span id="page-14-1"></span>**2.4.6 Publicação de termos**

Os termos homologados devem ser disponibilizados para consulta em plataforma acessível aos pesquisadores do Cade para acompanhamento das evoluções, sendo viável ainda a disponibilização de apresentações visuais que facilitem a compreensão da evolução.

#### <span id="page-14-2"></span>**2.4.7 Conversão de vocabulários**

Nesta etapa prevê-se a conversão da planilha de termos para as ferramentas tecnológicas selecionadas, bem como a documentação de todos os procedimentos de conversão realizados.

Como saídas esperadas desta etapa estão: i) a disponibilização do tesauro para consulta no ambiente do CADE; ii) o fornecimento de novas classificações para apoiar a frente de ML; e ii) uma visão do Tesauro no padrão SKOS.

#### <span id="page-14-3"></span>**3. RESULTADOS OBTIDOS NESTA ETAPA DA PESQUISA**

Nesta seção serão apresentados os resultados obtidos durante a execução das atividades previstas na seção 2.

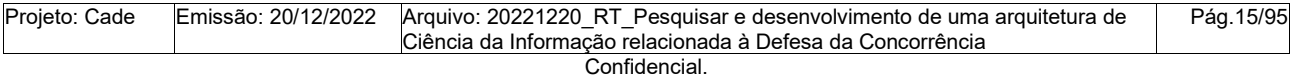

Este documento foi elaborado pela Universidade de Brasília (UnB) para o Cade.

## <span id="page-15-0"></span>Olatitude Supplemento de Apoio ao 3.1 DIMENSÃO ARQUITETURA TECNOLÓGICA

#### <span id="page-15-1"></span>**3.1.1 Término da seleção de TICs***.*

As etapas de seleção de TICs candidatas, Instalação, Configuração e Testes das ferramentas foram apresentadas no RT2. Nesta etapa finalizamos a seleção das ferramentas WEB Protégé e Protégé em detrimento do VocBench em função da estabilidade das ferramentas selecionadas e da presença de pesquisadora com conhecimento nestas ferramentas na frente de ontologia, o que tende a reduzir a curva de aprendizado da equipe.

**UnB** 

#### <span id="page-15-2"></span>**3.1.2 Instalação, configuração e testes das TICs selecionadas***.*

#### <span id="page-15-3"></span>3.1.2.1 Web Protégé e Protégé

O Web Protégé e o Protégé são ambientes de desenvolvimento de ontologias, oriundos de dois projetos distintos, desenvolvidos pelo Stanford Center for Biomedical Informatics Research (BMIR) da Universidade de Stanford, na Califórnia (EUA). Ambos possuem comunidades ativas de usuários e desenvolvedores, sendo o Projeto Protégé mais maduro, contando com uma comunidade de 366.084 usuários e uma base de mais de 250 plugins que vêm sendo gradualmente migrados para o projeto Web Protégé. Este, por sua vez, tem por objetivo disponibilizar os recursos do Protégé em uma plataforma Web para possibilitar a realização de atividades colaborativas.

Ambas as ferramentas são desenvolvidas com a linguagem Java e oferecem suporte aos padrões W3C: Ontology web Language versão 2 (OWL2) - e suas sublinguagens, Resource Description Framework (RDF), Extensible Markup Language (XML), JavaScript Object Notation (JSON) e a Linguagem de consulta SPARQL.

Os procedimentos de instalação e configuração do Web Protegé são apresentados no Apêndice B.

#### <span id="page-15-4"></span>3.1.2.2 Skosmos

Skosmos é um navegador e ferramenta de publicação de vocabulários controlados baseado no padrão W3C Simple Knowledge Organization System (SKOS), desenvolvido com a linguagem de programação PHP ("PHP") e JavaScript, utiliza bibliotecas de código aberto Composer, EasyRDF, Twig, jQuery, jsTree, Bootstrap, typeahead.js, URI.js, Punic e EasyRdf para acessar dados em SPARQL e RDF, além de disponibilizar a API REST para acesso a vocabulários em outras aplicações. Na ferramenta, os vocabulários são acessados por meio de endpoints SPARQLs contendo vocabulários no padrão SKOS.

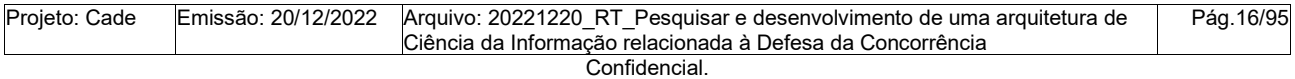

Este documento foi elaborado pela Universidade de Brasília (UnB) para o Cade.

#### Centro de Apoio ao<br>Desenvolvimento<br>Tecnológico  $\circledcirc$  latitude

Os principais recursos oferecidos pela ferramenta são: i) Pesquisa e navegação em vocabulários; ii) Índice alfabético e Índice temático; iii) Exibição de conceito estruturado; iv) Hierarquia de conceito visualizado e v) Interface de usuário multilíngue.

Os principais requisitos para sua utilização são: i) um ou mais vocabulários baseados no padrão SKOS; ii) Servidor web compatível com PHP; iii) Armazenamento de triplas no formato RDF; iv) endpoint SPARQL para consultas, recomenda-se Apache Jena Fuseki; v) Cache HTTP (por exemplo, Varnish) - opcional, mas recomendado.

Os procedimentos de instalação e configuração do Skosmos encontram-se descritos no Apêndice C.

<span id="page-16-0"></span>3.1.2.3 Apache Jena Fuseki: ambiente de armazenamento e consulta

Apache Jena é um framework gratuito e de código aberto para a construção de aplicativos de Web semântica e Linked Data, assim como o WebProtégé, ele é desenvolvido na com a linguagem de programação Java. O Apache Jena é composto por diferentes APIs que interagem entre si para processar dados em RDF.

O Apache Jena Fuseki é um servidor SPARQL que utiliza o framework Apache Jena para consultar dados em formato RDF. Ele pode ser executado como um serviço do sistema operacional, como um aplicativo da Web Java e como um servidor autônomo ("Apache Jena Fuseki"). Ele combina um sistema "webapp", com uma interface do usuário para administração e consulta com servidor adequado para ser executado como parte de uma implantação maior, inclusive com Docker.

A Apache Jena Fuseki fornece os protocolos SPARQL 1.1 para consulta e atualização, bem como o protocolo SPARQL Graph Store ("SPARQL"), além de ser totalmente integrado ao TDB (Beckett) para fornecer uma camada de armazenamento persistente transacional robusta e incorpora consulta de texto Jena, conforme apresentado no Apêndice D.

#### <span id="page-16-1"></span>3.1.2.4 Apache Shiro (LDAP)

Para atendimento à solicitação de controle de acesso às aplicações via LDAP, foram adicionadas configurações de acesso adequadas.

A interface gráfica do Apache Jena Fuseki é um ponto de extensão conveniente para conexão com o LDAP, a partir da escrita de um adaptador que permita o funcionamento das chamadas da GraphAPI. A versão 2 do Fuseki fornece segurança utilizando o Apache Shiro.

O Apache Shiro é um framework de segurança em Java para autenticação, autorização criptografia e gerenciamento de sessão. Numa visão de alto nível os conceitos principais

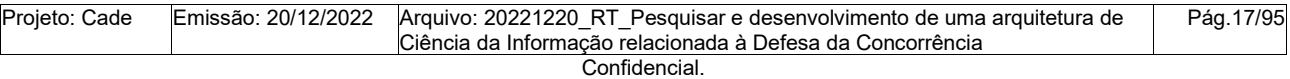

Este documento foi elaborado pela Universidade de Brasília (UnB) para o Cade.

Centro de Apoio ao **◎ latitude** Desenvolvimento<br>Tecnológico

do Apache Shino são: Assunto, Gerente de Segurança e Reinos (Subject, SecurityManager e Realms). A Figura 12 ilustra a arquitetura do framework.

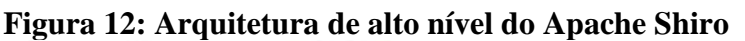

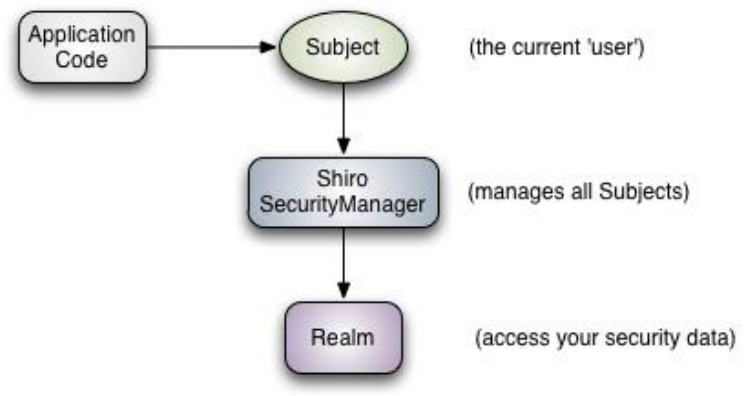

Fonte ASF (2022).

Na arquitetura, encontram-se os seguintes componentes:

- Assunto (Subject): representa um usuário ou um sistema ou um serviço;
- Gerente de Segurança (Security Manager): principal componente da arquitetura, ele coordena os componentes internos de segurança. Gere os reinos e os usuários (assuntos);
- Reinos (realm): atua como um conector entre os dados de segurança e o aplicativo. Ele é essencialmente um DAO (Data Access Object) que encapsula os detalhes de conexão para fontes de dados.

As principais características do Apache Shiro são:

- Baseado em assunto: quase todas as atividades realizadas no Shiro baseiam-se no usuário em execução no momento, chamado de assunto. É possível recuperar facilmente o assunto em qualquer ponto de um código fonte, o que facilita a compreensão e o trabalho com o Shiro junto aos aplicativos desejados.
- Chamada de método único: o processo de autenticação é uma chamada de método único. A necessidade de apenas uma chamada de método mantém a API simples e o código do aplicativo limpo, economizando tempo e esforço. O Shiro oferece uma hierarquia de exceção que apresenta explicações detalhadas do motivo de falha de um login, o que permite diagnosticar mais facilmente erros de código ou problemas de atendimento ao cliente relacionados à autenticação. A hierarquia também permite a criação de uma funcionalidade de autenticação mais complexa, se necessário.

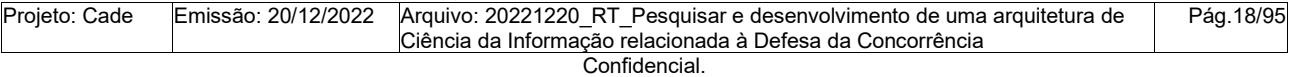

Este documento foi elaborado pela Universidade de Brasília (UnB) para o Cade.

# **Olatitude**

- Lembrar-me integrado: por padrão, a API Shiro possui a capacidade de lembrar os usuários caso eles retornem ao aplicativo, oferecendo melhor experiência aos usuário no uso da API com esforço mínimo de desenvolvimento.
- Fontes de dados conectáveis: através dos Realms e da disponibilização de domínios prontos, possibilita conexão segura às fontes de dados a partir de LDAP, Active Directory e JDBC. Permite criação de domínios customizados.
- Login com um ou mais reinos: permite autenticação de um usuário em um ou mais reinos, retornando uma visão unificada de sua identidade. Permite personalização do processo de autenticação por meio de estratégias que podem ser estabelecidas em arquivos de configuração para que as alterações não exijam modificações no código-fonte, o que reduz a complexidade e o esforço de manutenção.

Os procedimentos de configuração do arquivo shiro.ini encontram-se disponíveis no Apêndice E.

#### <span id="page-18-0"></span>**3.1.3 Replicação da arquitetura no ambiente do Cade**

#### <span id="page-18-1"></span>3.1.3.1 Web Protégé

Os procedimentos de replicação da implantação do Web Protégé no Cade encontram-se descritos no Apêndice F.

#### <span id="page-18-2"></span>3.1.3.2 SKOSMOS

Os procedimentos de replicação da implantação do Web Protégé no Cade encontram-se descritos no Apêndice G.

#### <span id="page-18-3"></span>3.1.3.3 Apache Jena Fuseki, Apache Shiro e integração das ferramentas

O ambiente consolidado do WebProtégé, Apache Jena/Fuseki e Skosmos, está descrito pelo arquivo do docker compose abaixo e depende dos arquivos versionados no GIT do cade no endereço [https://gitlab.cade.gov.br/cade/busca-juridica/ontologia/-/tree/deve](https://gitlab.cade.gov.br/cade/busca-juridica/ontologia/-/tree/develop/01-Fontes)[lop/01-Fontes,](https://gitlab.cade.gov.br/cade/busca-juridica/ontologia/-/tree/develop/01-Fontes) conforme descrição apresentada no Apêndice H.

#### <span id="page-18-4"></span>**3.1.4 Visão gráfica da arquitetura tecnológica da frente de ontologia**

Ilustra-se na Figura 16 uma visão da arquitetura de suporte às atividades desta frente, mantida até o RT2.

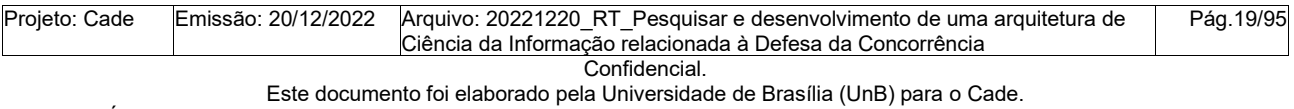

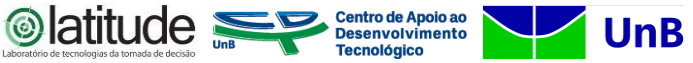

Figura 16: Arquitetura de suporte das atividades da frente de ontologia mantida até o RT2.

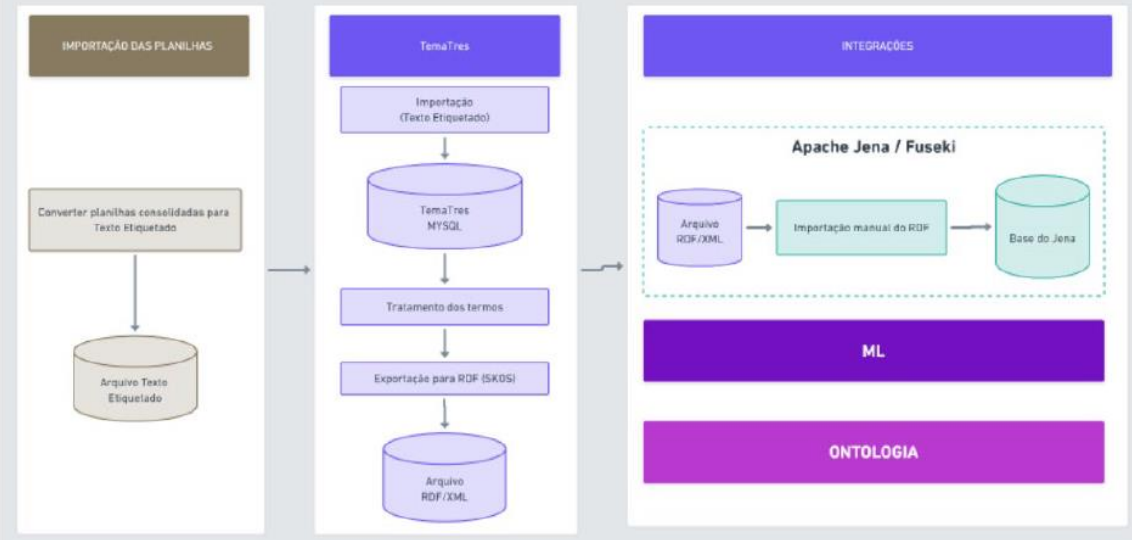

Fonte: Elaborado pelos autores (2022).

Atualmente a arquitetura é composta também por três camadas, abrangendo todas as tecnologias descritas até o momento: i) Edição; ii) Publicação e iii) Integração, conforme ilustrado na Figura 17, a seguir.

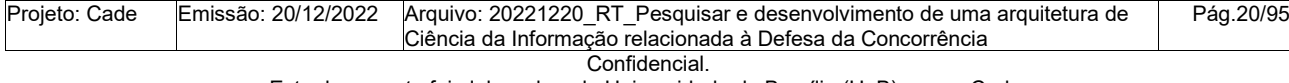

Este documento foi elaborado pela Universidade de Brasília (UnB) para o Cade.

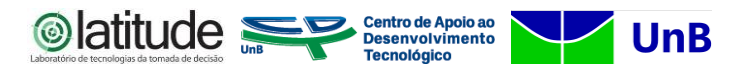

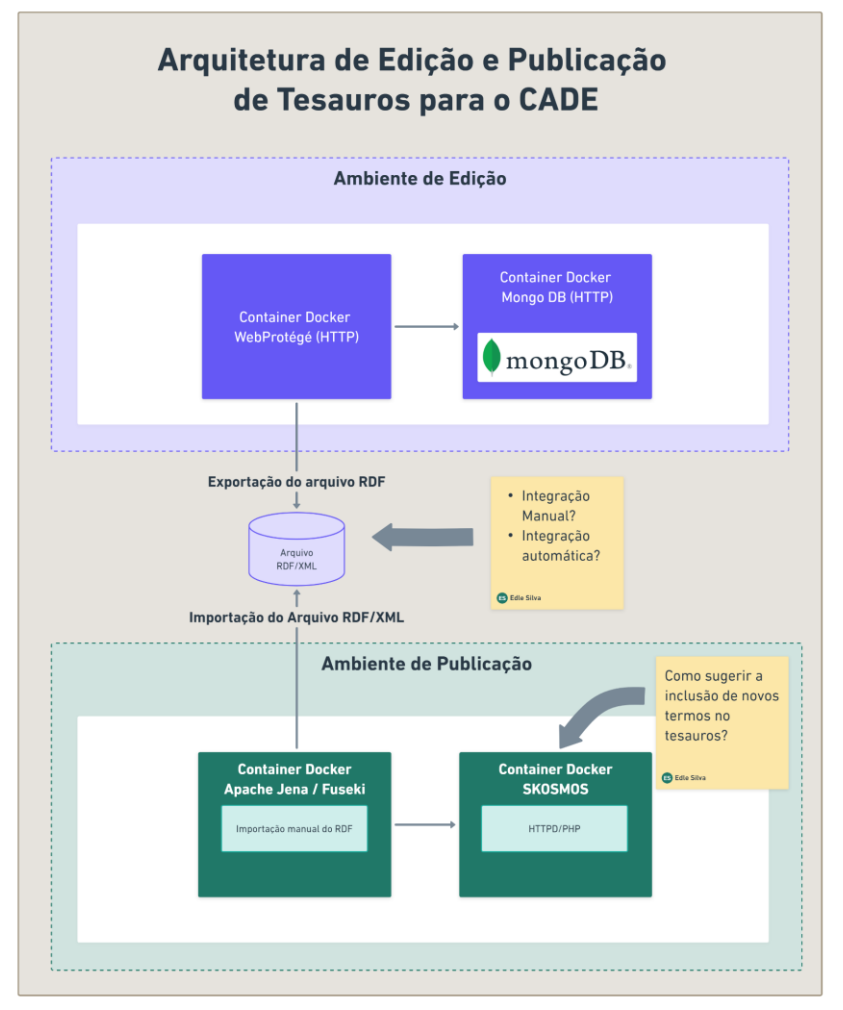

**Figura 17: Arquitetura de edição, integração e publicação de Tesauros e ontologias**

Fonte: Elaborado pelos autores (2022).

Na camada de edição encontra-se o Web Protégé, para a construção e manutenção de tesauros e ontologias.

Na camada de publicação encontram-se duas aplicações, o Apache Jena Fuseki, atuando como servidor de endpoint SPARQL, e o SKOSMOS, atuando como consumidor dos dados em formato RDF, além de disponibilizar uma interface de consulta amigável sobre os vocabulários controlados para o usuário final.

Na camada de integração, ocorrem os procedimentos necessários para publicar o material construído pelos especialistas para público específico. O que remete às atividades de exportação dos vocabulários construídos no Web Protégé para o Apache Jena Fuseki.

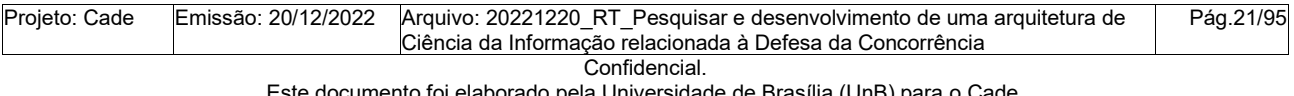

Este documento foi elaborado pela Universidade de Brasília (UnB) para o Cade.

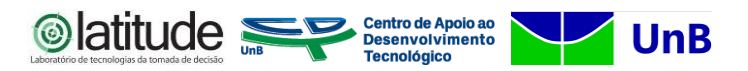

#### <span id="page-21-0"></span>3.2 DIMENSÃO RECURSOS HUMANOS

Nesta seção serão descritos os procedimentos de capacitação metodológica e tecnológica realizados nesta etapa da pesquisa para os pesquisadores da frente de ontologia (ingressantes) e especialistas de domínio.

#### <span id="page-21-1"></span>**3.2.1 Treinamento metodológico**

#### <span id="page-21-2"></span>3.2.1.1 Para pesquisadores da frente de ontologia

Neste período ocorreu a seguinte movimentação de recursos humanos na frente de ontologia apresentada no Quadro 1:

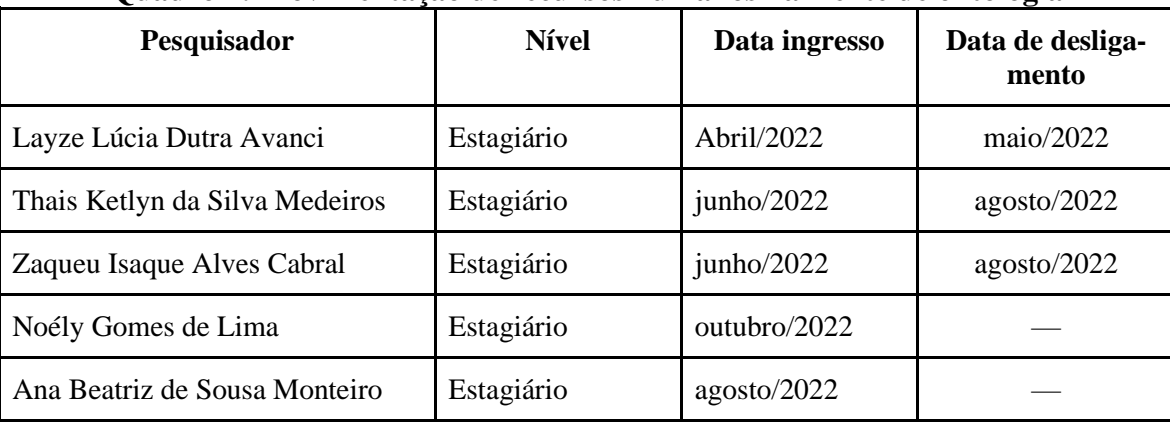

#### **Quadro 1: Movimentação de recursos humanos na frente de ontologia**

Fonte: Elaborado pelos autores (2022).

Tendo em vista a complexidade das tarefas em andamento e a movimentação de recursos humanos nesta frente, neste período, tornou-se necessária a execução de um processo de capacitação metodológica abrangendo as seguintes atividades:

- Indicação de cursos abertos da Escola Nacional de Administração Pública (ENAP) relacionados à Defesa da concorrência;
- Disponibilização das fontes de informação em repositório compartilhado para a equipe do projeto. Explicação do propósito de cada fonte e da forma de se localizar conteúdos relevantes. A versão mais atualizada da lista de fontes pode ser consultada no Apêndice I;
- Apresentação da metodologia de análise, explicação dos guias e, posteriormente, análise conjunta de termos (Seção 2.3.3 deste relatório);
- Apresentação das regras de mapeamento de construtos de tesauros para padrão SKOS, disponível no Apêndice J;

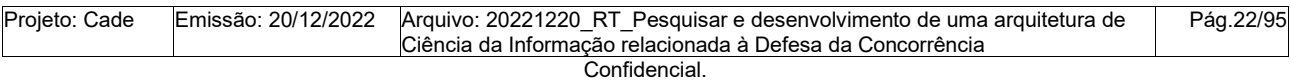

Este documento foi elaborado pela Universidade de Brasília (UnB) para o Cade.

**Slatitude** • Apresentação, explicação e treinamento das Diretrizes para Representação do Conhecimento no Padrão SKOS, disponível no Apêndice K;

• Apresentação de material instrucional referente à representação do conhecimento em Tesauros utilizando o Web Protégé, disponível no Apêndice L.

#### <span id="page-22-0"></span>**3.2.1.2 Para especialistas de domínio**

Nesta fase deu-se início às atividades de validação de termos com as especialistas do Cade:

- Iara do Espírito Santo: Chefe da Divisão de Acompanhamento Processual da Coordenação-Geral Processual do Conselho Administrativo de Defesa Econômica - Cade;
- Déborah Lins e Nóbrega: Bibliotecária do Serviço de Informação e Documentação da da Coordenação-Geral do Conselho Administrativo de Defesa Econômica - Cade.

Para nortear as atividades de validação dos termos por parte destas especialistas de domínio, definiu-se um conjunto de orientações metodológicas que pode ser consultado no Apêndice M.

#### <span id="page-22-1"></span>**3.2.2 Treinamento tecnológico**

#### <span id="page-22-2"></span>3.2.2.1 Para integrantes da frente de ontologia

Para a capacitação de cada novo integrante da equipe de ontologia, em ferramentas tecnológicas utilizadas, especificamente os estagiários, foi disponibilizada uma relação de "links úteis" para acesso aos sistemas do Cade: i) Intranet; ii) Redmine - Sistema de Gerenciamento de Projetos, utilizado para documentação das atividades gerais de pesquisa; iii) Sistema de Busca de Jurisprudência (BJ), aplicado em consultas para verificação de ocorrências de termos e suas variantes; e iv) Editor de tesauros e ontologias Web Protégé.

Todos os membros do projeto têm acesso a uma pasta no Google Drive onde ficam disponíveis os documentos previamente elaborados para o projeto, assim como as apresentações realizadas nos pontos de controle. Na Figura 18 ilustra-se a organização deste ambiente.

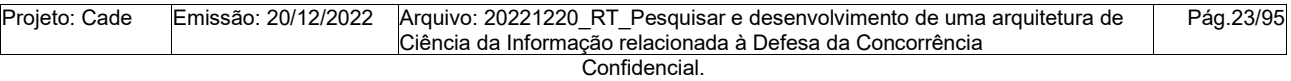

Este documento foi elaborado pela Universidade de Brasília (UnB) para o Cade.

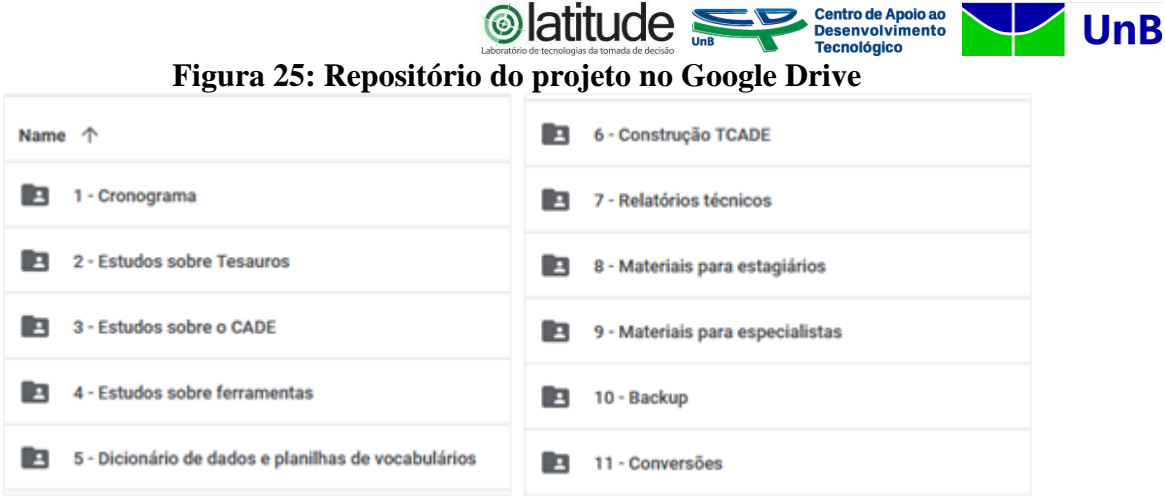

Fonte: Organizado pelos autores (2022).

Os estagiários que se destacaram na execução de suas atividades de classificação de termos na planilha do excel se tornaram aptos a iniciar as atividades no Web Protégé. Para tanto foi criado um projeto reservado às atividades de treinamento, configurado com base no ambiente de construção do tesauro oficial Projeto "Tesauro CADE". Foi elaborado um vídeo tutorial para demonstração dos procedimentos para elaboração da descrição de termos no Web Protégé.

#### <span id="page-23-0"></span>3.2.2.2 Para especialistas de domínio

Para capacitação das especialistas de domínio, Iara e Déborah Lins foram realizadas as seguintes atividades:

- Capacitação em Web Protégé a partir de sessão virtual de treinamento ministrado pela pesquisadora Jeanne;
- Gravação e disponibilização de vídeo instrucional da capacitação para acesso posterior;
- Apresentação didática em ppt dos tópicos abordados no vídeo instrucional e disponibilização para as especialistas. Este material pode ser consultado no Apêndice L.

Durante as sessões de validação de termos as especialistas sanaram diversas dúvidas de utilização e outras foram resolvidas via email.

## <span id="page-23-1"></span>3.3 DIMENSÃO VOCABULÁRIO CONTROLADO

#### <span id="page-23-2"></span>**3.3.1 Seleção de termos**

Conforme mencionado na seção 2.3.1, não foi prevista uma ordem de escolha dos termos para as atividades de análise tendo em vista a demanda inicial de estudo e análise

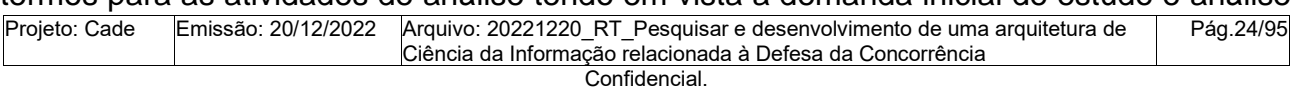

# **Slatitude**

dos termos dos 3 vocabulários base: voc\_001 (VCE do TCU), voc\_002 (Gerado pelo pesquisador Prof. Valério) e voc\_003 (Gerado pelo Especialista do Cade, Vinícius Eloy dos Reis).

No entanto, o tempo demandado para o estudo de cada termo em particular suscitou a definição de uma estratégia baseada na descoberta dos termos mais relevantes do domínio para agregarmos no entorno de cada um apenas os que tivessem algum tipo de relação com os mesmos. O resultado deste esforço pode ser consultado no Apêndice N.

Posteriormente, o Cade solicitou às especialistas de domínio que fizessem uma triagem nos termos do voc\_001 para encontrar apenas aqueles que estabelecessem algum tipo de relação com o domínio Cade.

Nova demanda foi apresentada no decorrer do projeto para que os termos do voc\_001 fossem integrados ao escopo do vocabulário em construção. Esse processo suscitou durante a análise na descoberta de novos termos que agregaram valor e compuseram a lista de termos do Tesauro Cade.

#### <span id="page-24-0"></span>**3.3.2 Análise de termos**

As atividades de análise de termos vêm sendo realizadas por todos os especialistas, conforme já mencionado previamente.

Atualmente todos os termos estão cadastrados no Web Protégé, classificados de acordo com a situação em que se encontram:

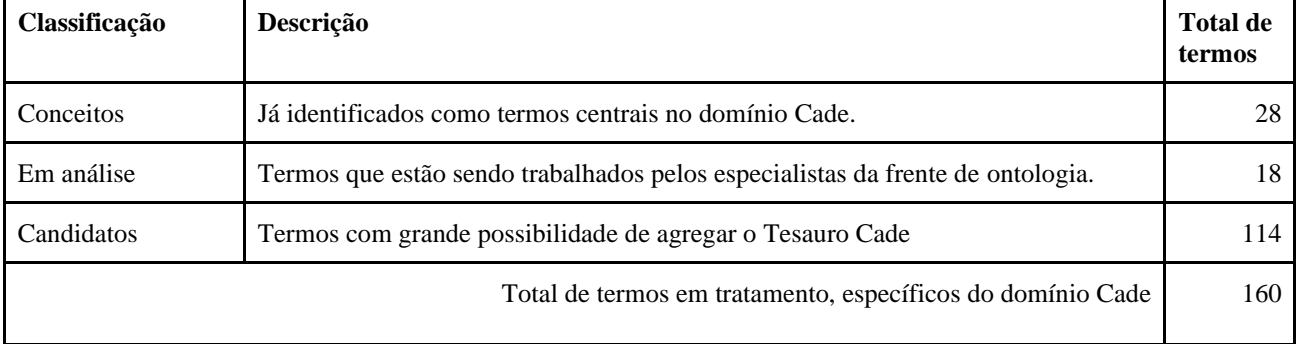

#### **Quadro 5. Classificação dos termos de acordo com a situação**

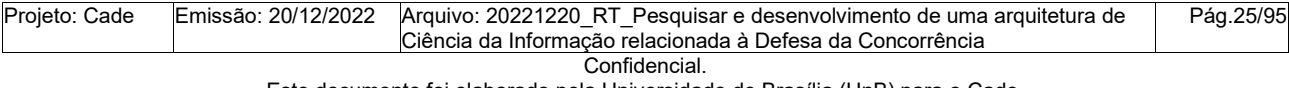

Este documento foi elaborado pela Universidade de Brasília (UnB) para o Cade.

Fonte: Elaborado pelos autores (2022).

**Centro de Apoio ao<br>Desenvolvimento<br>Tecnológico** 

**UnB** 

A lista de termos classificados encontra-se disponível no Apêndice O.

#### <span id="page-25-0"></span>**3.3.3 Consolidação**

Durante a etapa de consolidação, realizada semanalmente, 13 termos dentre os 28 classificados como conceitos foram consolidados em conjunto entre os especialistas da frente de ontologia, após análise e estudo individual do pesquisador responsável por cada termo. Soma-se a esse conjunto outros 57 termos identificados como termos equivalentes.

#### <span id="page-25-1"></span>**3.3.4 Avaliação**

Durante esta etapa foram realizadas 17 sessões de validação de termos consolidados, junto às especialistas de domínio.

As sessões têm caracterizado oportunidades importantes para troca de conhecimentos e aprofundamento de aprendizado em aspectos complexos do domínio Cade que, por vezes, não são perceptíveis através do estudo das fontes de informação selecionadas. Algumas descobertas são apresentadas a seguir:

- Há na literatura a atribuição de determinadas siglas a conceitos de forma arbitrária ao que ocorre no domínio, como é o caso do "Compromisso de cessação" que para Marrara (2020) pode ser identificado por "TCC", enquanto que no domínio, TCC é sigla para o "Termo de compromisso de cessação" (CADE, 2021);
- Há sutilidades nos jargões dos especialistas que conseguimos perceber apenas no confronto dos resultados das buscas de conceitos no sistema de busca de jurisprudência e aqueles obtidos no estudo das fontes de informação. Um exemplo ocorreu em relação ao termo "Leniência" que é utilizado como sinônimo de "Acordo de leniência" em vários documentos, quando, por definição, leniência remete à tolerância, condescendência, lenidade;
- Há criação de conceitos por parte dos especialistas do domínio de maneira arbitrária ao que está estabelecido nas referências básicas do Cade. Um exemplo remete ao conceito "Aditivo ao marker", criado para distinguir a solicitação de alteração da especificação da conduta do agente infrator no momento do pedido de marker, da "Adesão ao acordo de leniência",

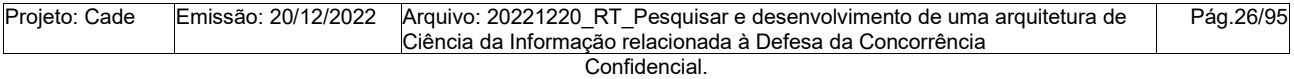

Este documento foi elaborado pela Universidade de Brasília (UnB) para o Cade.

**Slatitude** conceito próprio do domínio, aplicado para alteração do rol de pessoas físicas lenientes após assinatura do acordo de leniência original.

O envolvimento das especialistas nesta etapa do projeto agregou valor às práticas em andamento. Ambas sugeriram, na última sessão de validação, a inclusão de especialistas de outras áreas de negócio do Cade para nos permitir maior profundidade no entendimento dos termos e evitar retrabalhos futuros, uma vez que previu-se o envolvimento destes especialistas um pouco mais à frente.

#### <span id="page-26-0"></span>**3.3.5 Homologação**

Do total de 160 termos cadastrados no Web Protégé, 13 foram homologados. Esta tarefa tem se mostrado mais lenta do que o esperado em função do impacto que a análise de novos termos acaba gerando em termos previamente analisados.

Muitas vezes, as dúvidas levantadas pela frente de ontologia sobre alguns termos tornam-se, também, dúvidas que as especialistas de domínio precisam sanar com especialistas de outras áreas no Cade para que seja possível alcançarmos uma visão final sobre os conceitos.

#### <span id="page-26-1"></span>**3.3.6 Publicação de termos e conversão do vocabulário**

Atualmente o Tesauro do Cade tem sido construído diretamente no Web Protégé, por todos os pesquisadores da frente de ontologia. Neste ambiente também ocorrem as atividades de consolidação, validação e homologação de termos.

As diretrizes estabelecidas para representação dos termos no Web Protégé podem ser consultadas no Apêndice K.

Os procedimentos para conversão das planilhas de termos em excel para o Web Protégé utilizando o plugin Cellfie, podem ser consultados no Apêndice P.

Os procedimentos de conversão dos vocabulários para o Apache Jena Fuseki e consulta no Skosmos, podem ser consultados no Apêndice Q.

Até o momento 3 vocabulários encontram-se disponíveis para consulta: o Tesauro Cade, Entidades do VCE e Localidade do VCE.

| Proieto: Cade | Emissão: 20/12/2022 | Arquivo: 20221220 RT Pesquisar e desenvolvimento de uma arquitetura de | Pág.27/95 |
|---------------|---------------------|------------------------------------------------------------------------|-----------|
|               |                     | Ciência da Informação relacionada à Defesa da Concorrência             |           |
| Confidencial. |                     |                                                                        |           |

Este documento foi elaborado pela Universidade de Brasília (UnB) para o Cade.

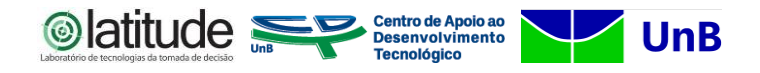

#### <span id="page-27-0"></span>**4. ATIVIDADES EM ANDAMENTO**

As atividades em andamento compreendem as descritas na Seção 3 que serão cíclicas até o término de construção dos vocabulários.

Há previsão de revisão das entidades inseridas no Tesauro Cade em função da transição de governo que pode impactar a estrutura já validada.

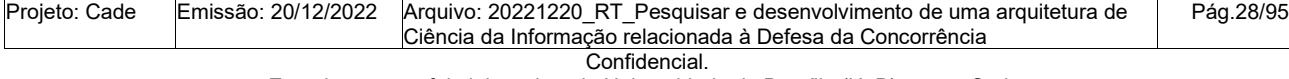

Este documento foi elaborado pela Universidade de Brasília (UnB) para o Cade.

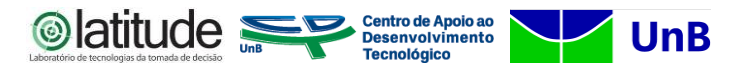

#### <span id="page-28-0"></span>**5. REFERÊNCIAS**

APACHE SOFTWARE FOUNDATION (ASF). Apache Shiro (Site). 2022. **Section** Apache Shiro Architecture. Disponível em: [https://shiro.apache.org/architecture.html.](https://shiro.apache.org/architecture.html) Acesso em: 10 dez. 2022.

ASSOCIAÇÃO BRASILEIRA DE NORMAS TÉCNICAS. **NBR 12676:** métodos para análise de documentos - determinação de seus assuntos e seleção de termos de indexação. Rio de Janeiro: ABNT, 1992. 4 p.

CONSELHO ADMINISTRATIVO DE DEFESA ECONÔMICA. **Regimento interno do Cade**. 5. ed. Brasília: Cade, 2021. 66 p.

INTERNATIONAL ORGANIZATION FOR STANDARDIZATION. **ISO 25964-1:** information and documentation - thesauri and interoperability with other vocabularies - part 1: thesauri for information retrieval. Geneva, Switzerland: ISO, 2011. 152 p.

MARRARA, Thiago. Acordos no Direito da Concorrência. **Revista de Direito da Concorrência**, Brasília, v. 8, n. 2, p. 78-103, dez. 2020. Disponível em: https://revista.cade.gov.br/index.php/revistadedefesadaconcorrencia/article/view/451/352.

NATIONAL INFORMATION STANDARDS ORGANIZATION. **ANSI/NISO Z39.19-2005 (R2010):** guidelines for the construction, format, and management of monolingual controlled vocabularies. Baltimore, USA: NISO, 2010. 172 p. Disponível em: [https://groups.niso.org/apps/group\\_pu](https://groups.niso.org/apps/group_public/download.php/12591/z39-19-2005r2010.pdf)[blic/download.php/12591/z39-19-2005r2010.pdf.](https://groups.niso.org/apps/group_public/download.php/12591/z39-19-2005r2010.pdf)

SHINTAKU, Milton *et al*. **Guia sobre a construção de tesauros.** Brasília: Ibict, 2021. 43 p. Disponível em: [https://ridi.ibict.br/handle/123456789/1167.](https://ridi.ibict.br/handle/123456789/1167)

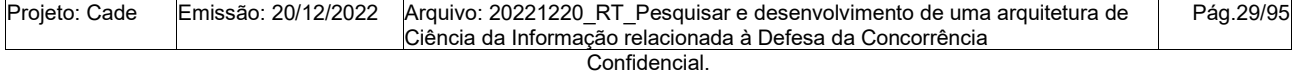

Este documento foi elaborado pela Universidade de Brasília (UnB) para o Cade.

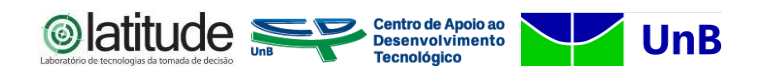

#### <span id="page-29-0"></span>**APÊNDICES**

#### <span id="page-29-1"></span>**APÊNDICE A: Método para construção de Tesauros**

Conforme apresentado no RT2, para a realização da análise de termos elaborou-se um método que sintetiza as técnicas previstas para construção de tesauros nas referências: ABNT (1992), NISO (2010), ISO (2011) e Shintaku *et al*. (2021).

O método é composto por um conjunto de questões que devem ser realizadas sobre cada termo em análise para se identificar a sua natureza. Em função das respostas obtidas, partese para guias específicos que irão nortear a classificação de cada termo a compor o tesauro.

O método completo é composto de 8 Guias destinados a apoiar as análises para as seguintes classificações: i) classificação de descritores; ii) classificação de termos equivalentes; iii) classificação de qualificadores (especificadores e modificadores); iv) classificação de relações associativas (equivalência, hierárquicas e relacional) e; v) identificação de termos a serem eliminados do corpus. A Figura 2 ilustra o método estabelecido.

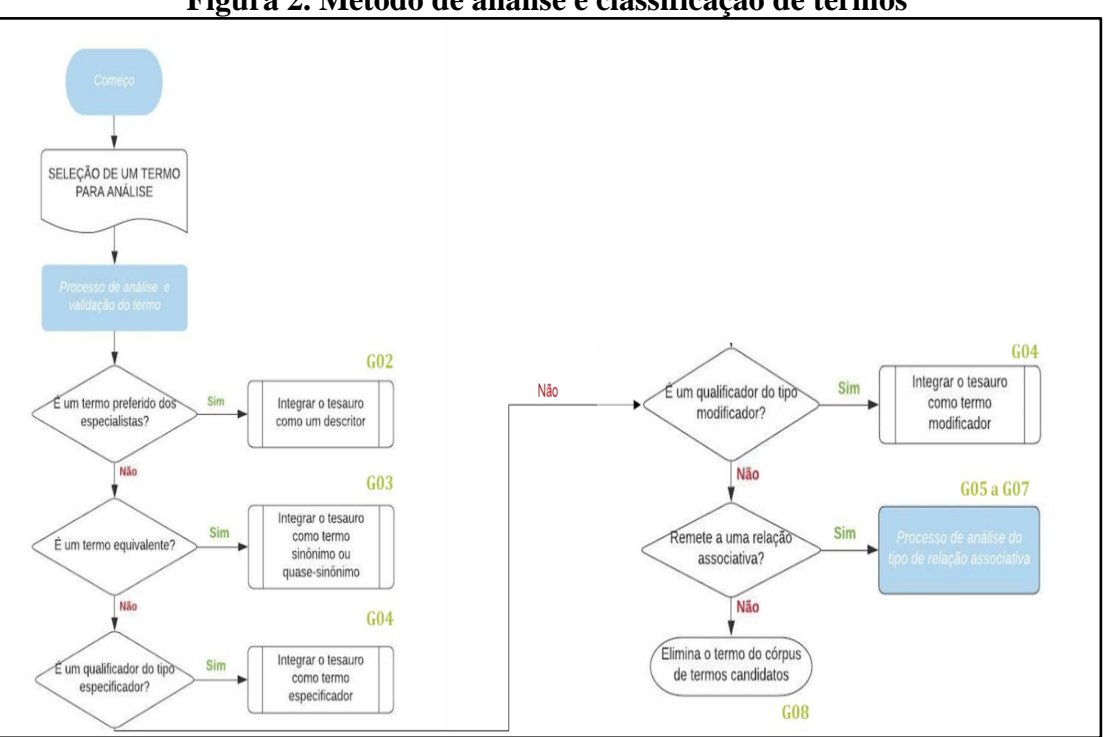

#### **Figura 2. Método de análise e classificação de termos**

Fonte: Elaborado pelos autores (2022).

Os guias específicos (sinalizados por G1 a G8 na Figura 1), e as questões de análise relacionadas a cada nível de classificação, são apresentados nas Figuras 3 a 10, a seguir.

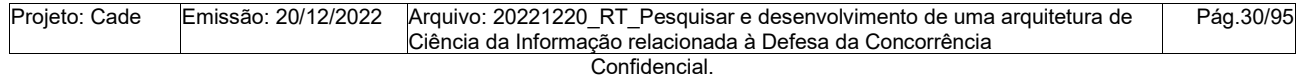

Este documento foi elaborado pela Universidade de Brasília (UnB) para o Cade.

**Olatitude** Desenvolvimento Recordamos que o método e os guias já foram descritos no RT2, sendo, portanto, apenas indicados nesta etapa para auxiliar na compreensão do fluxo de atividades atual.

**UnB** 

## **Figura 3. Guia 1: Conjunto de questões norteadoras**

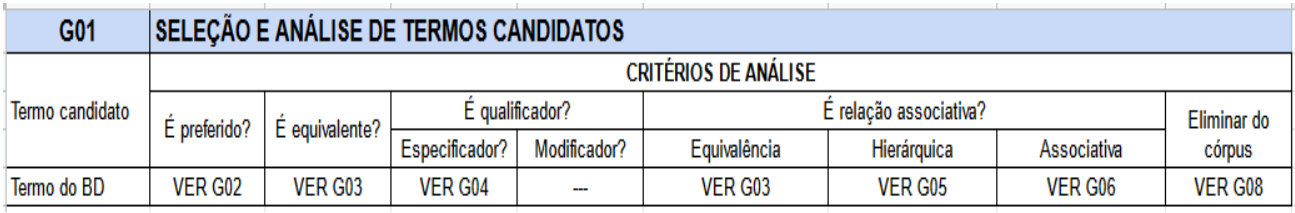

Fonte: Elaborado pelos autores (2022).

#### **Figura 4. Guia 2: Classificação de descritores**

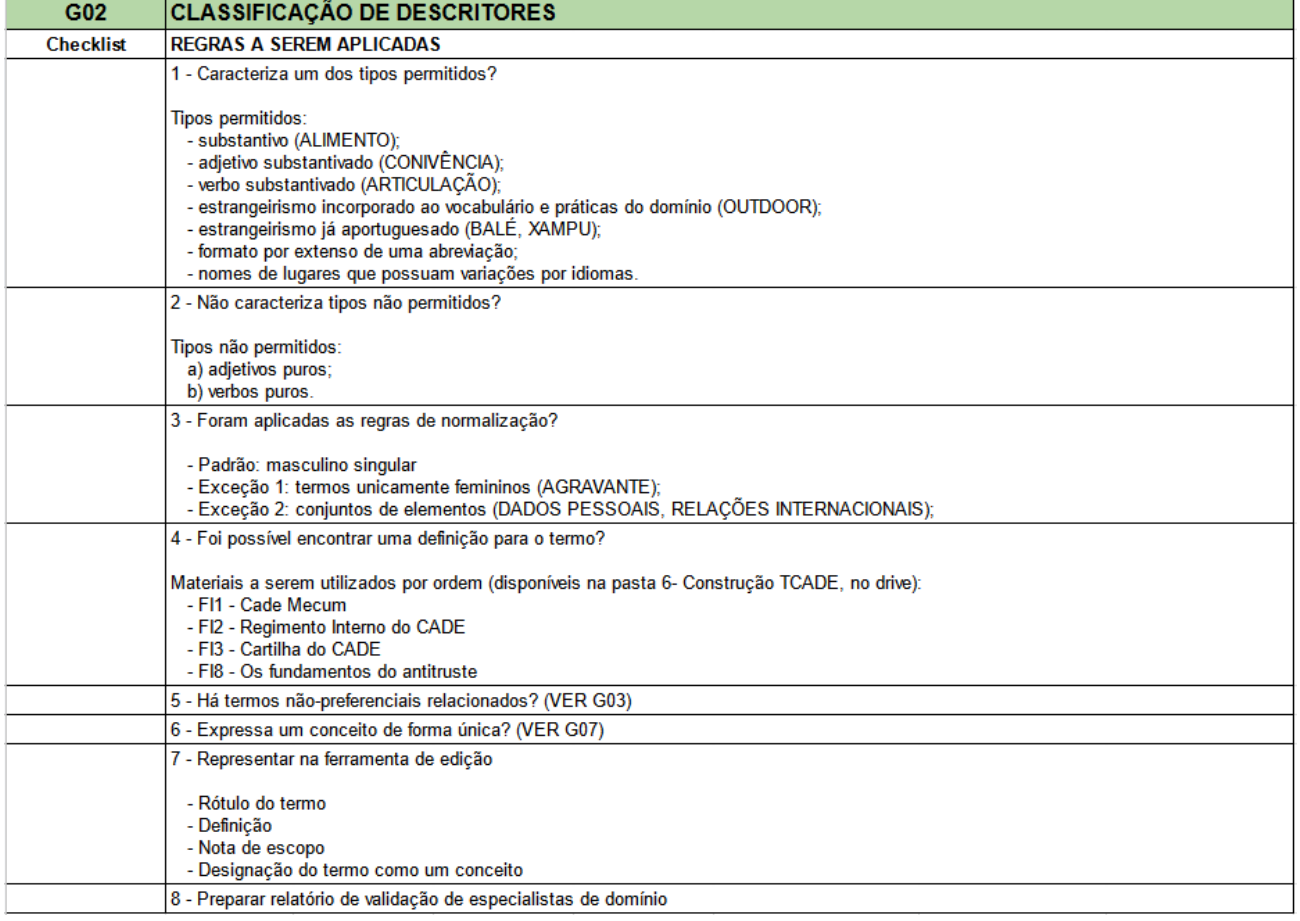

Fonte: Elaborado pelos autores (2022).

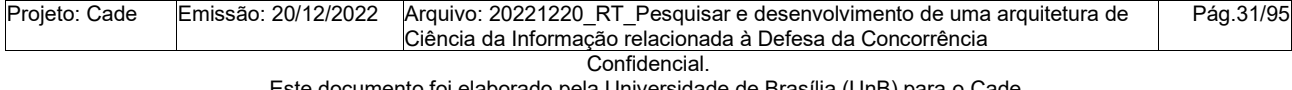

umento foi elaborado pela Universidade de Brasília (UnB) para o Cade. É vedada a cópia e a distribuição deste documento ou de suas partes sem o consentimento, por escrito, do Cade.

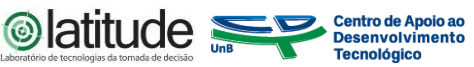

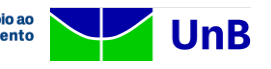

#### **Figura 5. Guia 3: Classificação de equivalências**

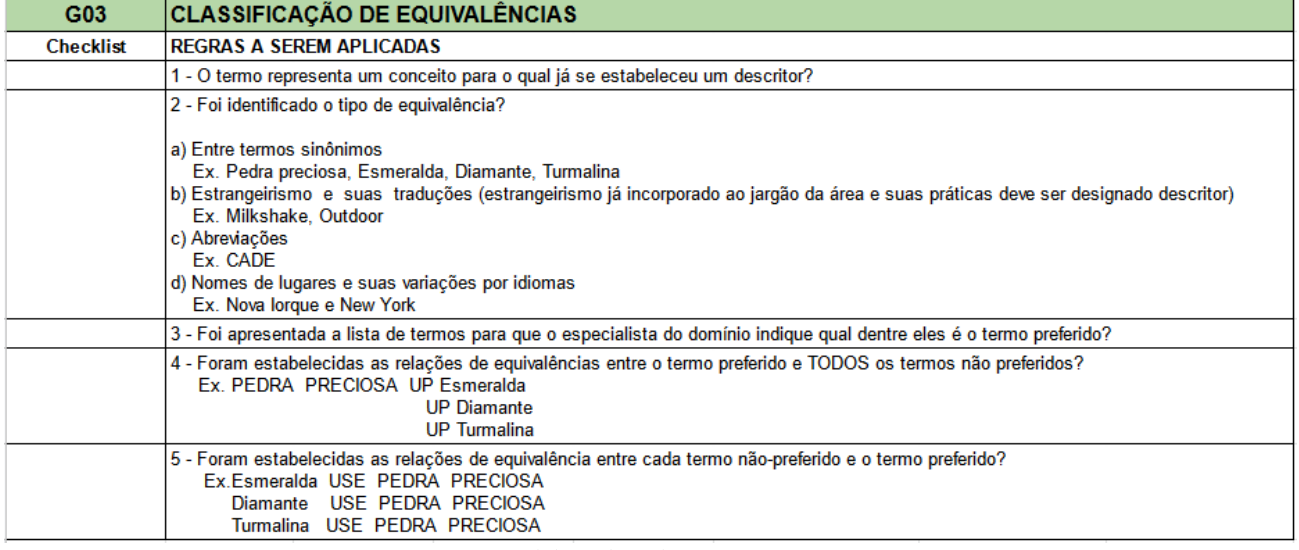

Fonte: Elaborado pelos autores (2022).

#### **Figura 6. Guia 4: Classificação de qualificadores**

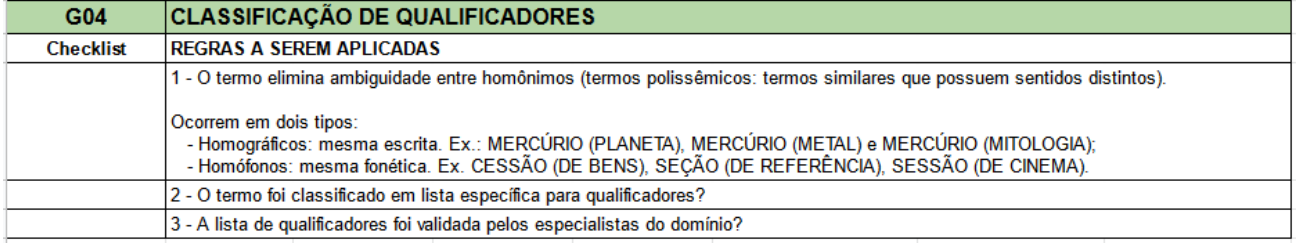

Fonte: Elaborado pelos autores (2022).

#### **Figura 7. Guia 5: Classificação de relações hierárquicas**

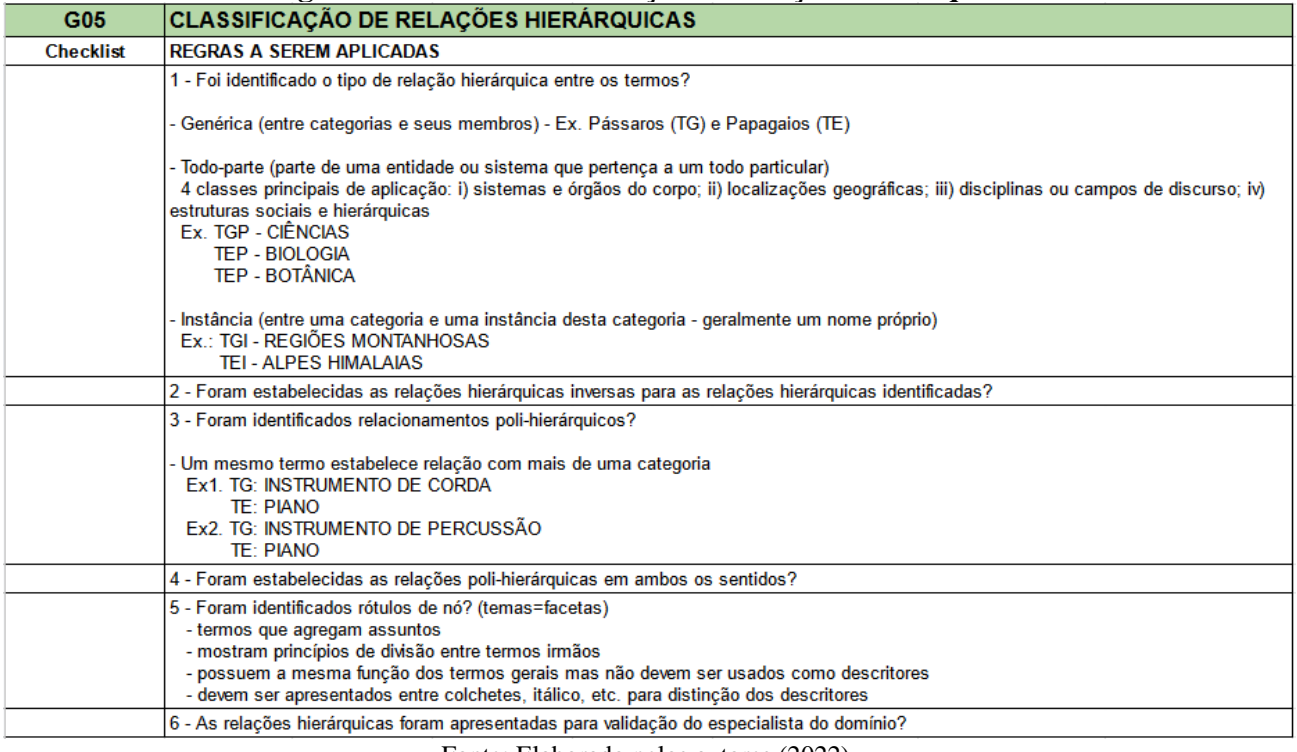

Fonte: Elaborado pelos autores (2022).

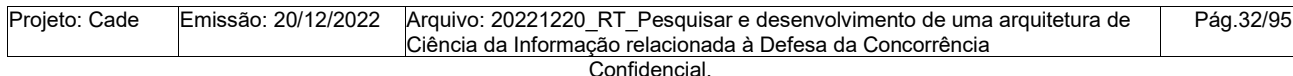

Este documento foi elaborado pela Universidade de Brasília (UnB) para o Cade.

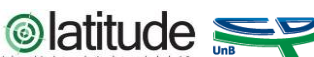

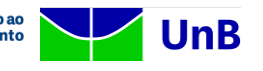

# **Figura 8. Guia 6: Classificação de relações associativas**

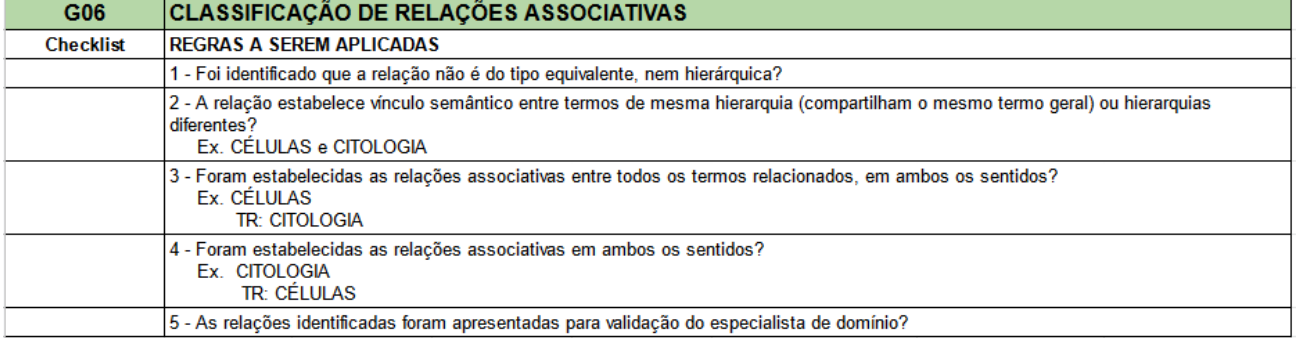

Fonte: Elaborado pelos autores (2022).

## **Figura 9. Guia 7: Identificação de categorias**

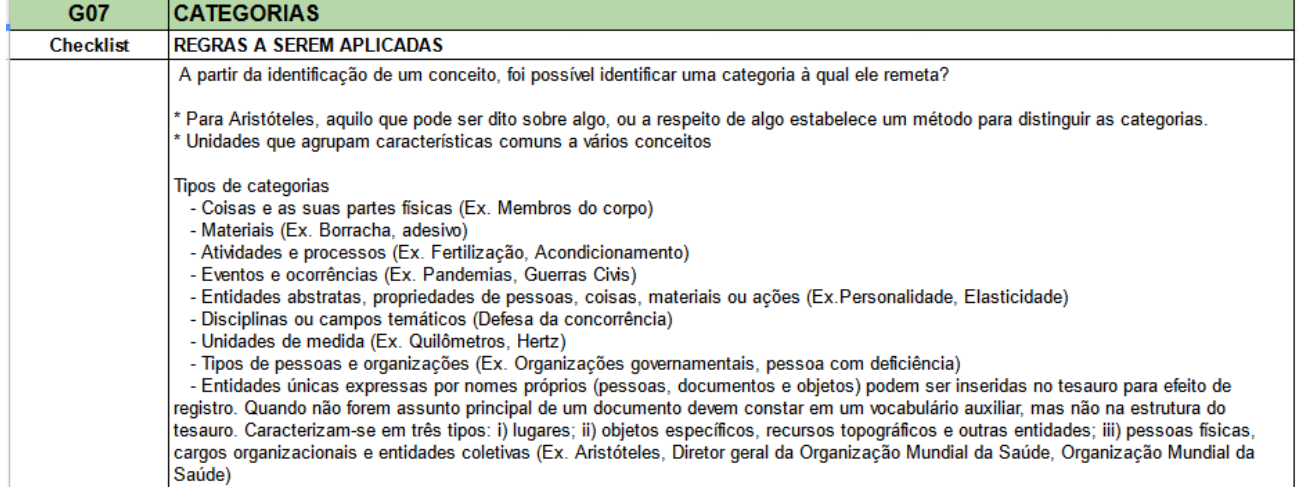

Fonte: Elaborado pelos autores (2022).

#### **Figura 10. Guia 8: Identificação de termos a serem eliminados do córpus**

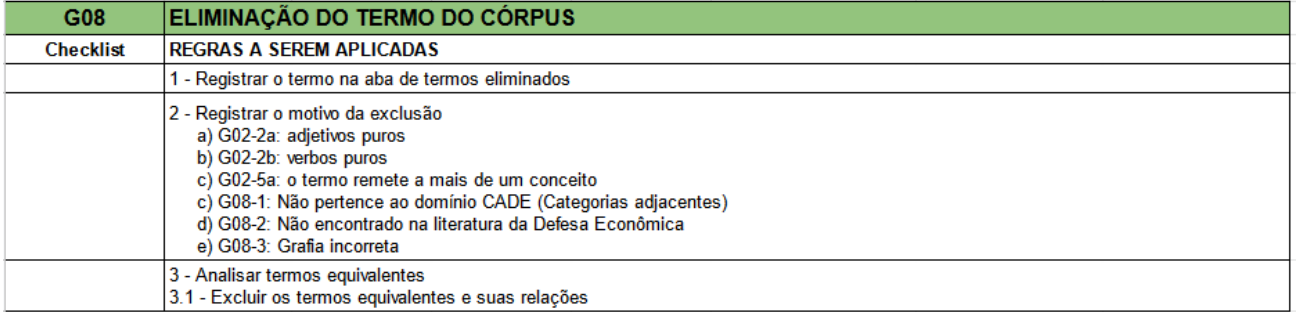

Fonte: Elaborado pelos autores (2022).

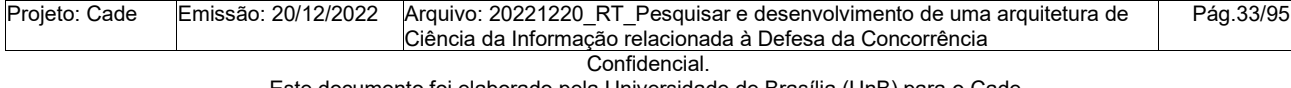

Este documento foi elaborado pela Universidade de Brasília (UnB) para o Cade.

## Centro de Apoio ao<br>Desenvolvimento<br>Tecnológico **APÊNDICE B: Instalação e configuração do Web Protegé**

#### <span id="page-33-0"></span>**Procedimentos de instalação e configuração do Web Protégé**

O *Web Protégé* é uma aplicação web desenvolvida em Java, seus pré-requisitos são basicamente o Java, na versão 11 e um servidor de aplicação com suporte a Servlet ("Servlets"), como por exemplo o Apache Tomcat, que é o servidor recomendado, e o Jetty ("Eclipse Jetty").

 $\circledcirc$  latitude

**UnB** 

#### Pré-instalação:

- 1. Configurações dos diretórios com permissões de leitura e escrita (padrão recomendado)
	- a. **Criar o diretório de dados**
		- i. **Windows**: c:\srv\webprotege
		- ii. **Linux**: /srv/webprotege
	- b. **Criar o diretório de configurações**
		- i. Existem dois arquivos de configuração que por padrão ficam em WEB-INF/classes:
			- 1. **webprotege.properties** possui as configurações do diretório de dados e da conexão com o banco de dados;
			- 2. **mail.properties** possui as configurações do servidor de e-mail;
		- ii. Criar o diretório de configuração
			- 1. Windows: C:\ProgramData\WebProtege;
			- 2. Linux: /etc/webprotege;
		- iii. Criar uma cópia do arquivo **webprotege.properties e mail.properties** no diretório de configuração e tenha certeza que ele pode ser lido pelo Tomcat ou Jetty;

#### c. **Criar o diretório de logs**

- i. **Windows**: C:\ProgramData\WebProtege\Logs;
- ii. **Linux**: /var/log/webprotege;

#### Instalação e configuração:

- d. Com o Tomcat ou Jetty parado;
- e. Baixa o arquivo .war ("Releases WebProtege");
- f. Altere o nome do arquivo para **webprotege.war;**

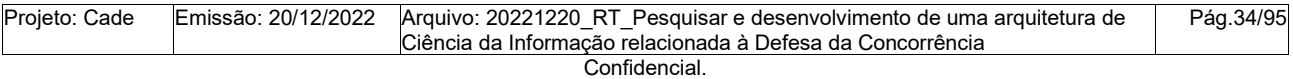

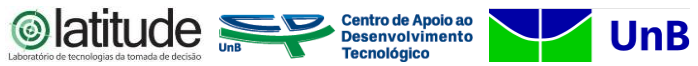

- g. Copie o **webprotege.war** para o diretório webapps do Tomcat ou para o similar no Jetty;
- h. Reinicie o Tomcat ou Jetty;
- i. Acesse o endereço<https://localhost:8080/webprotege>

#### Iniciando o *Web Protégé* e configurando a conta do Administrador

- j. Baixar a ferramenta WebProtégé CLI (Command Line Tool) ("WebProtégé CLI");
- k. Abrir o terminal no diretório onde baixou a ferramenta CLI;
- l. Executar o comando:
	- i. **java -jar webprotege-cli.jar create-admin-account**
	- ii. Siga as instruções da ferramenta e crie um usuário e senha
- m. Acessar o endereço<https://localhost:8080/webprotege> e entrar com as credenciais criadas no passo anterior
- n. Acessar o endereço [https://my.server.address:8080/webprotege#applica](https://my.server.address:8080/webprotege#application/settings)[tion/settings](https://my.server.address:8080/webprotege#application/settings) para finalizar as configurações da ferramenta.

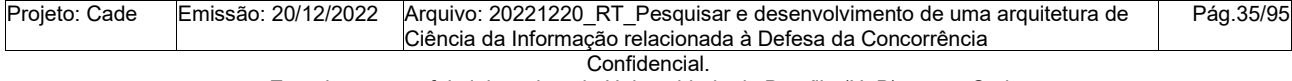

Este documento foi elaborado pela Universidade de Brasília (UnB) para o Cade.

<span id="page-35-0"></span>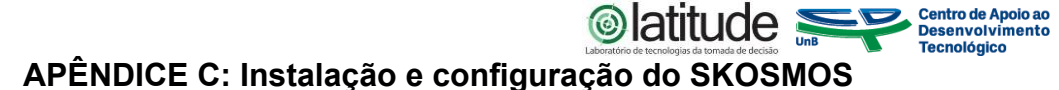

#### **Procedimentos de instalação e configuração do SKOSMOS**

#### Passos para instalação:

Pré Requisitos: Apache Jena Fuseki, Docker, Docker Compose ("Docker") e Git

**UnB** 

- 1. Baixar o código fonte:<https://github.com/NatLibFi/Skosmos>
- 2. Incluir as configurações do vocabulário no arquivo Skosmos/dockerfiles/config/config-docker-compose.ttl
- 3. Executar o comando do docker compose para subir o ambiente Entre no diretório Skosmos/dockerfiles O arquivo docker-compose.yml contém as configuraçõe do ambiente Execute o comando para subir o ambiente docker-compose up -d
- 4. Para acessar o Skosmos digite no navegador o endereço

<http://localhost:9090/>

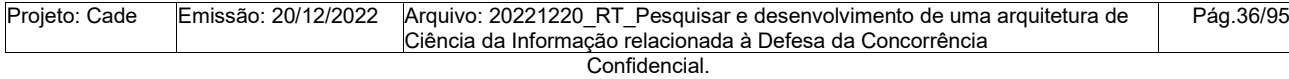

Este documento foi elaborado pela Universidade de Brasília (UnB) para o Cade.
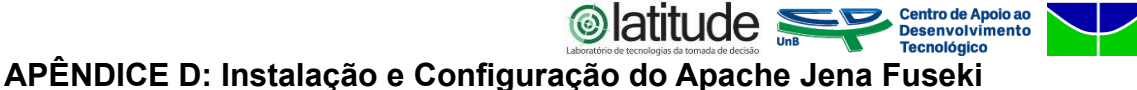

**UnB** 

# **Procedimentos de instalação e configuração do Apache Jena Fuseki**

## Passos para instalação:

- Baixar e descompacte da distribuição: [https://jena.apache.org/download/.](https://jena.apache.org/download/)
- Copiar o arquivo WAR para o diretório "webapp" do Apache Tomcat ("Apache Tomcat"), sob o nome 'fuseki';
- Se o usuário sob o qual o Apache Tomcat está sendo executado não tiver acesso de gravação a /etc, certifique-se de definir a variável de ambiente FUSEKI\_BASE, enquanto o valor deve ser um diretório no qual o usuário que executa o Apache Tomcat possa gravar;
- Em um navegador, acesse [http://localhost:8080/fuseki,](http://localhost:8080/fuseki) detalhes como número da porta dependem da configuração do Apache Tomcat;
- A tela inicial do Apache Jena Fuseki será exibida na Figura 11.

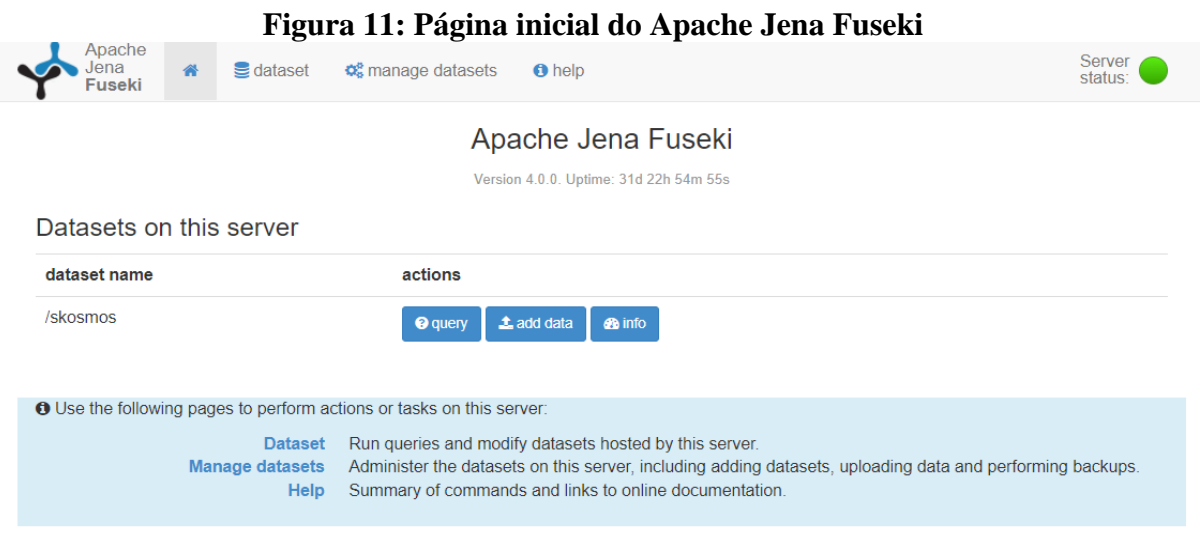

Fonte: Capturado pelos autores (2022).

Outras informações sobre configurações do Apache Jena Fuseki podem ser encontradas em: [\(https://jena.apache.org/documentation/fuseki2/\)](https://jena.apache.org/documentation/fuseki2/).

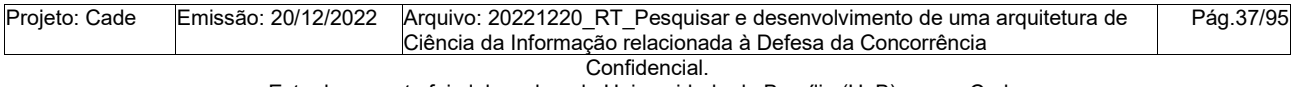

Este documento foi elaborado pela Universidade de Brasília (UnB) para o Cade.

#### **◎latitude** Centro de Apoio ao<br>Desenvolvimento<br>Tecnológico **APÊNDICE E: Instalação e configuração do Apache Shiro**

# **Instalação e configuração do Apache Shiro**

A configuração do gerenciador de segurança do Apache Shiro baseada em texto é através de um arquivo no formato INI. O INI é fácil de ler, fácil de configurar e simples de configurar e se adapta bem à maioria dos aplicativos. A seguir temos dois exemplos do arquivo INI.

**UnB** 

# **Configuração padrão para LDAP**

```
[main]
# Development
ssl.enabled = false
ldapRealm = org.apache.shiro.realm.ldap.DefaultLdapRealm
ldapRealm userDnTemplate = uid = {0},ou=users,dc=example,dc=orgldapRealm.contextFactory.url = ldap://ldapHost:389
ldapRealm.contextFactory.authenticationMechanism = DIGEST-MD5
ldapRealm.contextFactory.environment[some.obscure.jndi.key] = ssl
securityManager.realms = $ldapRealm
[urls]
\login.html = authc
\logout = \logout
/assets/** = anon
/fonts/** = anon
```
/\*\*=authc

# **Configuração para Active Directory**

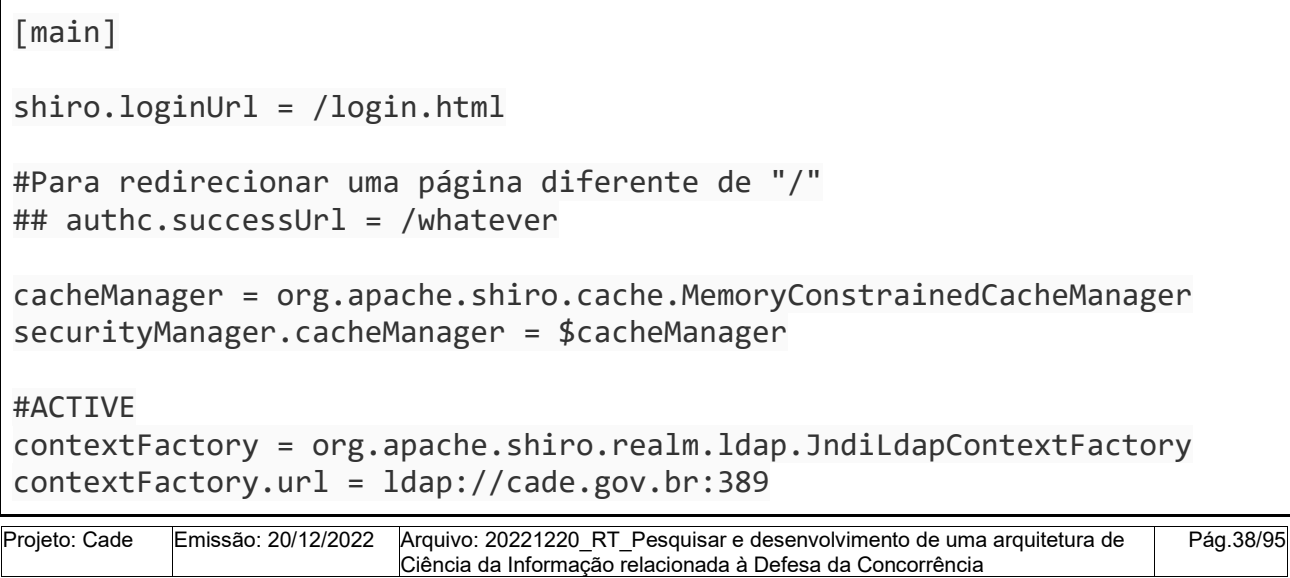

Confidencial.

Este documento foi elaborado pela Universidade de Brasília (UnB) para o Cade.

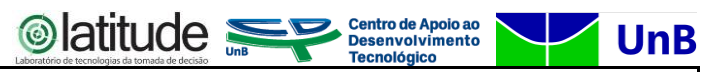

```
contextFactory.systemUsername = USUARIO@cade.gov.br
contextFactory.systemPassword = SENHA
ldapRealm = org.apache.shiro.realm.activedirectory.ActiveDirectoryRealm
ldapRealm.ldapContextFactory = $contextFactory
ldapRealm.searchBase = "CN=CADE,dc=cade,dc=gov,dc=br" 
securityManager.realms = $ldapRealm
[urls]
/login.html = authc
/logout = logout
/assets/** = anon
/fonts/** = anon
/**=authc
```
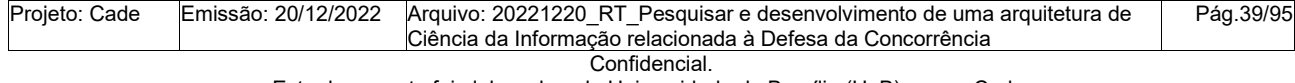

Este documento foi elaborado pela Universidade de Brasília (UnB) para o Cade.

#### **Centro de Apoio ao<br>Desenvolvimento<br>Tecnológico ◎latitude APÊNDICE F: Procedimentos de instalação do Web Protégé no Cade**

# **Procedimentos para replicação da instalação do Web Protégé no Cade**

O ambiente do *Web Protégé* no Cade foi configurado utilizando o Docker, que é um sistema

de virtualização que gerencia containers e seus recursos de forma isolada.

# Passos para instalação:

- Pré Requisitos: Docker, Docker Compose ("Docker"), Git
- Baixar o código fonte do repositório git do Cade
	- [https://gitlab.cade.gov.br/cade/busca-juridica/ontologia/-/tree/deve](https://gitlab.cade.gov.br/cade/busca-juridica/ontologia/-/tree/develop/01-Fontes)[lop/01-Fontes](https://gitlab.cade.gov.br/cade/busca-juridica/ontologia/-/tree/develop/01-Fontes)

**UnB** 

- Entrar no diretório **ontologia/01-Fontes**
- Executar o comando para subir o ambiente configurado no arquivo dockercompose.yml
	- docker-compose -p ontologia up -d
- Observação: se necessário altere o caminho dos volumes no arquivo dockercompose.yml

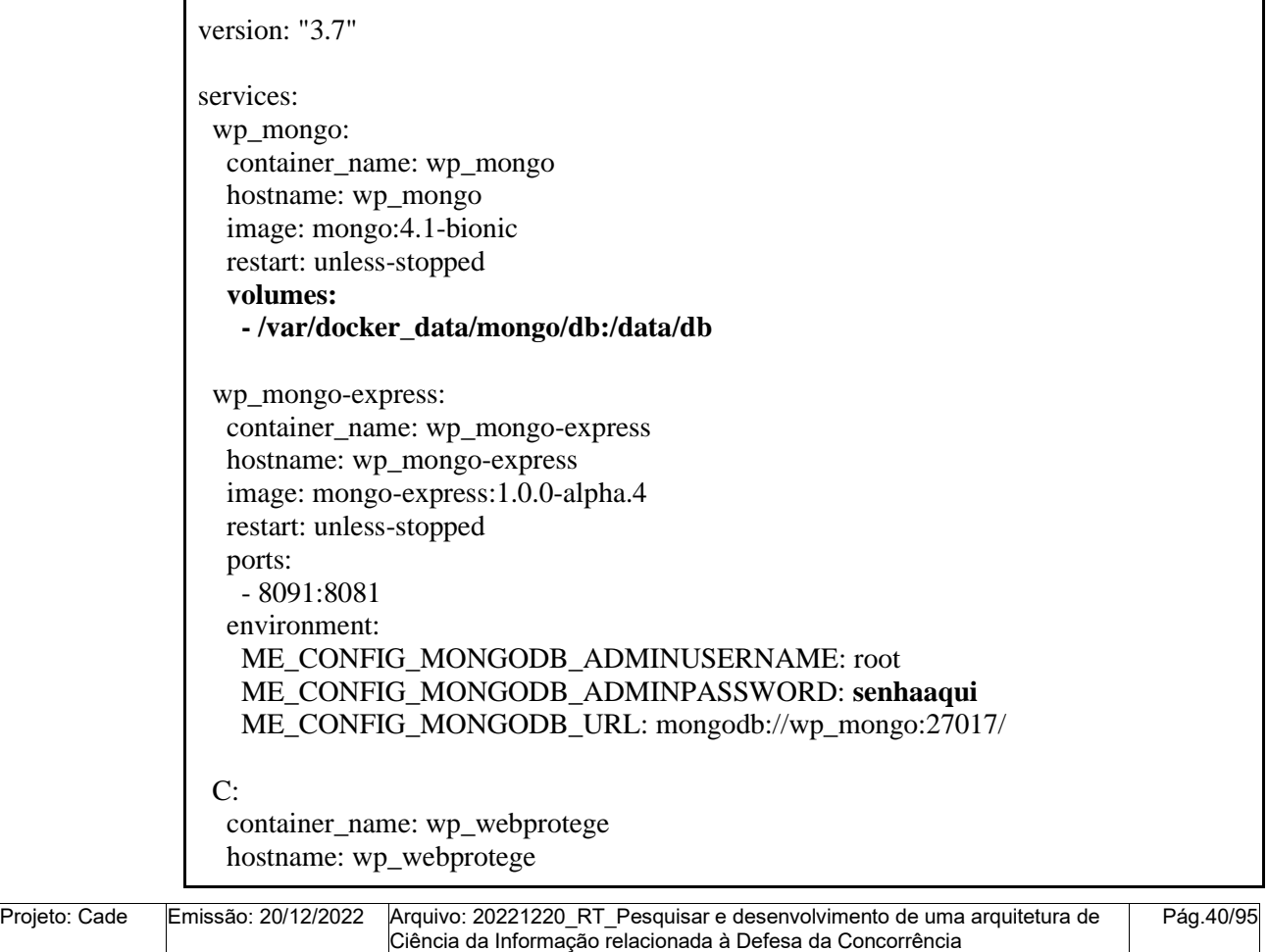

Confidencial.

Este documento foi elaborado pela Universidade de Brasília (UnB) para o Cade.

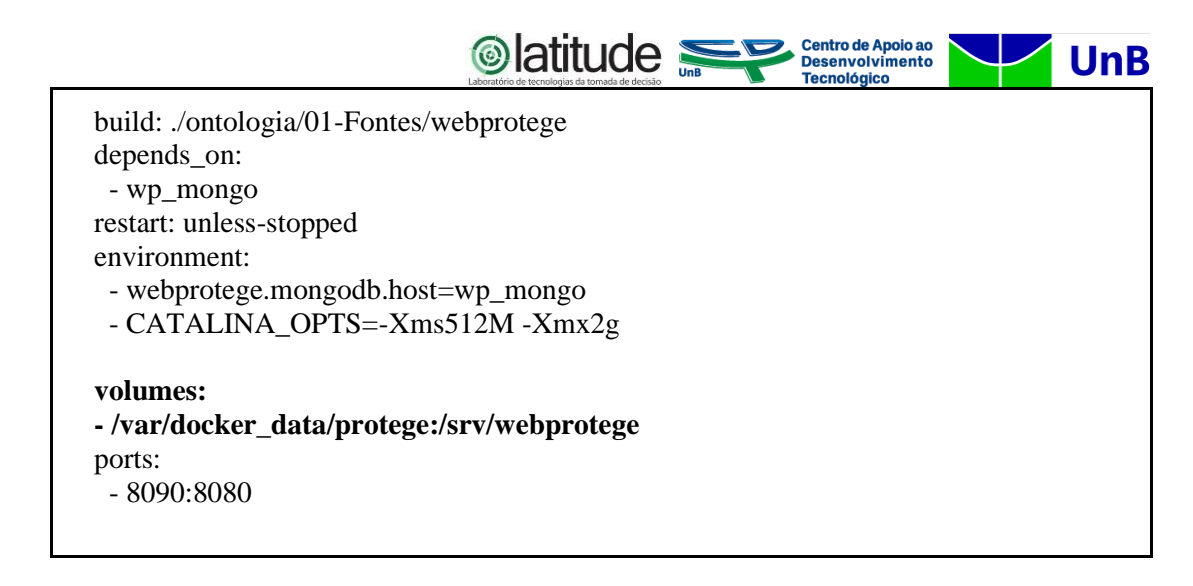

● Entrar no container **wp\_webprotege**, do WebProtégé para criar o usuário AD-MIN e executar o comando:

docker exec -it web\_webprotege java -jar /webprotege-cli.jar create-admin-ac-

count

- Para finalizar as configurações, depois de fazer o primeiro login
	- [http://NOME\\_MAQUINA:PORTA/#application/settings](about:blank)
- Configurações obrigatórias
	- Nome da aplicação;
	- E-mail para notificações do sistema;
	- Esquema HTTP ou HTTPS;
	- Host Cadastrar o DNS criado para o sistema;
	- Port Setar a porta, caso não seja a padrão. Exemplo: 80;
	- Habilitar criação de projetos;
	- Habilitar upload de projetos.

O Web Protégé demanda a instalação, configuração e disponibilização do MongoDB, um banco de dados que utiliza o modelo de documentos, no padrão JSON para armazenamento de dados.

No ambiente de edição foi incluído o software mongo-express de administração com interface gráfica baseada na web para visualização e manipulação do banco de dados se necessário em ambiente de Testes/Homologação. Documentações sobre o MongoDb podem ser encontradas em:<https://github.com/mongo-express/mongo-express> e [https://www.mon](https://www.mongodb.com/pt-br/what-is-mongodb)[godb.com/pt-br/what-is-mongodb.](https://www.mongodb.com/pt-br/what-is-mongodb)

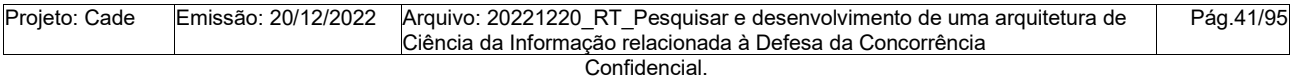

**Centro de Apoio ao<br>Desenvolvimento<br>Tecnológico** Configurações necessárias à utilização do Web Protégé pelos pesquisadores:

Acessar "Project Preferences" e configurar:

1. Box Preferências para entidades novas: IRI Prefix, IRI Suffix e Digit count, conforme ilustrado na Figura 13;

**Slatitude** 

**UnB** 

- 2. Box Configurações de linguagem para novas entidades: Annotation property e Language Tag, conforme ilustrado na Figura 14;
- 3. Box Configurações de exibição de nomes: Display name property and language priority, conforme ilustrado na Figura 15.

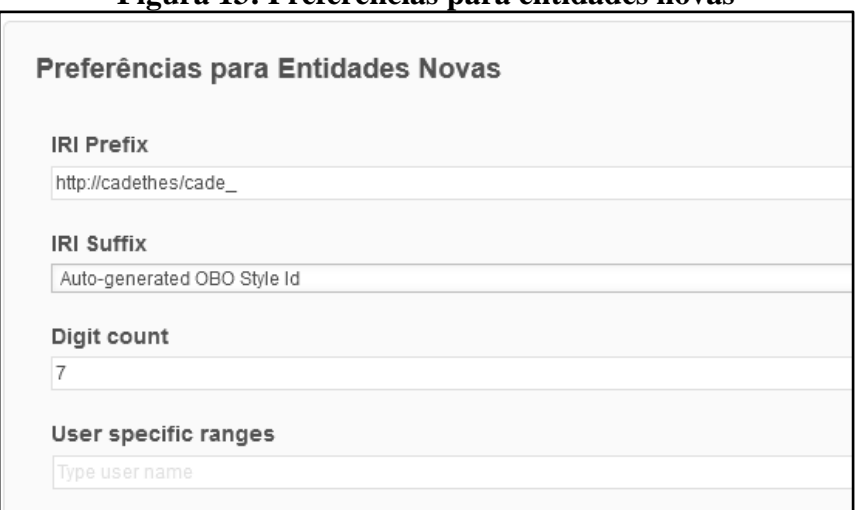

# **Figura 13: Preferências para entidades novas**

Fonte: Capturada pelos autores (2022).

#### **Figura 14: Configurações de linguagem para novas entidades**

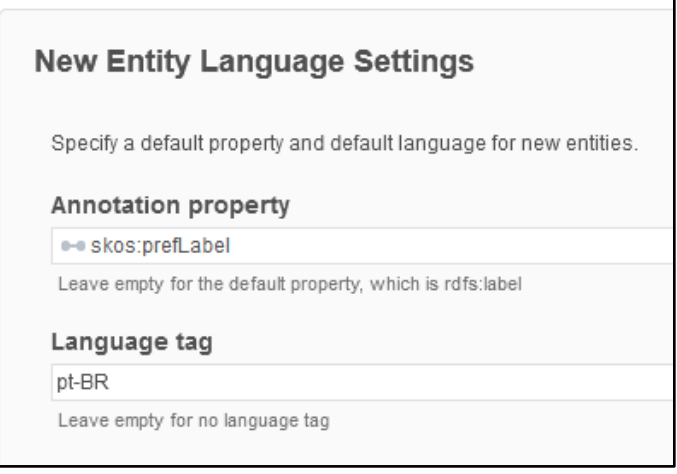

Fonte: Capturada pelos autores (2022).

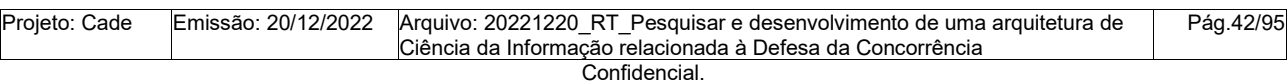

Este documento foi elaborado pela Universidade de Brasília (UnB) para o Cade.

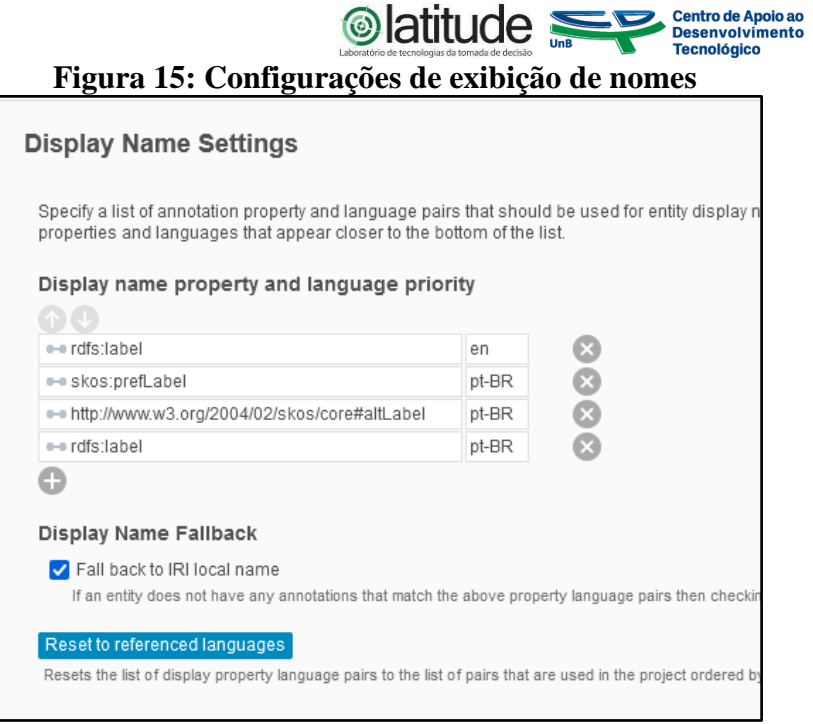

**UnB** 

Fonte: Capturada pelos autores (2022).

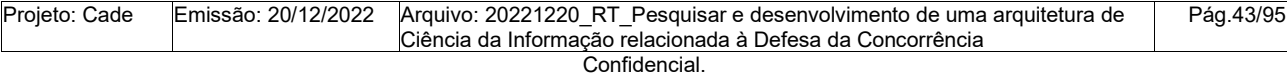

Este documento foi elaborado pela Universidade de Brasília (UnB) para o Cade.

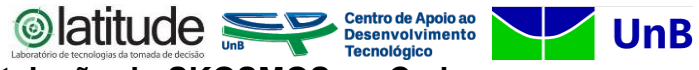

# **APÊNDICE G: Procedimentos de instalação do SKOSMOS no Cade**

# **Procedimentos para replicação da instalação do SKOSMOS no Cade.**

Optou-se por executar o Skosmos em um contêiner do Docker. Os procedimentos neces-

sários para a replicação são descritos a seguir.

● Executar o comando abaixo para baixar o ambiente:

docker-compose down

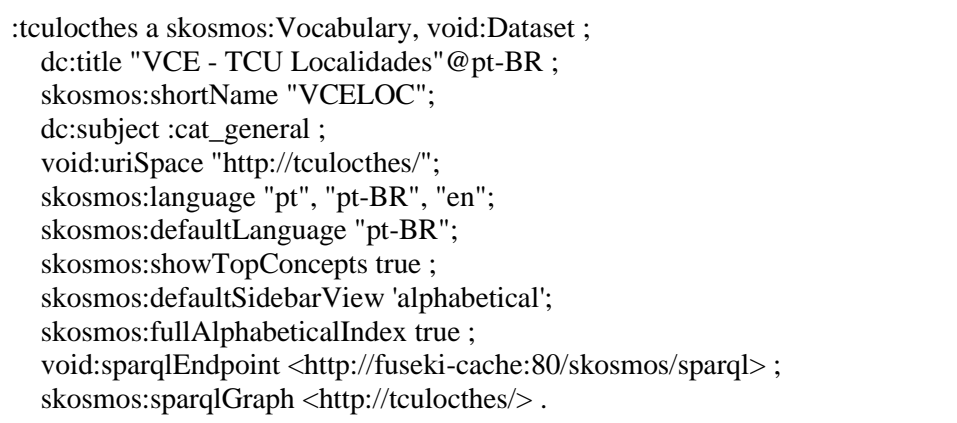

- Executar o comando para subir o ambiente configurado no arquivo dockercompose.yml
	- docker-compose -p ontologia up -d
- Observação: se necessário altere o caminho dos volumes no arquivo docker-

compose.yml

Projeto: Cade

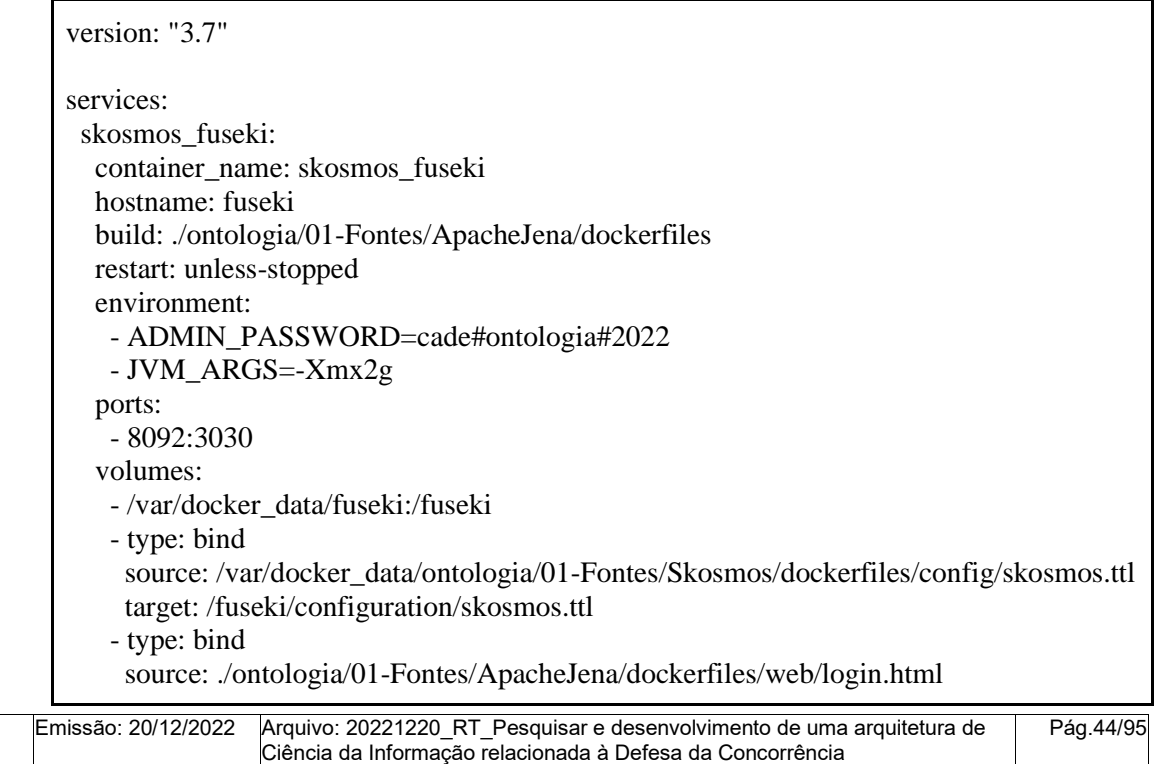

Confidencial.

Este documento foi elaborado pela Universidade de Brasília (UnB) para o Cade.

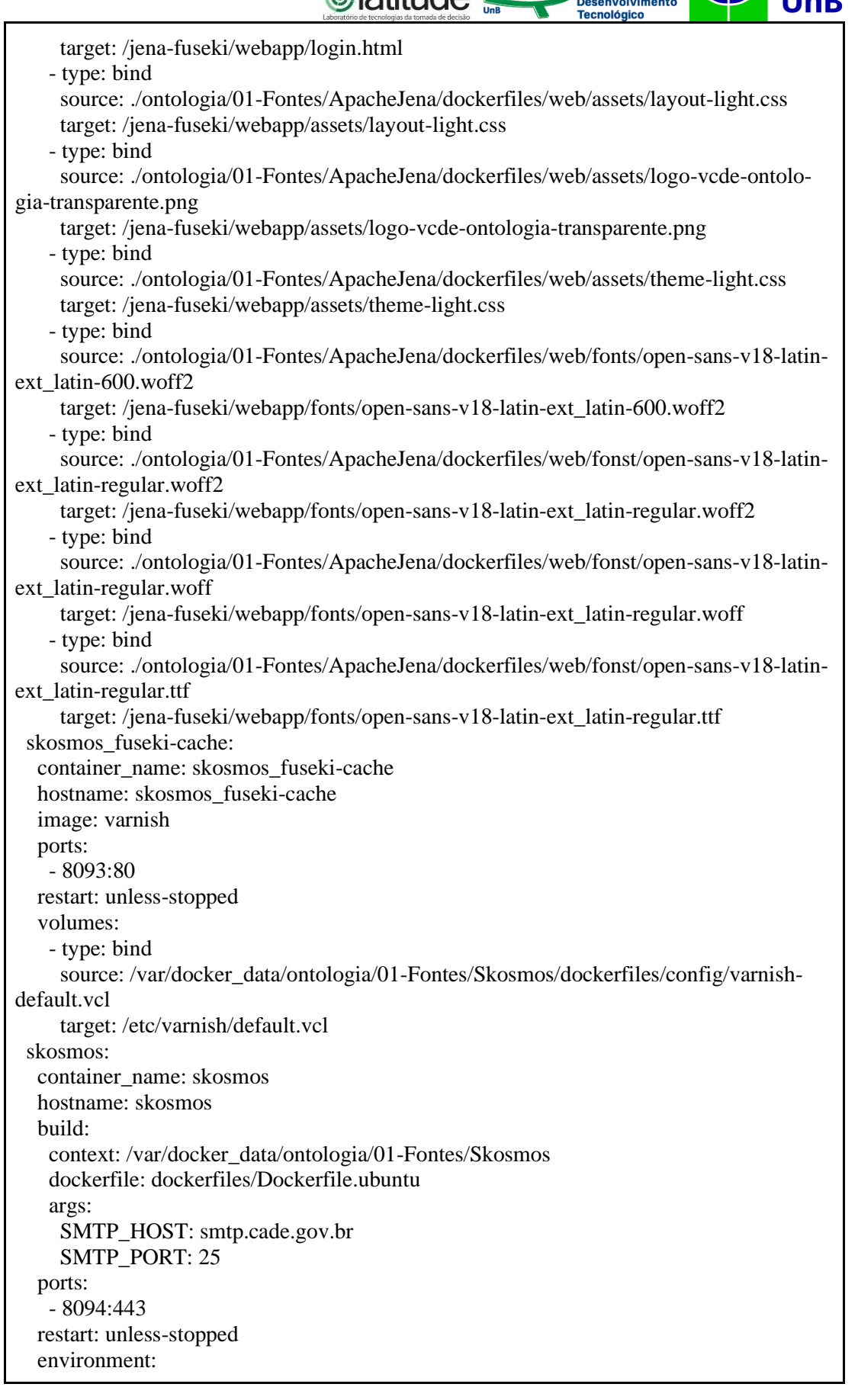

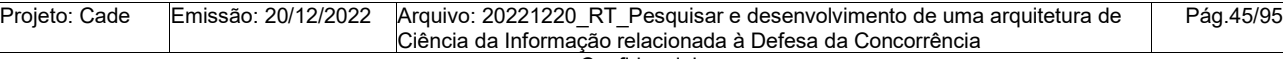

Confidencial.

Este documento foi elaborado pela Universidade de Brasília (UnB) para o Cade.

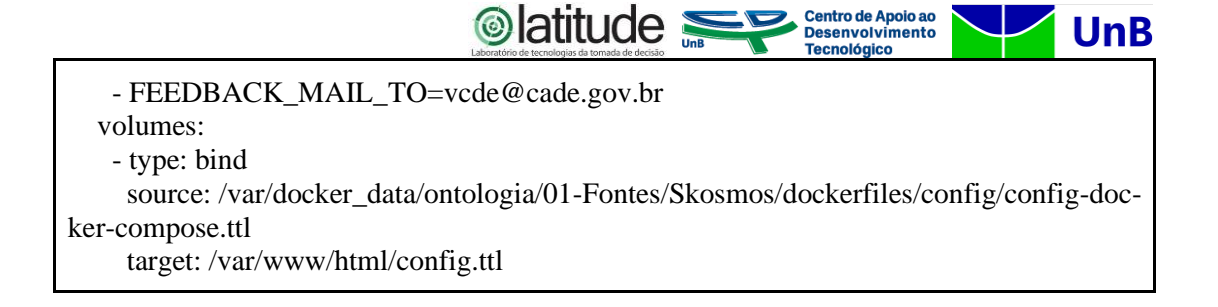

Maiores informações sobre instalação do Skosmos com Fuseki no Docker podem ser encontradas em: [\(https://github.com/NatLibFi/Skosmos/wiki/Install-Skosmos-with-Fuseki-in-](https://github.com/NatLibFi/Skosmos/wiki/Install-Skosmos-with-Fuseki-in-Docker)[Docker\)](https://github.com/NatLibFi/Skosmos/wiki/Install-Skosmos-with-Fuseki-in-Docker).

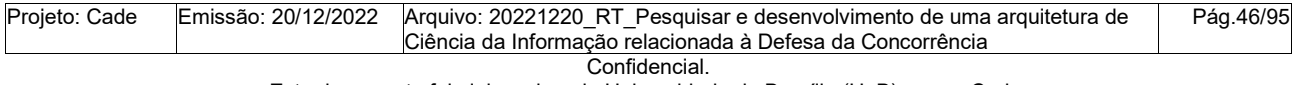

Este documento foi elaborado pela Universidade de Brasília (UnB) para o Cade.

**UnB APÊNDICE H: Arquitetura Apache Jena Fuseki, Web Protégé e SKOSMOS no Cade**

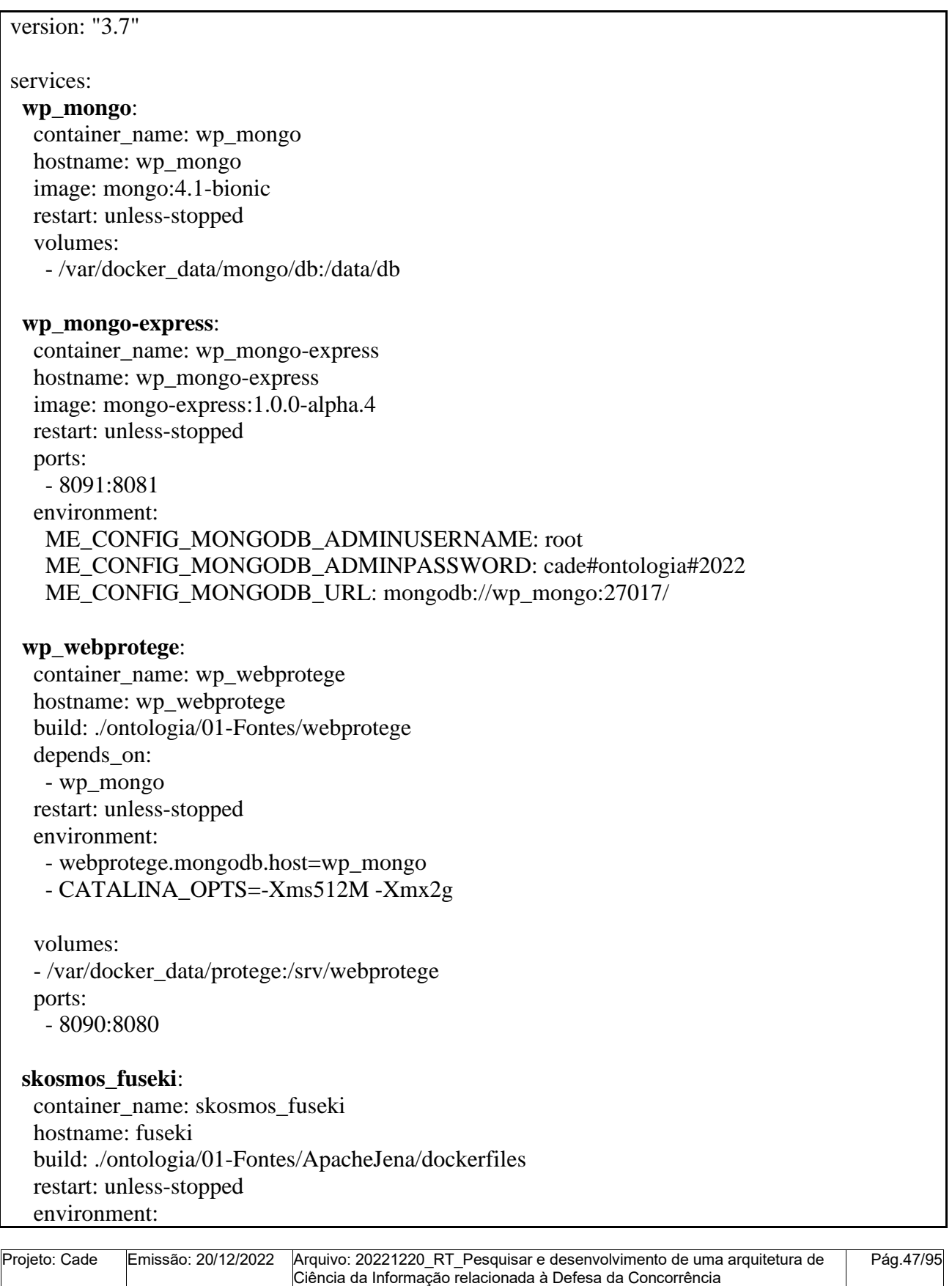

Confidencial.

Este documento foi elaborado pela Universidade de Brasília (UnB) para o Cade.

**Slatitude** Desenvolvimento **UnB**  - ADMIN\_PASSWORD=cade#ontologia#2022 - JVM\_ARGS=-Xmx2g ports: - 8092:3030 volumes: - /var/docker\_data/fuseki:/fuseki - type: bind source: /var/docker\_data/ontologia/01-Fontes/Skosmos/dockerfiles/config/skosmos.ttl target: /fuseki/configuration/skosmos.ttl - type: bind source: ./ontologia/01-Fontes/ApacheJena/dockerfiles/web/login.html target: /jena-fuseki/webapp/login.html - type: bind source: ./ontologia/01-Fontes/ApacheJena/dockerfiles/web/assets/layout-light.css target: /jena-fuseki/webapp/assets/layout-light.css - type: bind source: ./ontologia/01-Fontes/ApacheJena/dockerfiles/web/assets/logo-vcde-ontologia-transparente.png target: /jena-fuseki/webapp/assets/logo-vcde-ontologia-transparente.png - type: bind source: ./ontologia/01-Fontes/ApacheJena/dockerfiles/web/assets/theme-light.css target: /jena-fuseki/webapp/assets/theme-light.css - type: bind source: ./ontologia/01-Fontes/ApacheJena/dockerfiles/web/fonts/open-sans-v18-latinext\_latin-600.woff2 target: /jena-fuseki/webapp/fonts/open-sans-v18-latin-ext\_latin-600.woff2 - type: bind source: ./ontologia/01-Fontes/ApacheJena/dockerfiles/web/fonst/open-sans-v18-latinext\_latin-regular.woff2 target: /jena-fuseki/webapp/fonts/open-sans-v18-latin-ext\_latin-regular.woff2 - type: bind source: ./ontologia/01-Fontes/ApacheJena/dockerfiles/web/fonst/open-sans-v18-latinext\_latin-regular.woff target: /jena-fuseki/webapp/fonts/open-sans-v18-latin-ext\_latin-regular.woff - type: bind source: ./ontologia/01-Fontes/ApacheJena/dockerfiles/web/fonst/open-sans-v18-latinext\_latin-regular.ttf target: /jena-fuseki/webapp/fonts/open-sans-v18-latin-ext\_latin-regular.ttf **skosmos\_fuseki-cache**: container\_name: skosmos\_fuseki-cache hostname: skosmos\_fuseki-cache image: varnish ports: - 8093:80 restart: unless-stopped volumes: - type: bindProjeto: Cade Emissão: 20/12/2022 Arquivo: 20221220\_RT\_Pesquisar e desenvolvimento de uma arquitetura de Pág.48/95 Ciência da Informação relacionada à Defesa da Concorrência

Confidencial.

Este documento foi elaborado pela Universidade de Brasília (UnB) para o Cade.

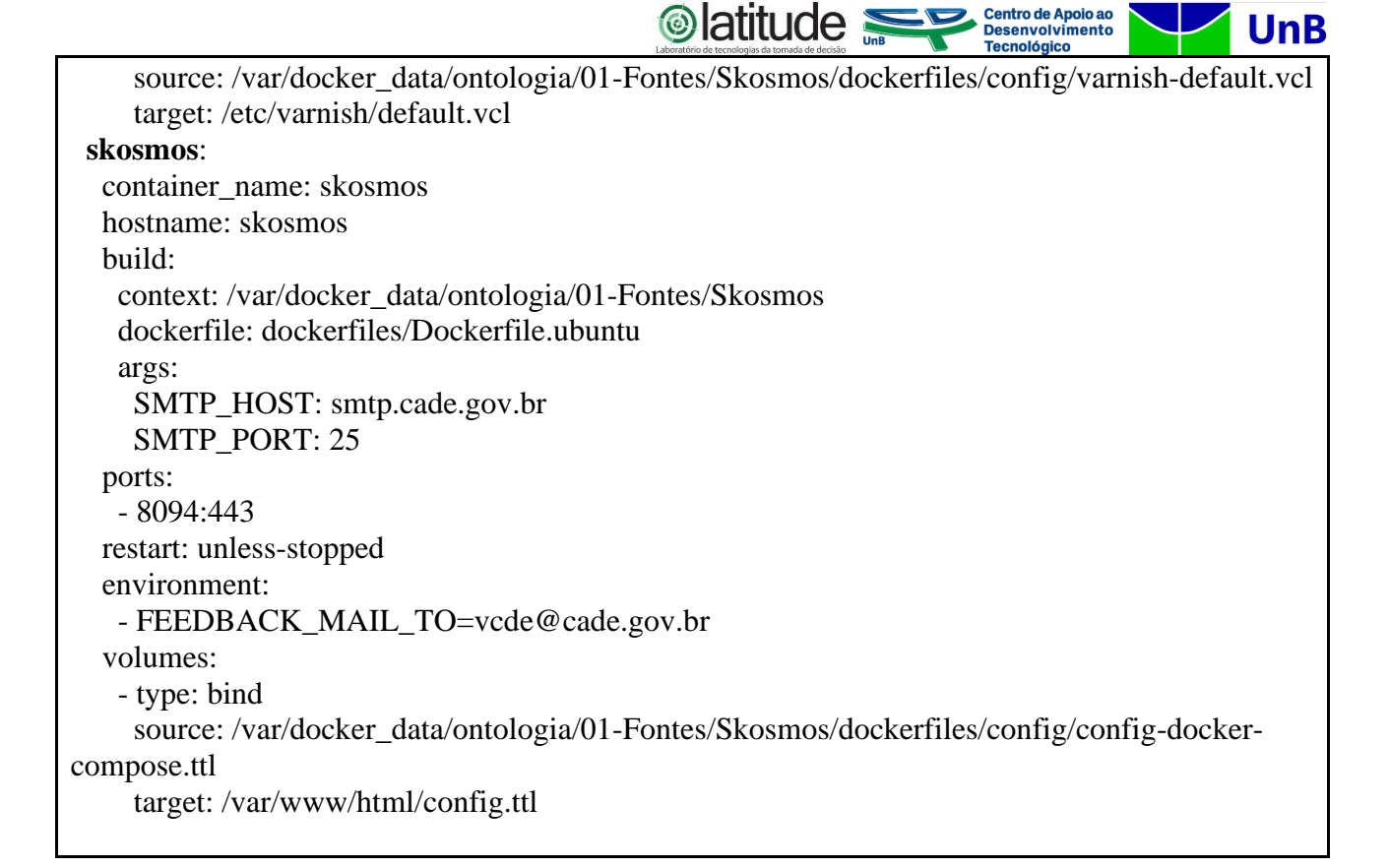

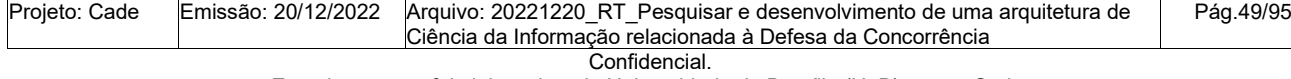

Este documento foi elaborado pela Universidade de Brasília (UnB) para o Cade.

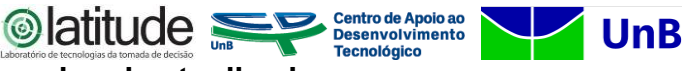

٦

# **APÊNDICE I: Relação de fontes informacionais atualizadas**

# **Fontes de informação para estudo do domínio CADE, seleção de termos e definições.**

# **Pesquisadores da frente de ontologia**

**Especialistas do CADE:** Débora Lins e Nóbrega e Iara do Espírito Santo

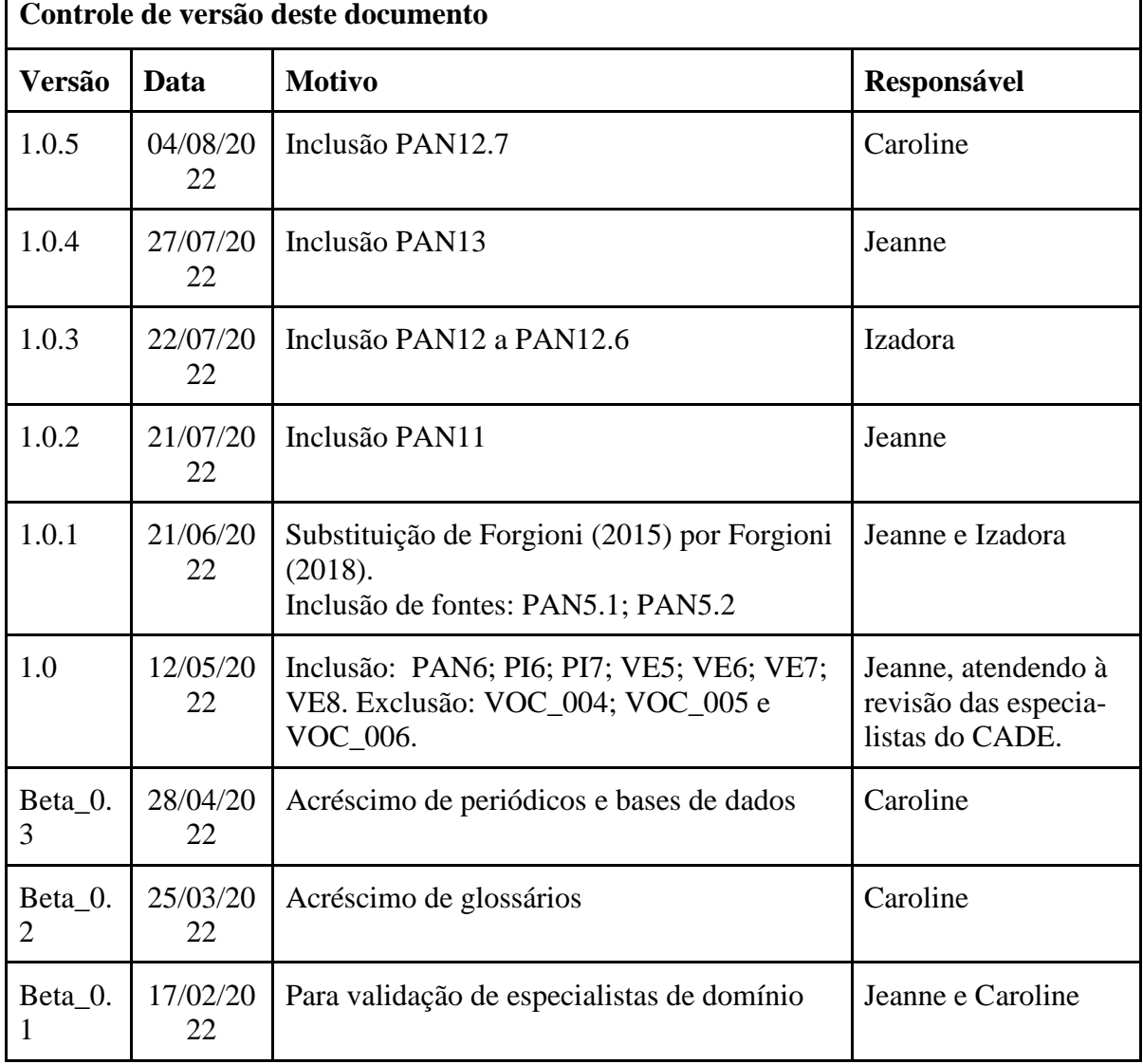

Apresenta-se no Quadro 1 as fontes informacionais identificadas para estudo do domínio, seleção de termos e definições. O Quadro encontra-se organizado em seis categorias de acordo com o tipo de publicação encontrada (em parêntesis o total das publicações por tipo) a saber: 1) Publicações nacionais (10); ii) Publicações internacionais (7); iii) Vocabulários especializados (13); iv) Periódicos especializados (2); v) Bases de dados especializadas

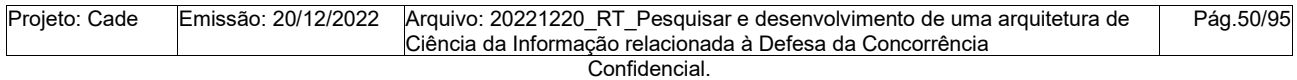

Este documento foi elaborado pela Universidade de Brasília (UnB) para o Cade.

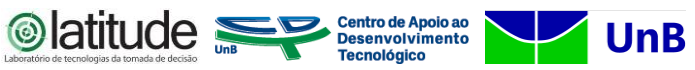

(10); e vi) Dicionários linguísticos (6). As numerações destacadas em verde e roxo sinalizam as referências preferenciais. Em roxo sinalizam-se indicações de especialistas do domínio.

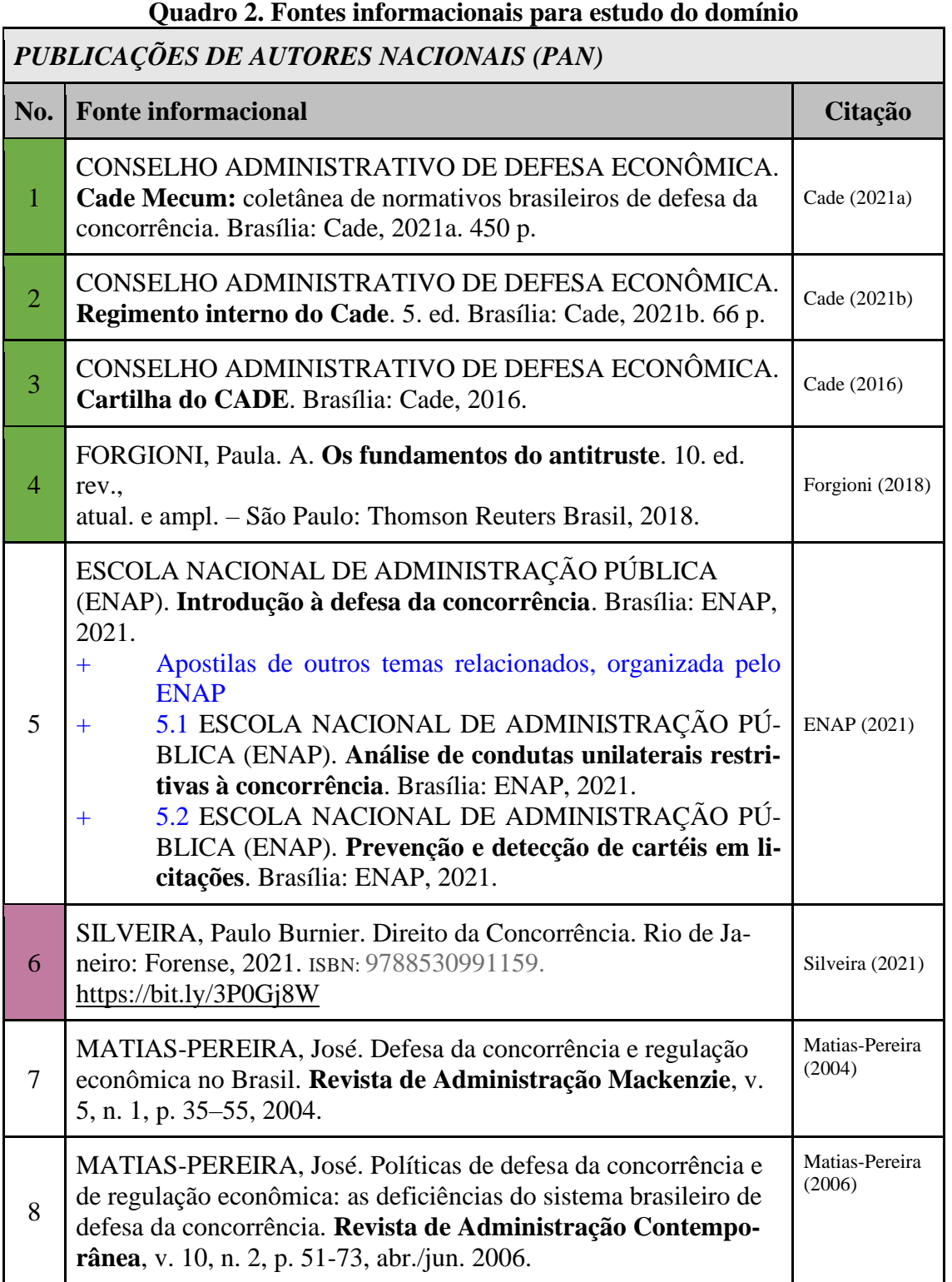

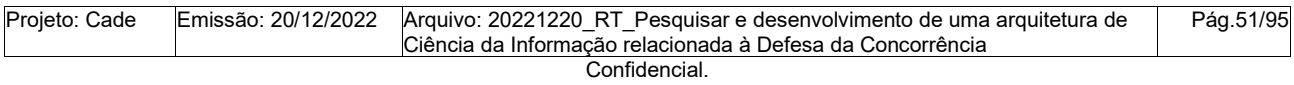

Este documento foi elaborado pela Universidade de Brasília (UnB) para o Cade.

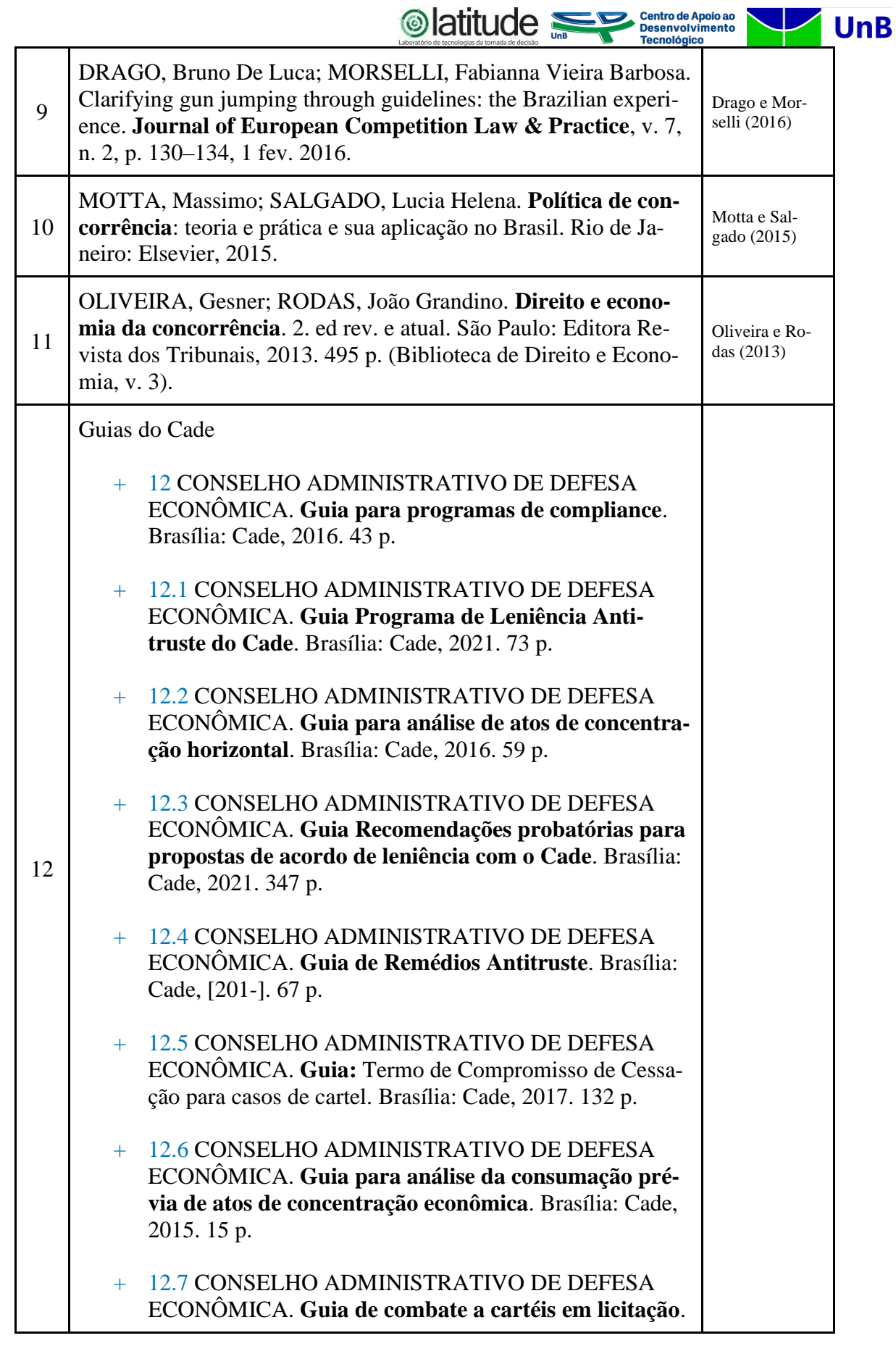

l.

n

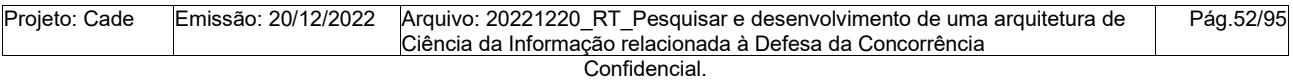

Este documento foi elaborado pela Universidade de Brasília (UnB) para o Cade.

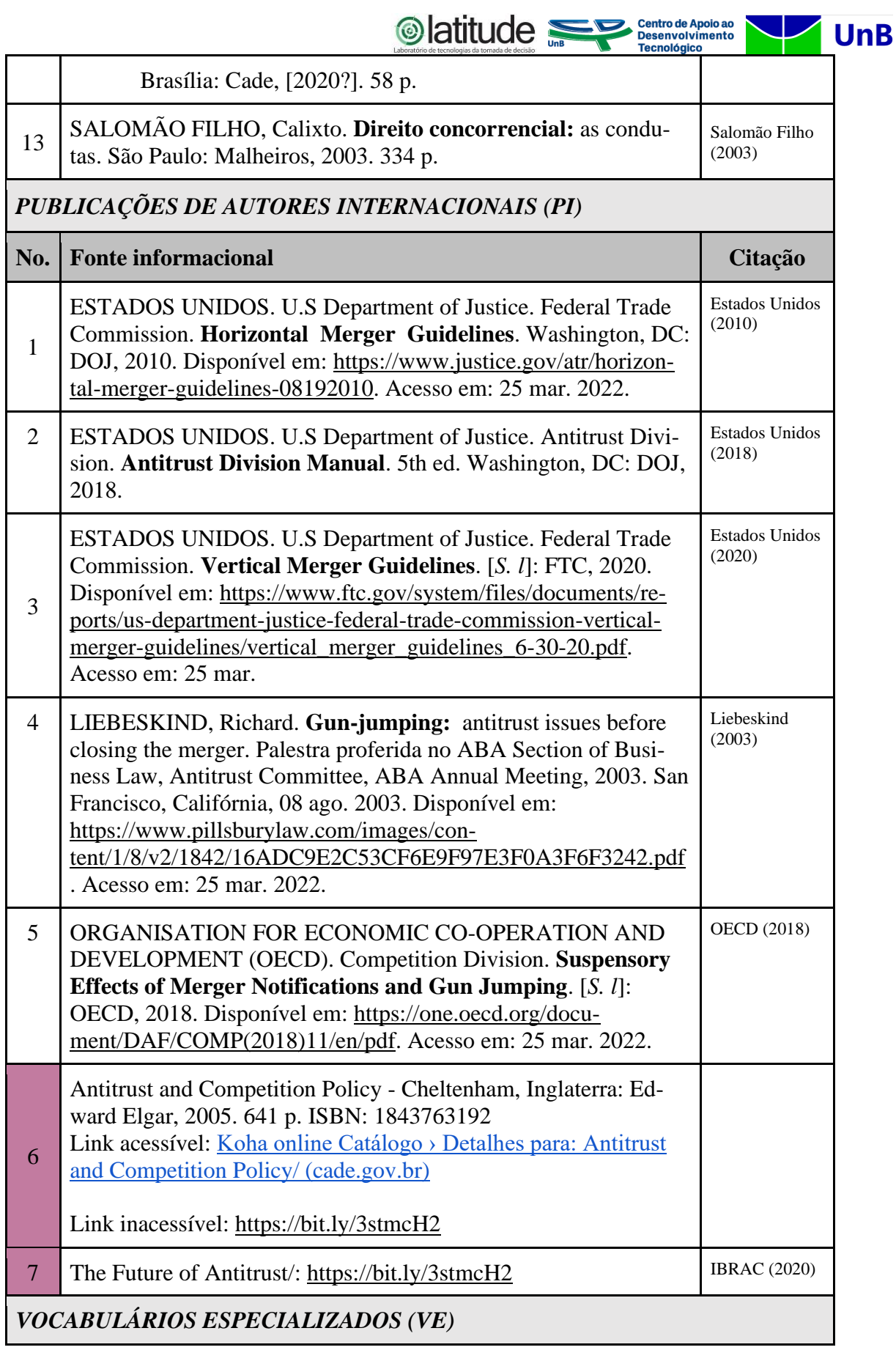

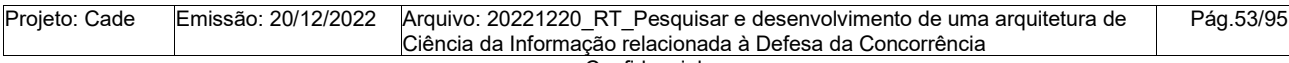

Este documento foi elaborado pela Universidade de Brasília (UnB) para o Cade.

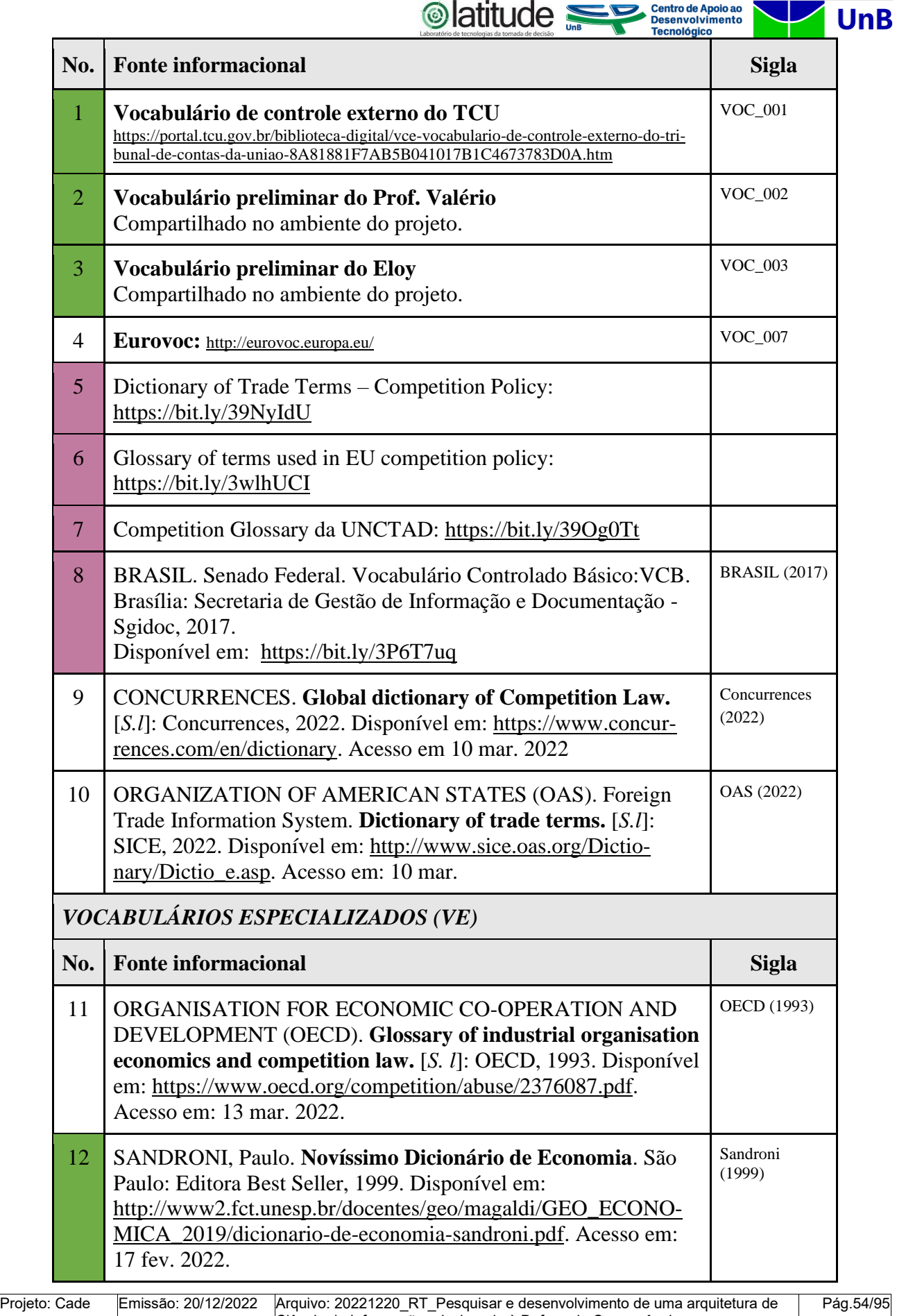

Ciência da Informação relacionada à Defesa da Concorrência Confidencial.

Este documento foi elaborado pela Universidade de Brasília (UnB) para o Cade.

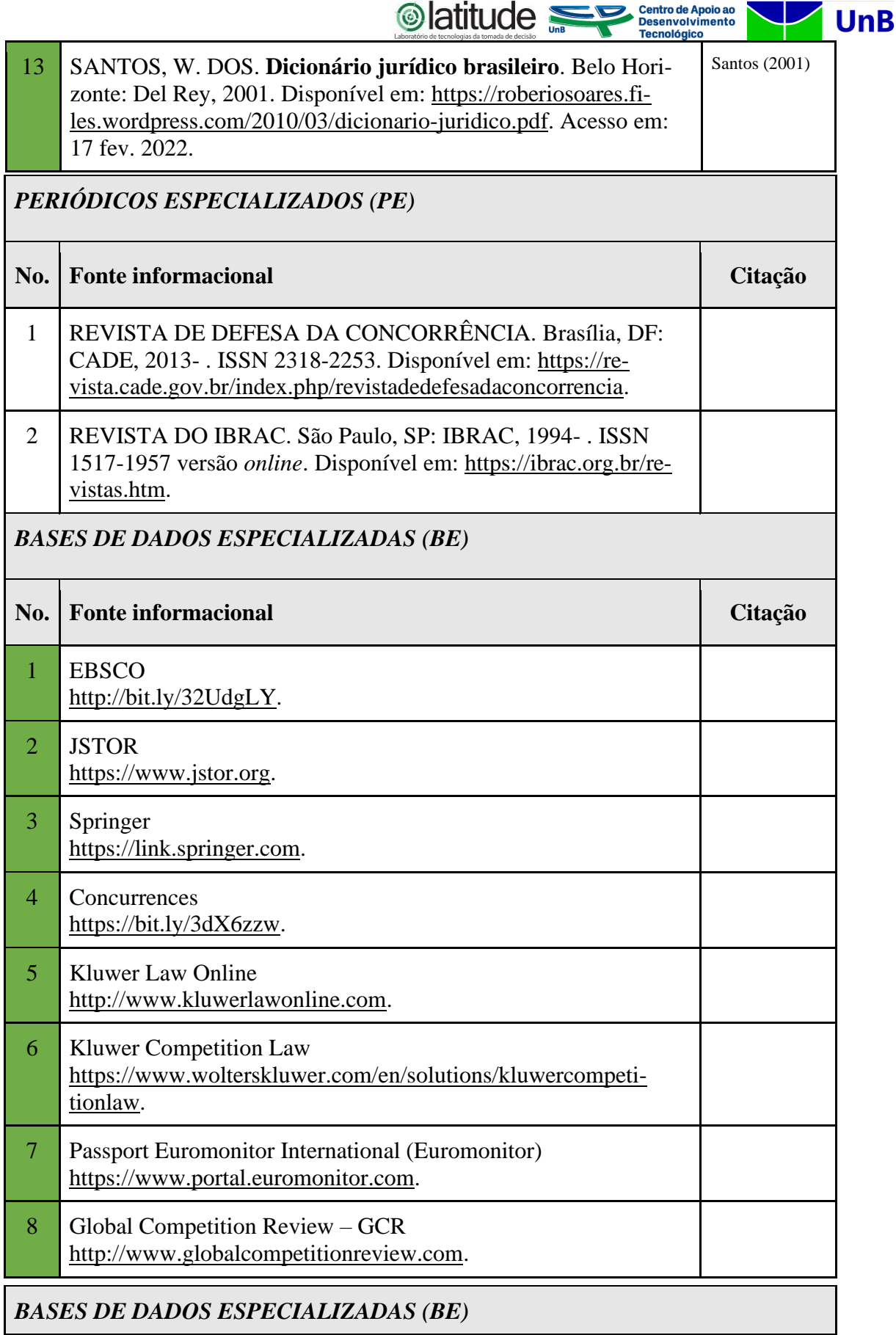

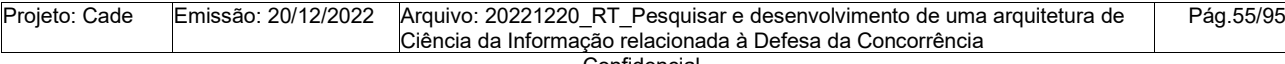

Este documento foi elaborado pela Universidade de Brasília (UnB) para o Cade.

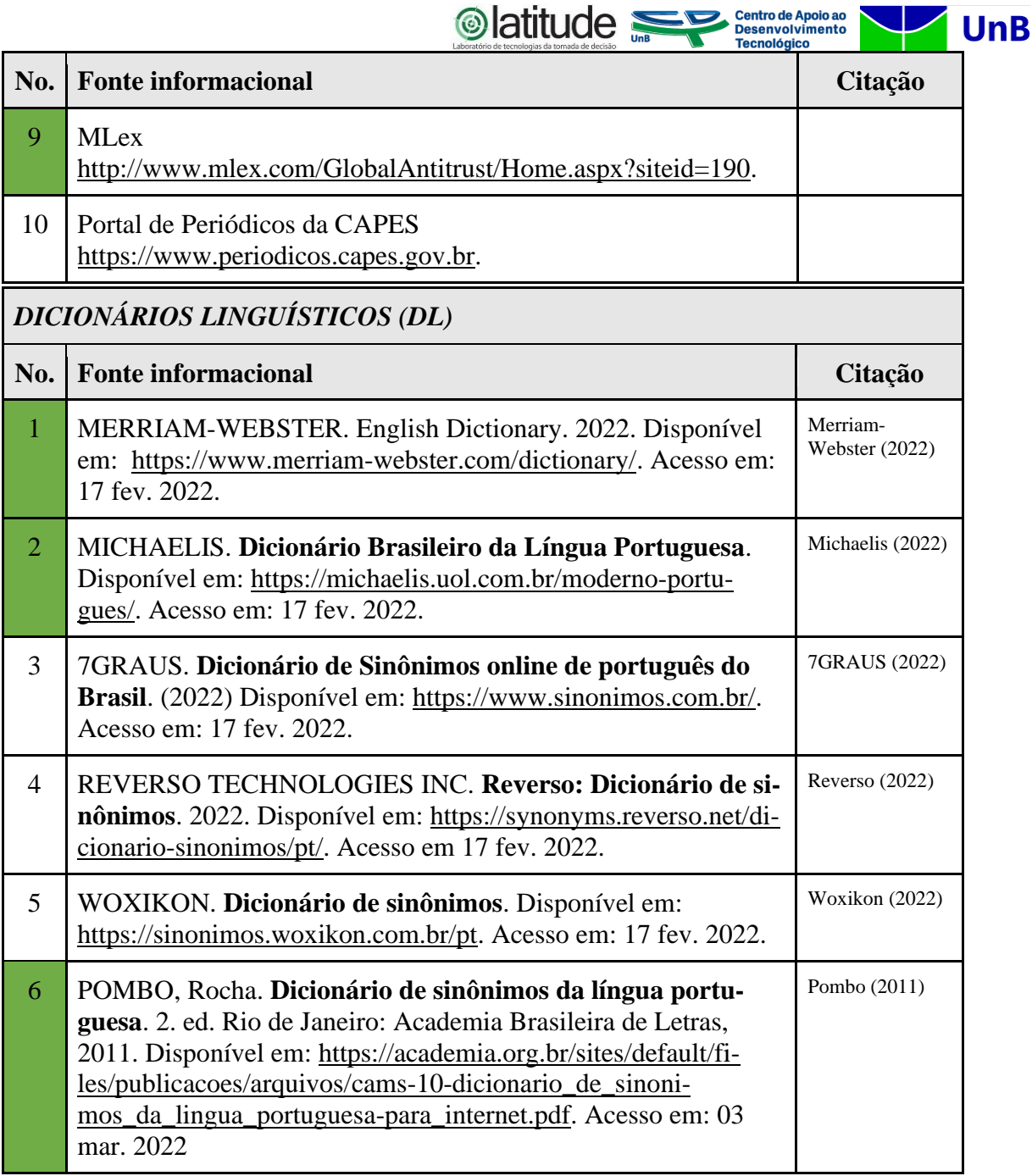

п

Fonte: Consolidado pelos autores (2022).

Duas outras listas de bibliografias foram identificadas e serão analisadas caso seja necessário utilizá-las:

- IBRAC Instituto Brasileiro de Estudos de Concorrência, Consumo e Comércio Internacional: [https://www.ibrac.org.br/bibliografias.htm;](https://www.ibrac.org.br/bibliografias.htm)
- Referências indicadas por um ex-superintendente-geral do CADE: [https://www.jota.info/carreira/10-livros-fundamentais-para-atuar-na-area-do-di](https://www.jota.info/carreira/10-livros-fundamentais-para-atuar-na-area-do-direito-concorrencial-02022018)[reito-concorrencial-02022018.](https://www.jota.info/carreira/10-livros-fundamentais-para-atuar-na-area-do-direito-concorrencial-02022018)

| Projeto: Cade | Emissão: 20/12/2022 | Arquivo: 20221220 RT Pesquisar e desenvolvimento de uma arquitetura de<br>Ciência da Informação relacionada à Defesa da Concorrência | Pág.56/95 |  |  |  |
|---------------|---------------------|----------------------------------------------------------------------------------------------------|-----------|--|--|--|
| Confidencial. |                     |                                                                                                    |           |  |  |  |

Este documento foi elaborado pela Universidade de Brasília (UnB) para o Cade.

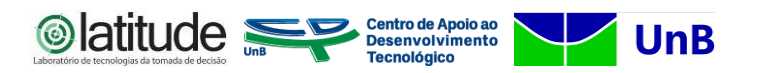

# **Observação da Déborah, via email em 28/07/2022**

"Destaco que também pode ser de ajuda na formulação de conceitos alguns artigos e materiais que podem ser obtidos através de pesquisa bibliográfica realizada pela Biblioteca. O formulário para solicitação está disponível na intranet em: [https://intranet.cade.gov.br/pesquisa-bibliografica/public/pesquisa"](https://intranet.cade.gov.br/pesquisa-bibliografica/public/pesquisa)

# **APÊNDICE J: Mapeamento de constructos de Tesauros para notação SKOS**

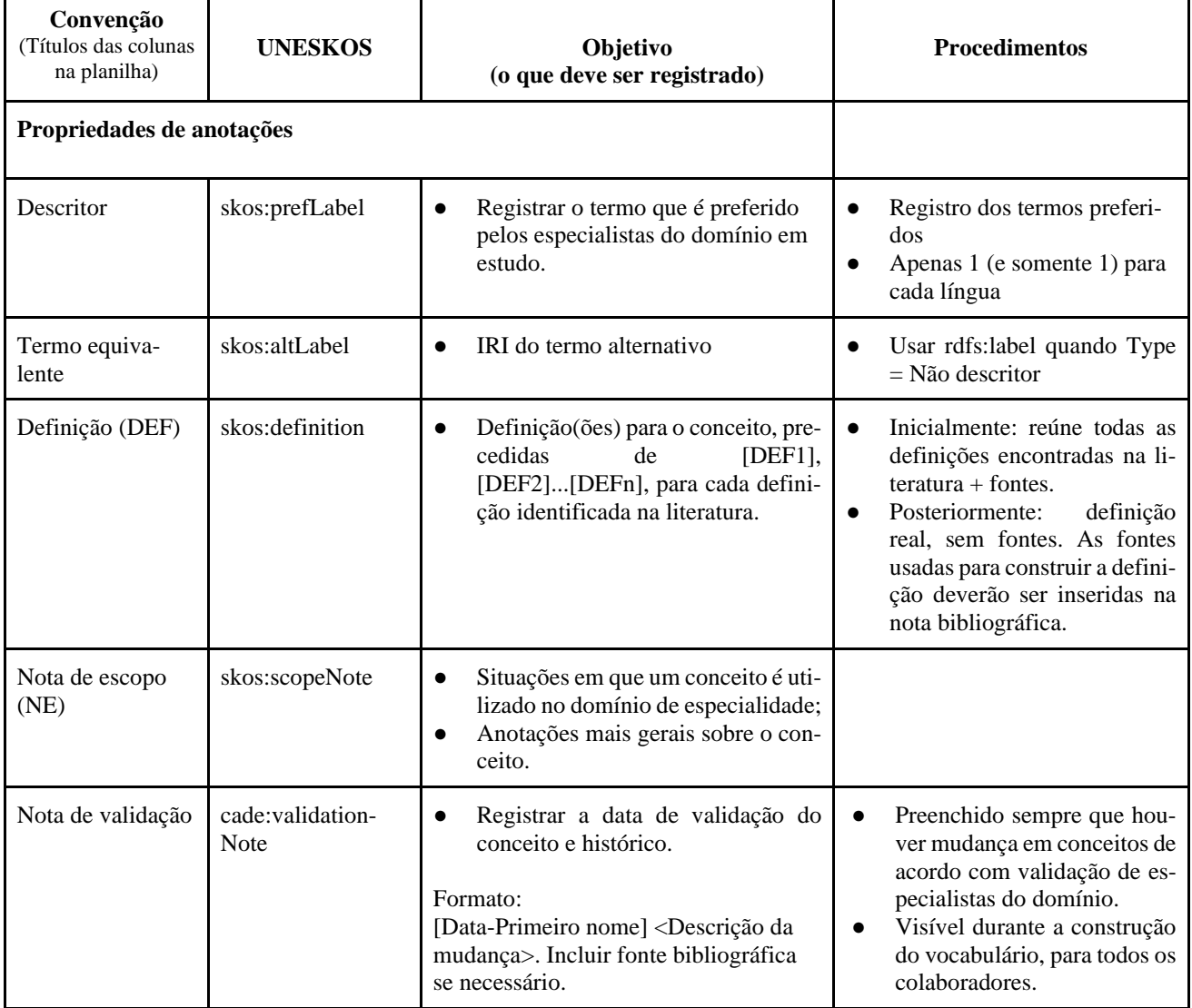

#### **Quadro 3: Mapeamento de constructos de Tesauros para notação SKOS**

| Proieto: Cade | Emissão: 20/12/2022 | Arguivo: 20221220 RT Pesquisar e desenvolvimento de uma arguitetura de | Pág.57/95 |  |  |  |
|---------------|---------------------|------------------------------------------------------------------------|-----------|--|--|--|
|               |                     | Ciência da Informação relacionada à Defesa da Concorrência             |           |  |  |  |
| Confidencial. |                     |                                                                        |           |  |  |  |

Este documento foi elaborado pela Universidade de Brasília (UnB) para o Cade.

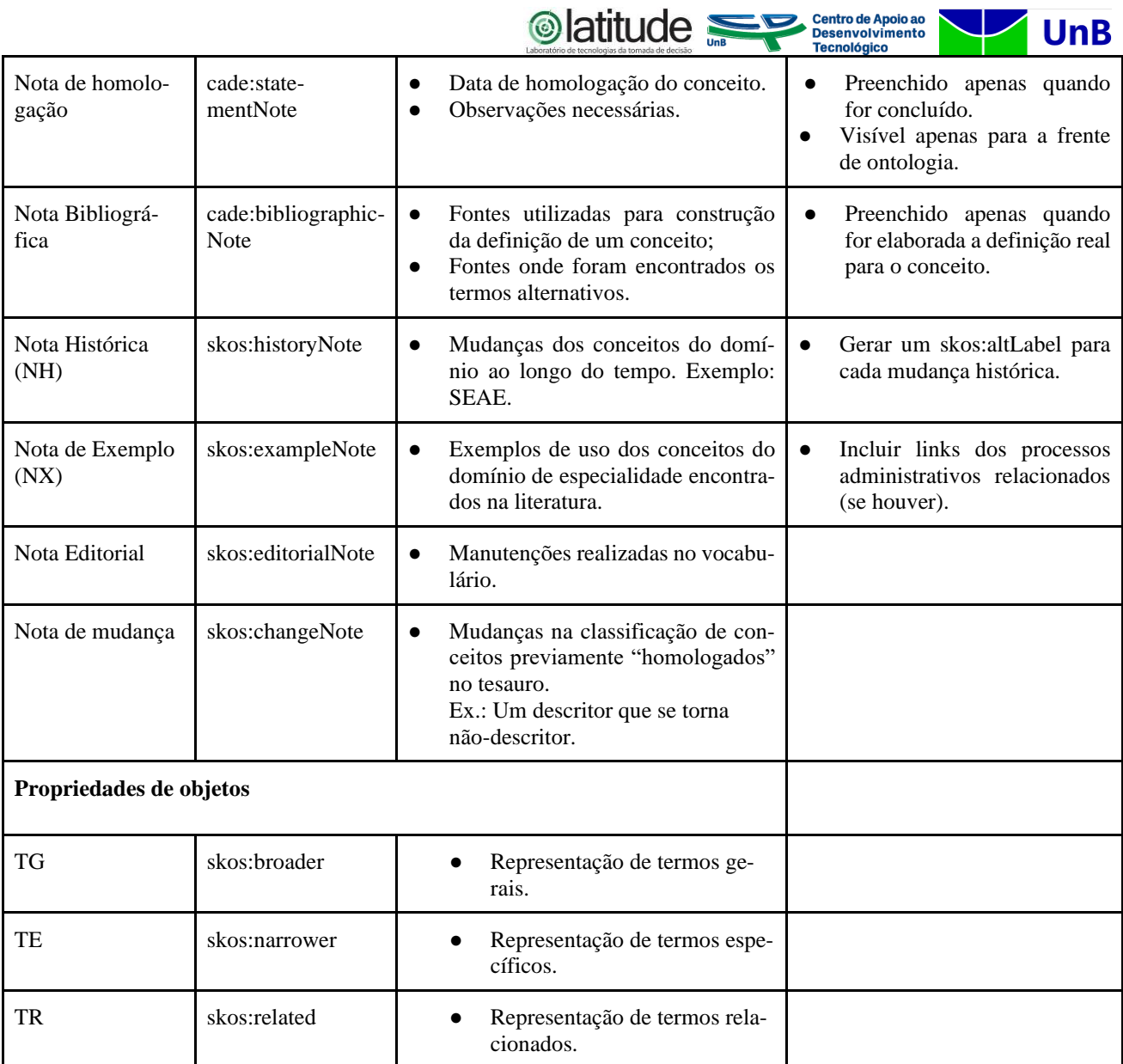

Estabeleceu-se a regra de não utilizar links encurtados para quaisquer referências a documentos externos disponíveis na Web, em função da incerteza sobre a sua duração e disponibilidade.

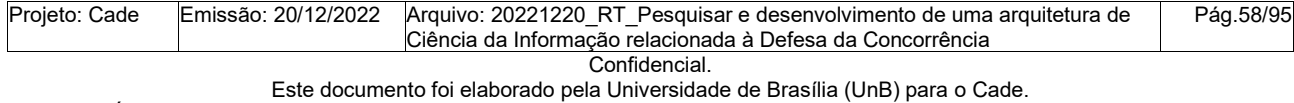

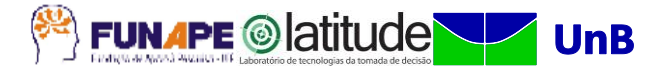

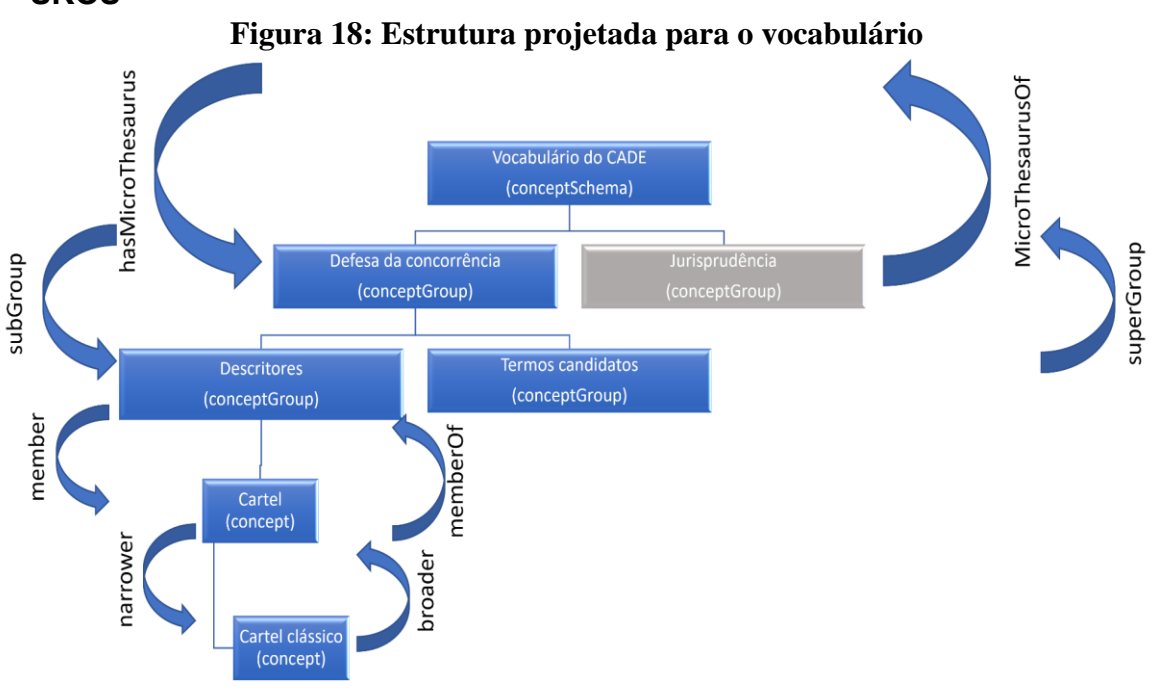

# **APÊNDICE K: Diretrizes para representação do conhecimento no padrão SKOS**

Fonte: Elaborada pelos autores (2022).

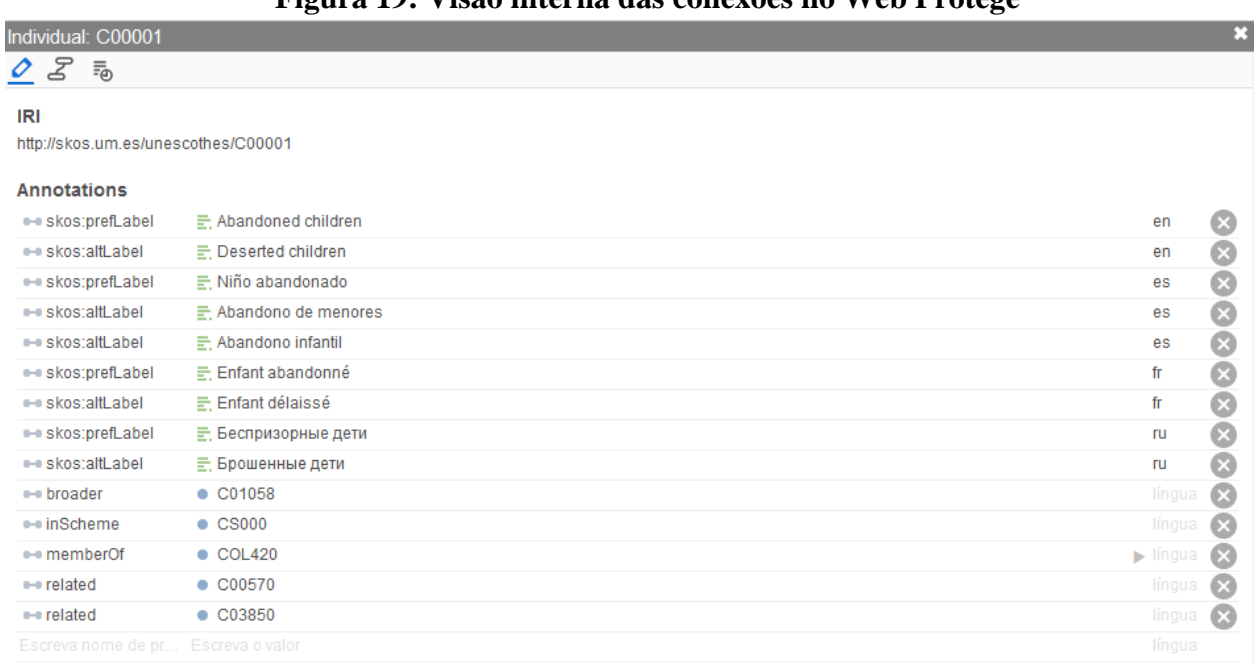

# **Figura 19: Visão interna das conexões no Web Protégé**

Fonte: Capturado pelos autores (2022).

Usa **TODOS** os marcadores como propriedades de anotações

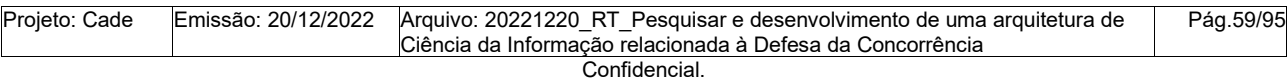

Este documento foi elaborado pela Universidade de Brasília (UnB) para o Cade.

**FUNAPE © atitude UnB** 

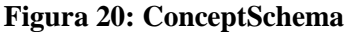

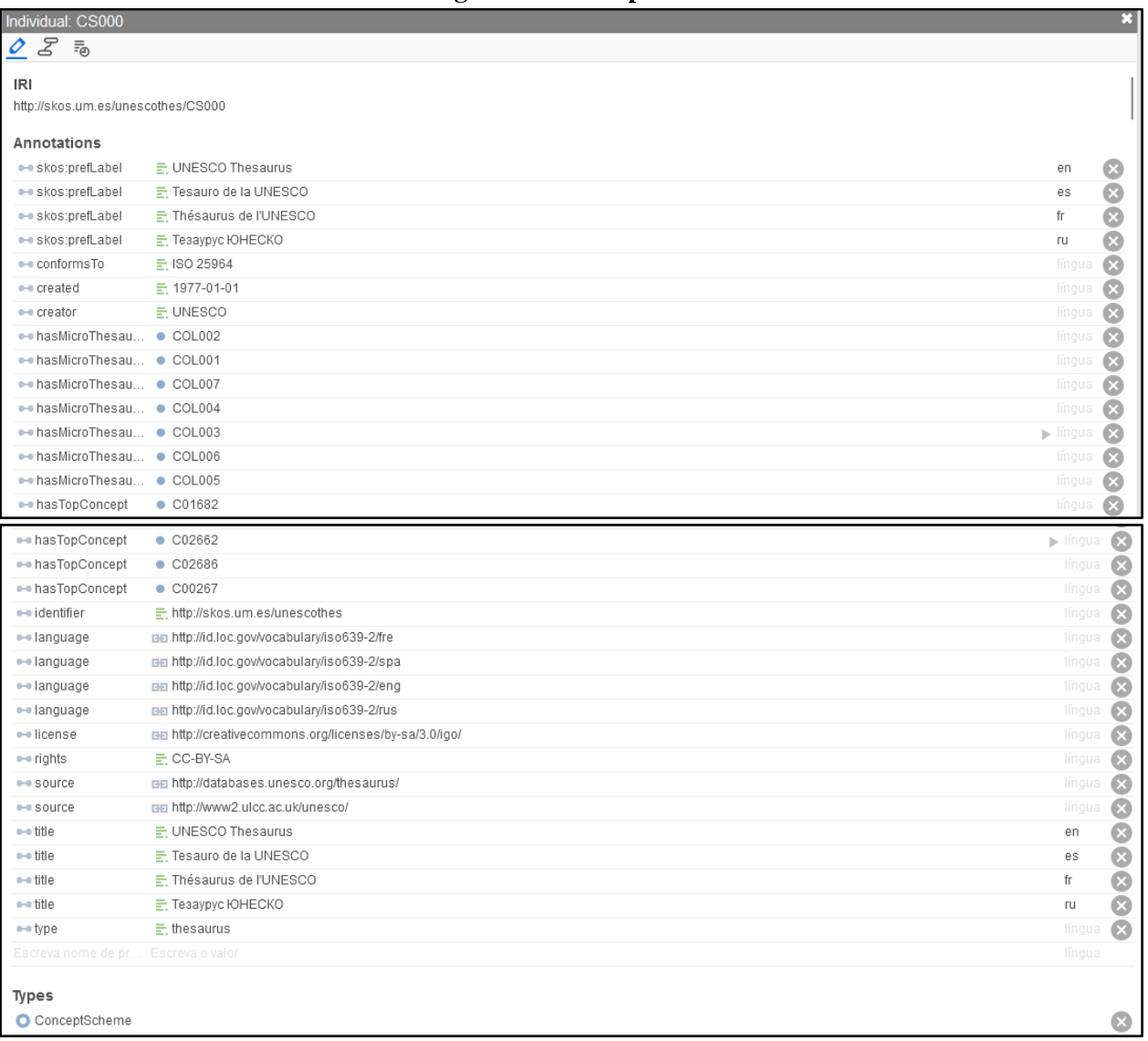

Fonte: Capturado pelos autores (2022).

#### **Cada Tesauro é:**

- Um ConceptScheme
- Deve estabelecer links (hasMicroThesaurus) cada grupo de conceitos que o compõe
- Deve estabelecer links (hasTopConcept) cada conceito de maior abstração dentro dos grupos de conceitos que o compõem
- Deve ser anotado com marcadores para:
	- skos:prefLabel (1 para cada língua)
	- dc:created (Data de criação do vocabulário)
	- dc:creator (Criador do vocabulário)
	- dc:language (1 para cada língua)
	- dc:identifier (IRI do vocabulário)
	- dc:title (Título do vocabulário)

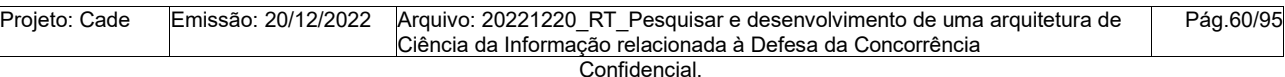

Este documento foi elaborado pela Universidade de Brasília (UnB) para o Cade.

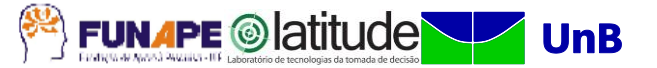

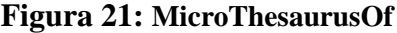

| Individual: COL002                  |                       |                              | ×            |
|-------------------------------------|-----------------------|------------------------------|--------------|
| $\frac{2}{10}$ $\frac{2}{5}$<br>雨   |                       |                              |              |
|                                     |                       |                              |              |
| http://skos.um.es/unescothes/COL002 |                       |                              |              |
| Annotations                         |                       |                              |              |
| -- rdfs:label                       | 문, Science            | en                           | Ø            |
| ·· skos:prefLabel                   | 군, Science            | en                           | Ø            |
| - rdfs:label                        | 군, Ciencia            | es                           | Ø            |
| ·· skos:prefLabel                   | 군, Ciencia            | es                           | Ø            |
| - rdfs:label                        | 군, Science            | fr                           | Ø            |
| ·· skos:prefLabel                   | 문, Science            | fr                           | $\bullet$    |
| - rdfs:label                        | 군, Естественные науки | ru                           | Ø            |
| ·· skos:prefLabel                   | F. Естественные науки | ru                           | $\bullet$    |
| · microThesaurusOf ● CS000          |                       | língua                       | $\bullet$    |
| - notation                          | $\equiv$ 2            | língua                       | $\bullet$    |
| - subGroup                          | $\bullet$ COL210      | língua                       | $\alpha$     |
| - subGroup                          | $\bullet$ COL215      | língua                       | $\alpha$     |
| - subGroup                          | $\bullet$ COL220      | $\blacktriangleright$ língua | $\propto$    |
| - subGroup                          | $\bullet$ COL225      | língua                       | $\alpha$     |
| e-e subGroup                        | $\bullet$ COL205      | língua                       | $\alpha$     |
| -- subGroup                         | $\bullet$ COL250      | língua                       | $\alpha$     |
| - subGroup                          | $\bullet$ COL255      | língua                       | $\alpha$     |
| - subGroup                          | $\bullet$ COL260      | língua                       | $\mathbb{C}$ |
| e-e subGroup                        | $\bullet$ COL265      | língua                       | $\alpha$     |
| - subGroup                          | $\bullet$ COL230      | língua                       | $\mathbb{C}$ |
| - subGroup                          | $\bullet$ COL235      | língua                       | $\alpha$     |
| - subGroup                          | $\bullet$ COL245      | língua                       | $\alpha$     |
| e-e subGroup                        | $\bullet$ COL240      | língua                       | $\mathbb{C}$ |
| e-e subGroup                        | $\bullet$ COL270      | língua                       | $\alpha$     |
| e-e subGroup                        | $\bullet$ COL275      | língua                       | $\mathbf{C}$ |
| - subGroup                          | $\bullet$ COL285      | língua                       | $\alpha$     |
| - subGroup                          | $\bullet$ COL280      | língua                       | $\mathbf{C}$ |
| Escreva nome de pr                  | Escreva o valor       | língua                       |              |
|                                     |                       |                              |              |
| Types                               |                       |                              |              |
| ConceptGroup                        |                       |                              |              |

Fonte: Capturado pelos autores (2022).

#### **Cada Micro-Tesauro é:**

- Deve estabelecer links (microThesaurusOf) com cada ConceptSchema do qual seja parte
- Deve ser tipado como ConceptGroup
- Deve estabelecer links (subGroup) com cada sub-grupo que fará parte dele
- Deve ser anotado com marcadores para:
	- skos:prefLabel (1 para cada língua)
		- rdfs:label (1 para cada língua)

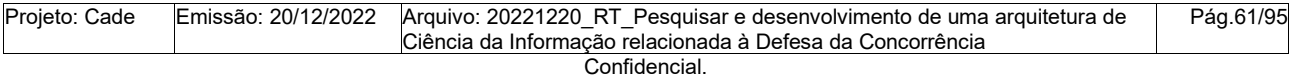

Este documento foi elaborado pela Universidade de Brasília (UnB) para o Cade.

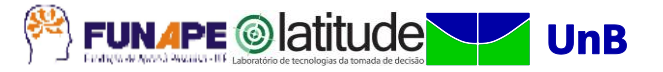

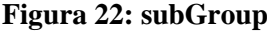

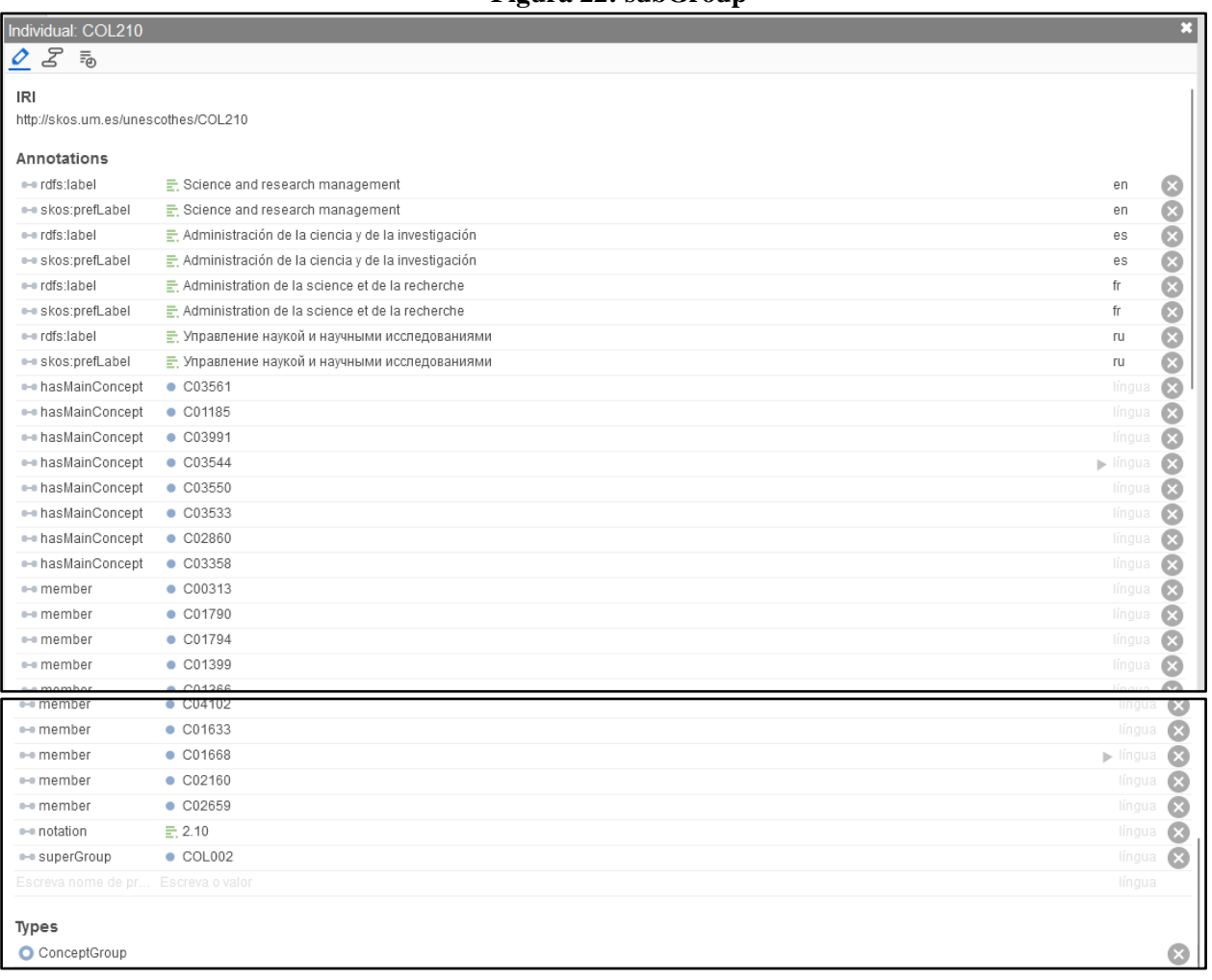

#### Fonte: Capturado pelos autores (2022).

#### **Cada subGroup:**

- Deve ser tipado como ConceptGroup
- Deve estabelecer links (superGroup) com cada grupo do qual seja sub-grupo
- Deve estabelecer links (hasMainConcept) para cada conceito principal que o compõe
- Deve estabelecer links (member) com cada termo que deverá compor o grupo
- Deve ser anotado com marcadores para:
	- skos:prefLabel (1 para cada língua)
	- rdfs:label (1 para cada língua)

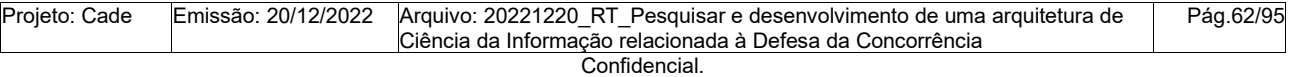

Este documento foi elaborado pela Universidade de Brasília (UnB) para o Cade.

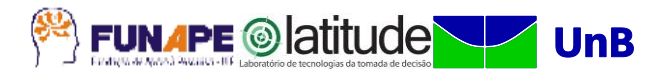

**Figura 23: Concept**

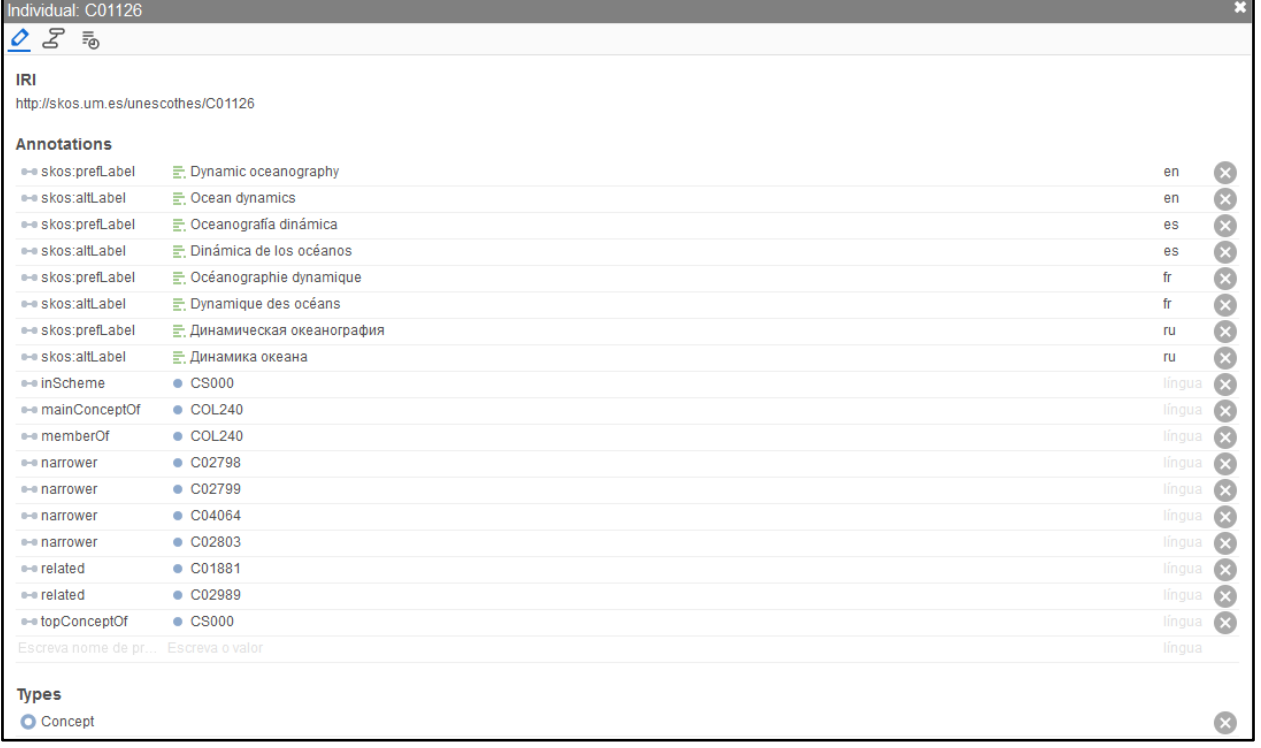

Fonte: Capturado pelos autores (2022).

#### **Cada Concept:**

- Deve ser tipado como Concept
- Deve estabelecer links (inScheme) com cada ConceptScheme do qual seja parte
- Deve estabelecer links (mainConceptOf) caso seja conceito principal de um grupo
- Deve estabelecer links (memberOf) com todos os grupos dos quais for parte
- Deve estabelecer links (narrower, related, broader) de acordo com as relações que mantiver com os demais termos do vocabulário
- Deve ser anotado com marcadores para:
	- skos:prefLabel (1 para cada língua)
	- skos:altlabel (1 para cada língua) —Não são links (não são termos cadastrados distintamente no tesauro)

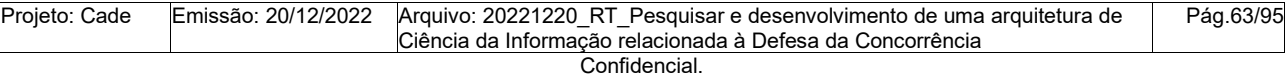

Este documento foi elaborado pela Universidade de Brasília (UnB) para o Cade.

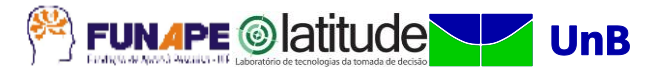

# **APÊNDICE L: Material instrucional de treinamento no Web Protégé.**

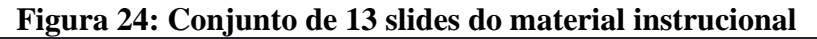

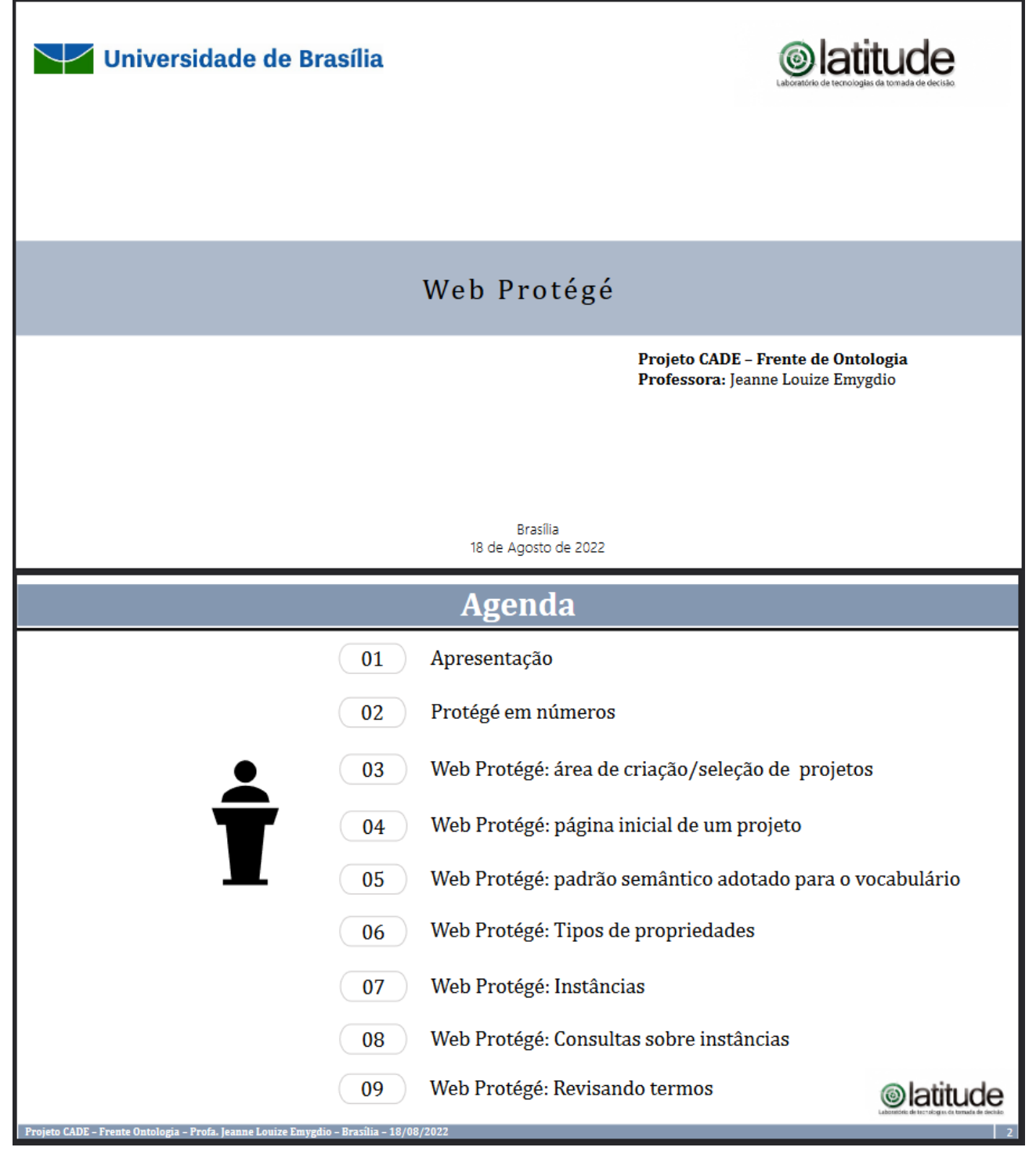

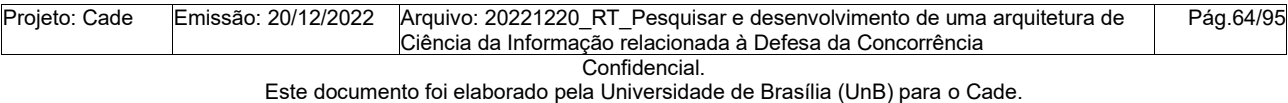

**FUNAPE © latitude** 

**UnB** 

**®latitude** 

# Apresentação

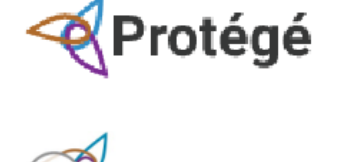

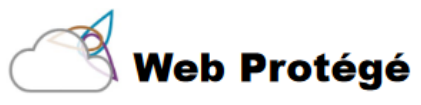

Site: https://protege.stanford.edu/

O Protégé e o Web Protégé são desenvolvidos pelo Stanford Center for Biomedical Informatics Research (BMIR) da Universidade de Stanford, na Califórnia, EUA.

As pesquisas do BMIR promovem avanços em:

- Tecnologias semânticas;
- Bioestatísticas e;
- Modelagem de sistemas biomédicos.

Tais avanços beneficiam a pesquisa clínica e translacional assim como os cuidados com pacientes.

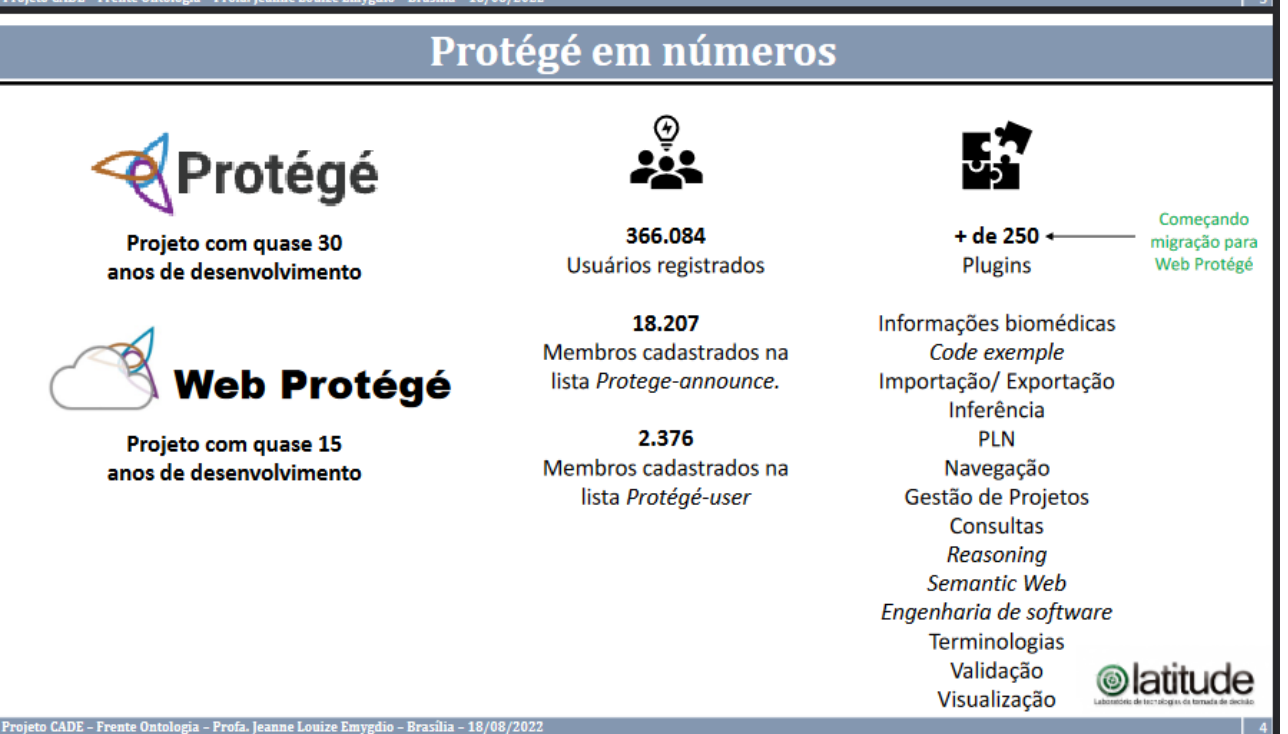

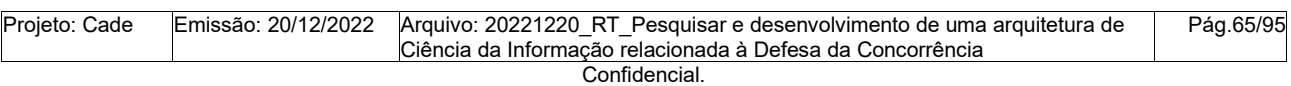

Este documento foi elaborado pela Universidade de Brasília (UnB) para o Cade.

# **FUNAPE © latitude**

**UnB** 

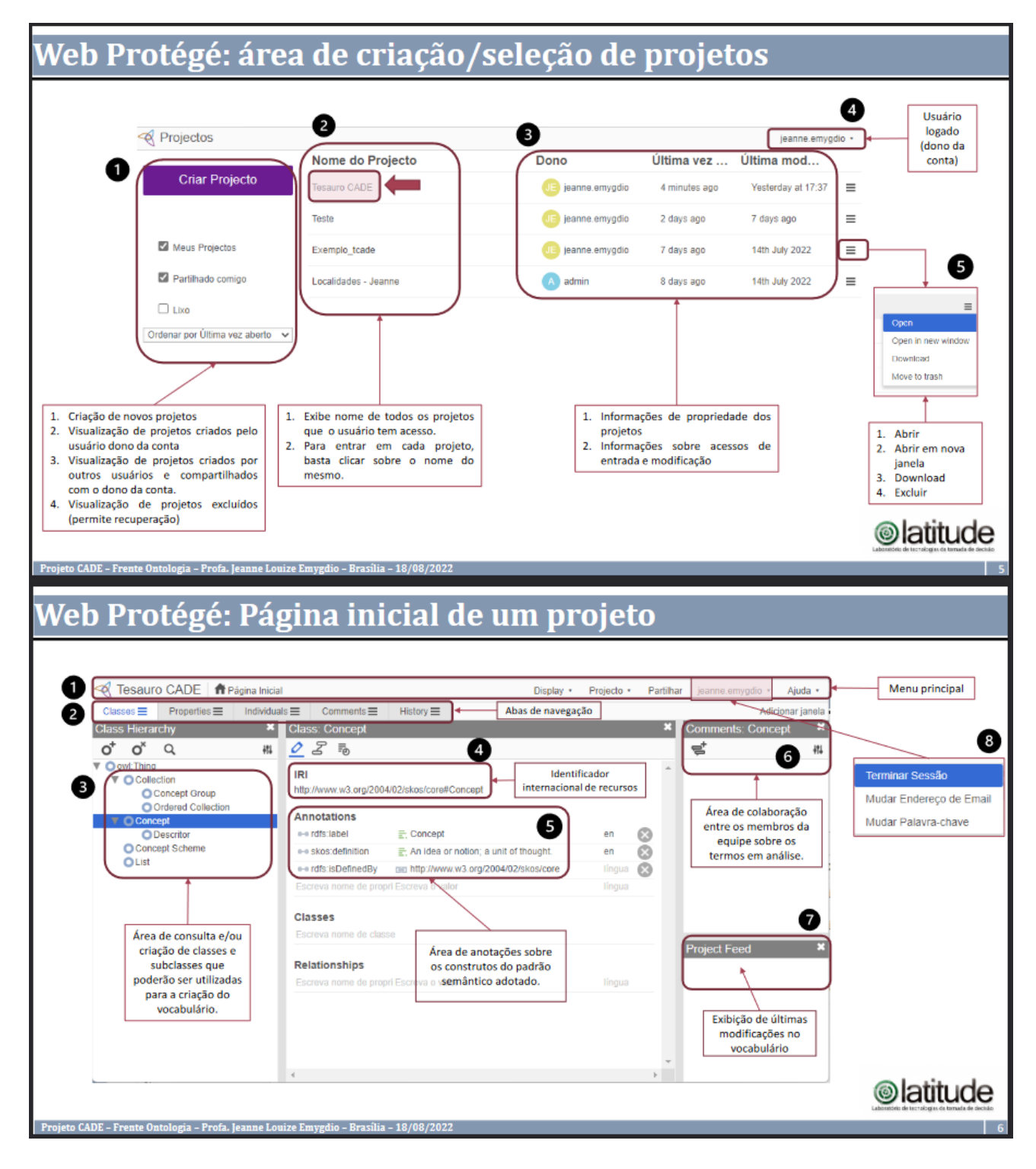

Projeto: Cade Emissão: 20/12/2022 Arquivo: 20221220\_RT\_Pesquisar e desenvolvimento de uma arquitetura de Ciência da Informação relacionada à Defesa da Concorrência Pág.66/95 Confidencial.

Este documento foi elaborado pela Universidade de Brasília (UnB) para o Cade.

**UnB** 

# .<br>Web Protégé: Padrão semântico adotado para o vocabulário

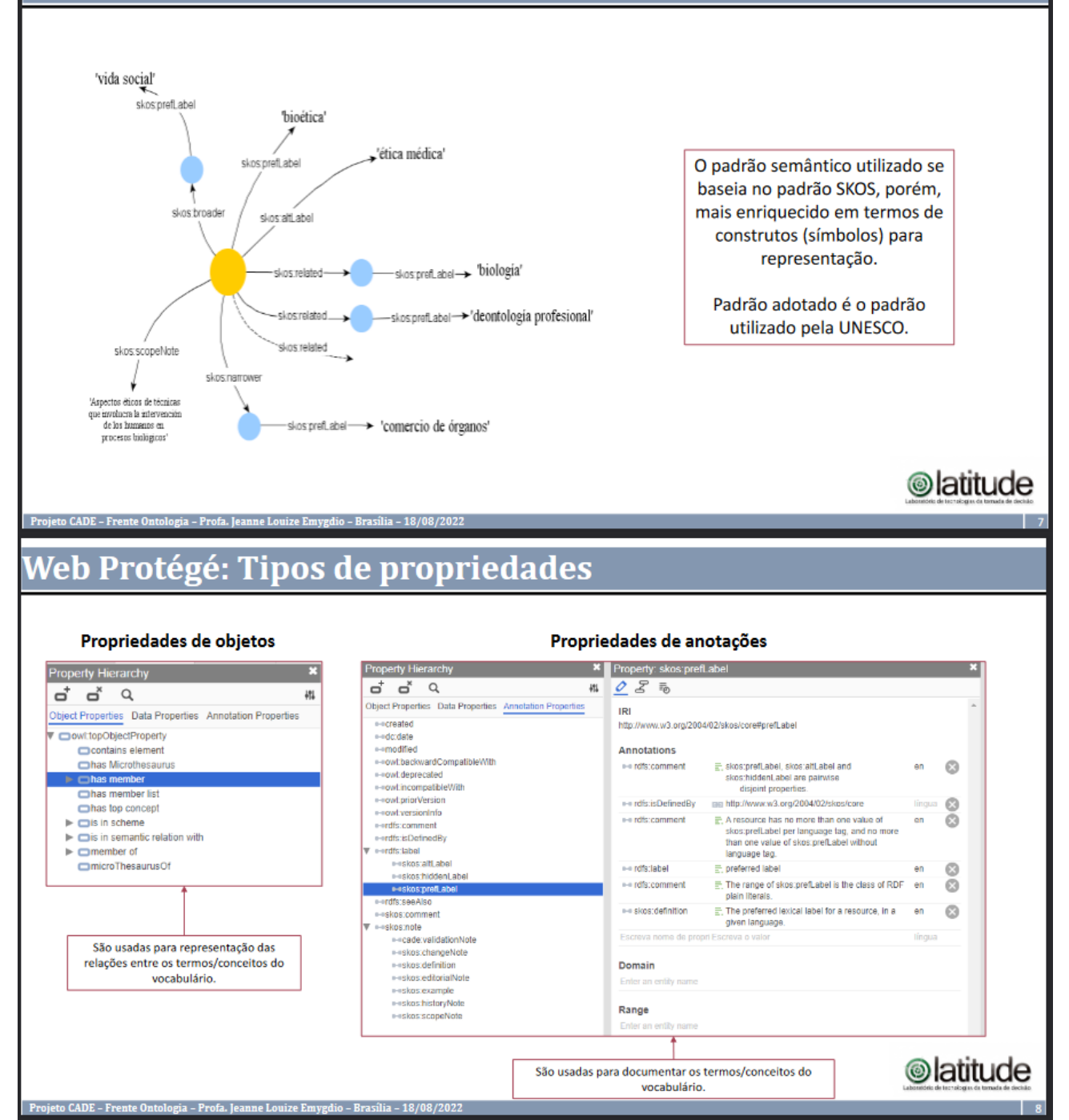

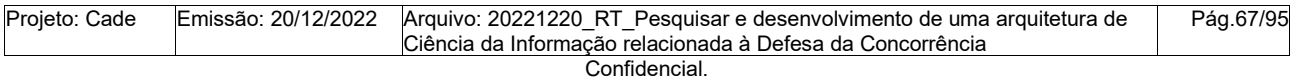

Este documento foi elaborado pela Universidade de Brasília (UnB) para o Cade.

FUNAPE © latitude Van B

.<br>Web Protégé: Propriedades de objetos Propriedades de objetos 'vida social' **Property Hierarchy**  $\begin{array}{ccccc}\n a^+ & a^+ & a^+ & a^- \\
 \end{array}$ skos prefl abel щ 'bioética' Object Properties Data Properties Annotation Properties cowl:topObjectProperty \_'ética médica' contains eleme skos.prefLabel has Microthesaurus  $\begin{array}{r}\n\blacktriangleright \text{ } \blacksquare \text{ has member} \\
\text{ } \blacksquare \text{ has member list}\n\end{array}$ slos troader has top concept skos alti abel  $\nabla$  cis in scheme mis top concept in scheme  $\Box$  is in semantic relation with skos.prefLabel-> biología' -skos:related-▼ Ohas broader transitive<br>- Anas broader This narrower transit<br>
Brass narrower<br>
Thas related<br>
The related<br>
The related -skos.related skos.prefLabel->'deontología profesional'  $- -$ skos:related l<br>ed match  $This is$ skos:scopeNote  $\blacktriangleright$   $\Box$  is in mapping relation with  $\overline{a}$ skosnarrower member of ł microThesaurusOf 'Aspectos éticos de técnica que involuera la intervención<br>de los humanos en<br>procesos biológicos' sivos:prefi.abel - > 'comercio de órganos' São usadas para representação das relações entre os termos/conceitos do vocabulário. **@latitude** - Frente Ontologia - Profa, Ieanne Louize Emvgdio - Brasília - 18/08/2 Web Protégé: Propriedades de anotações Propriedades de anotações 'vida social' Property Hierarchy  $\begin{array}{ccc} a^+ & a^* & \alpha \end{array}$  $\frac{1}{2}$ skos prefi abe Object Properties Data Properties An **bioética** e-ecreated ==created<br>==dc:date<br>==modified lética médica skos.prefLabel owt.backwardCompatibleWit ++owt:deprecated ++owtincompatibleWith ++owt.priorVersion skos trogder skos:altLabel owt versioninfo erdfs:comment efferie Dedinad By skosprefLabel-> biología' e-eskostaltLabe skos relatedskos bido -skosrelated\_ skos.prefLabel->'deontología profesional' skos:comment skos:note ==cade:validationNote<br>==skos:changeNote<br>==skos:definition<br>==skos:edforialNote skos:related abende  $\begin{array}{l} \text{Aspects } \text{dicos } \text{de teinticas} \\ \text{que involoren la intervención} \\ \text{de los humanos en} \\ \text{process duidigos'} \end{array}$ sios:prefi.abel -> 'comercio de órganos' São usadas para documentar os termos/conceitos do vocabulário **®latitude** gia - Profa. Jeanne Louize Emygdio - Brasília - 18/

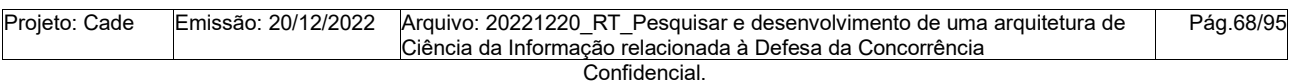

Este documento foi elaborado pela Universidade de Brasília (UnB) para o Cade.

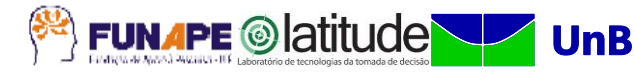

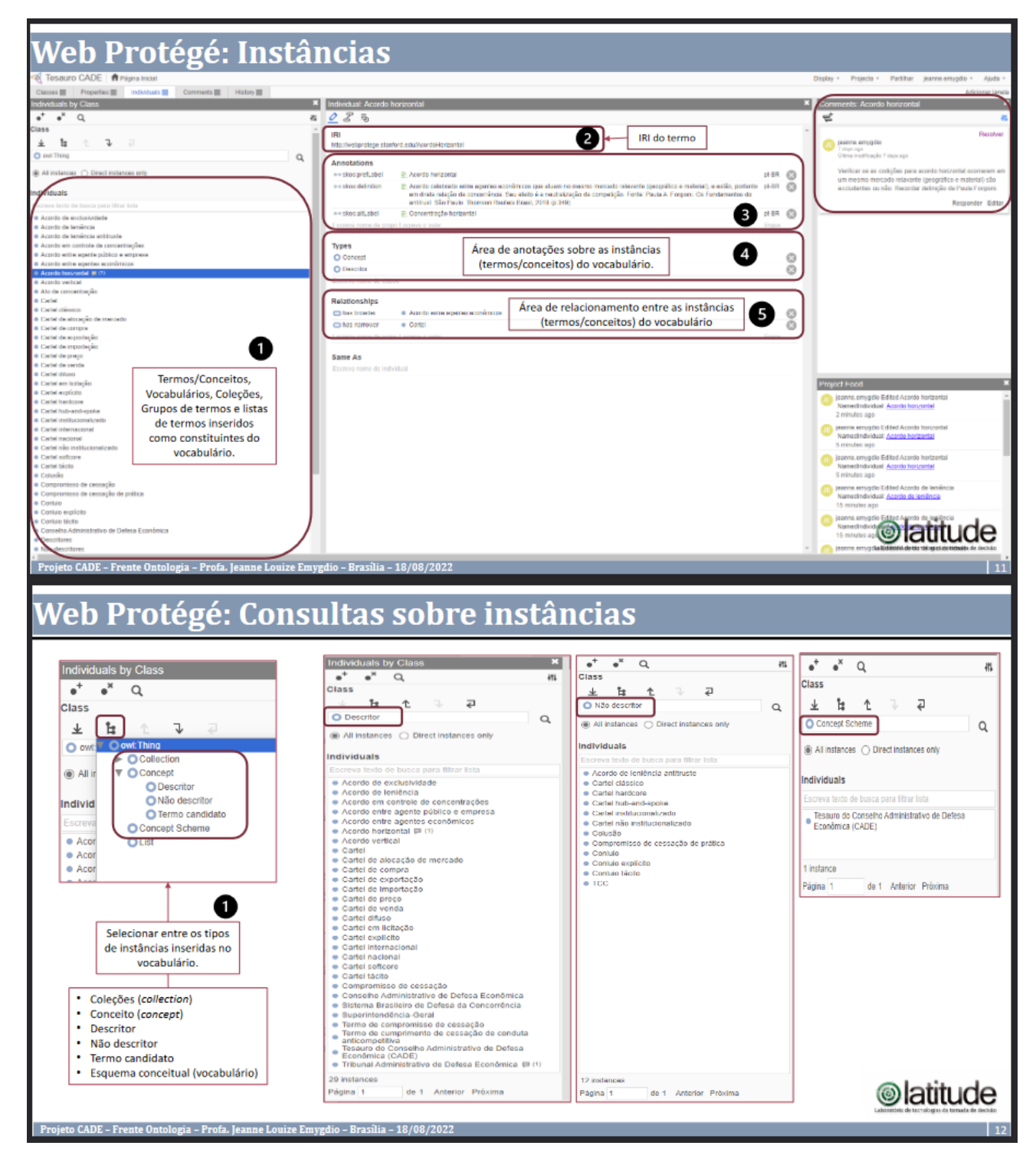

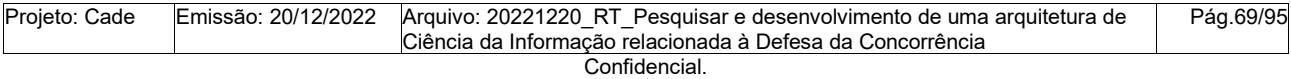

Este documento foi elaborado pela Universidade de Brasília (UnB) para o Cade.

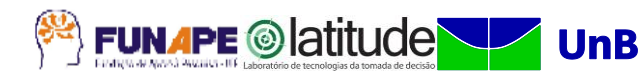

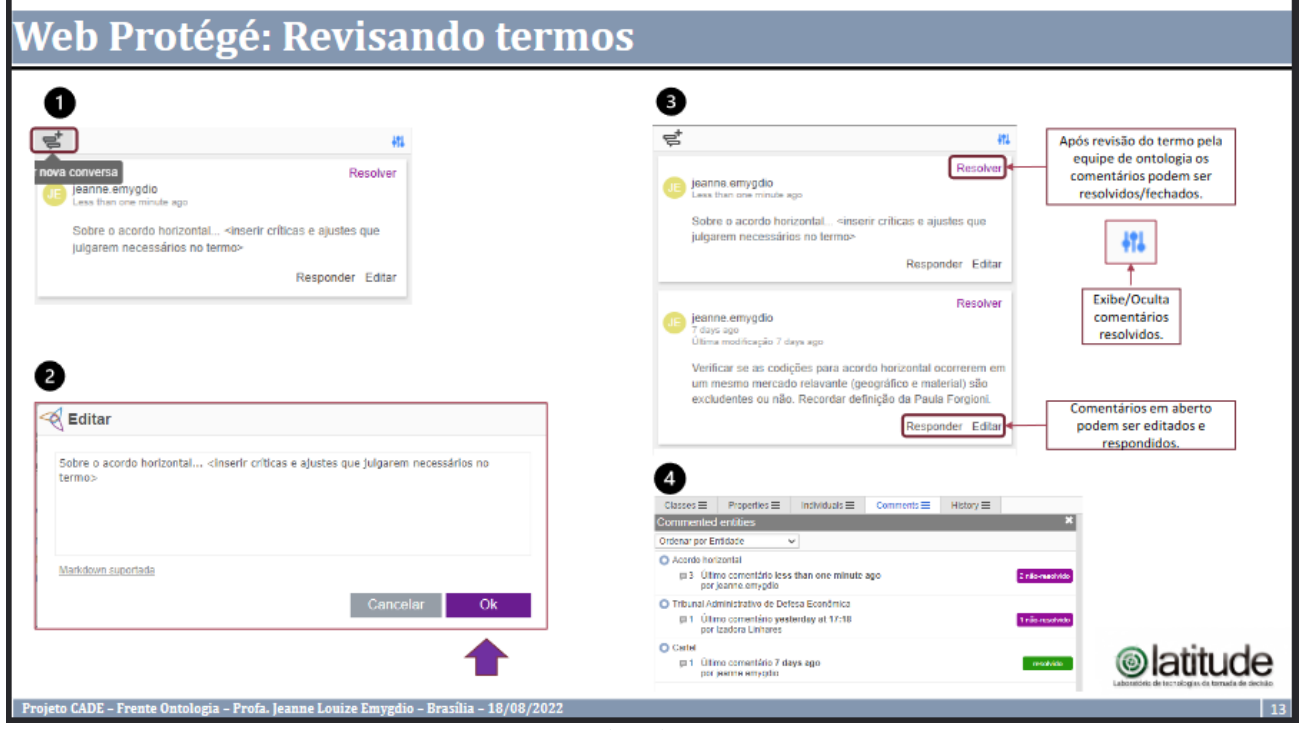

Fonte: Capturado pelos autores (2022).

# **APÊNDICE M: Diretrizes para execução das atividades de validação de termos**

Este conjunto de diretrizes foi desenvolvido para apoiar as atividades de validação de termos por parte das especialistas de domínio. O documento original foi compartilhado no dia 08/09/2022.

**Questões para nortear a validação dos termos**

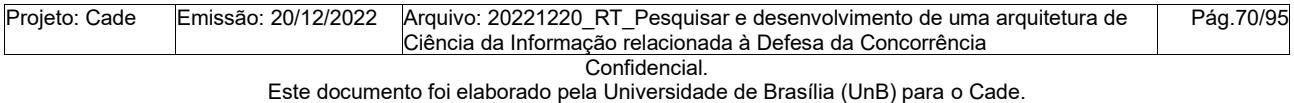

 $\overline{\phantom{a}}$ 

# Sobre **Definições**:

- O conteúdo das definições cobre o entendimento do termo no domínio?
- O conteúdo que foi identificado para compor uma definição é adequado? Está completo?
- O conteúdo identificado como definição é de fato adequado para definição ou se relaciona com uma nota de escopo?

# Sobre **Descritores e Não-descritores**:

- O termo identificado como descritor é realmente o termo mais adotado no domínio de especialidade?
- Há descritores que podem ser eliminados? Quais? Apresentar justificativa.
- Há sugestão de descritores não identificados?
- Há sugestão de não-descritores não identificados?

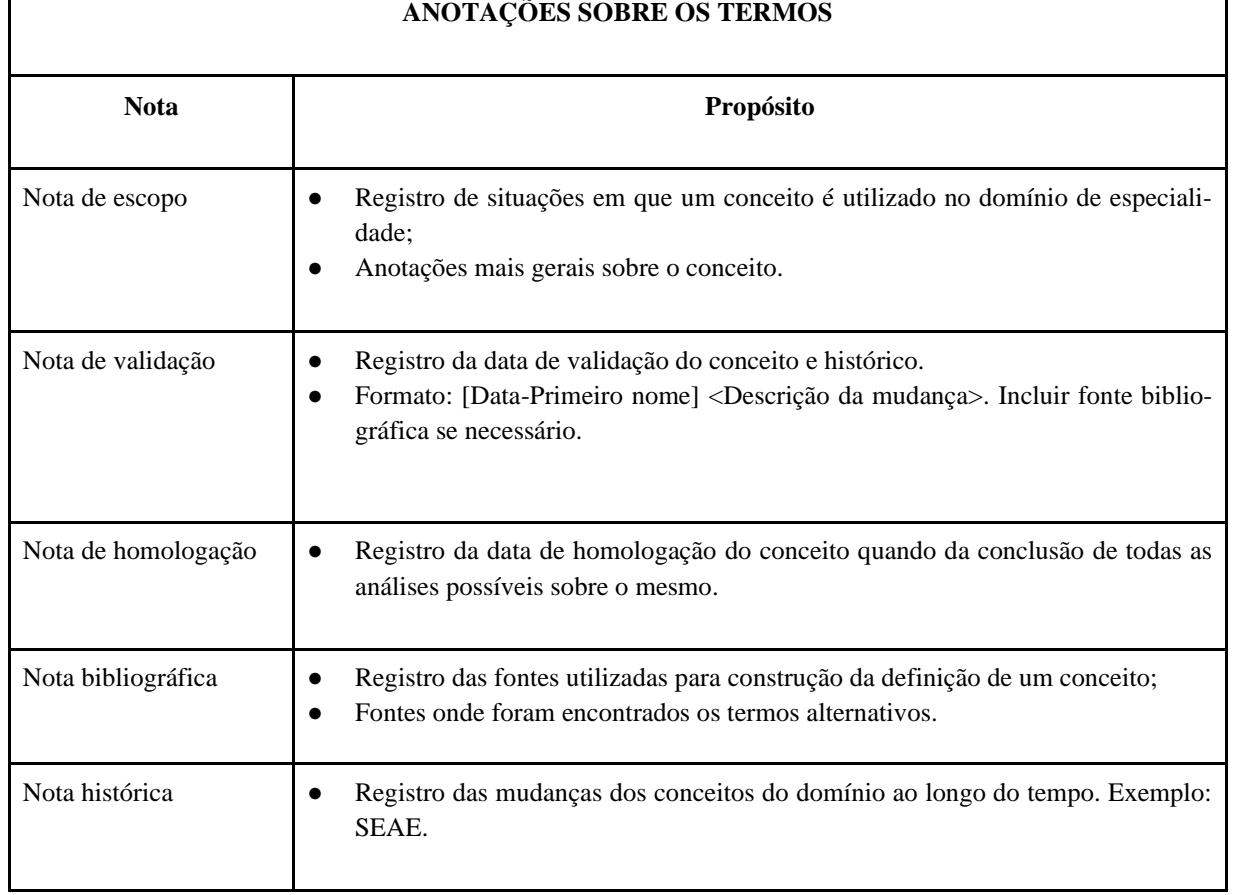

#### **Quadro 4: Sugestão de notas para documentação dos termos**

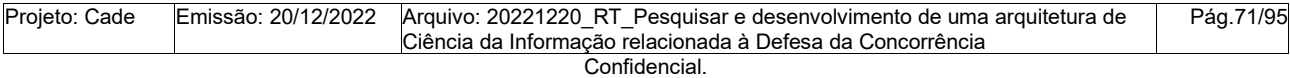

Este documento foi elaborado pela Universidade de Brasília (UnB) para o Cade.

**PUNAPE** © latitude **UnB** 

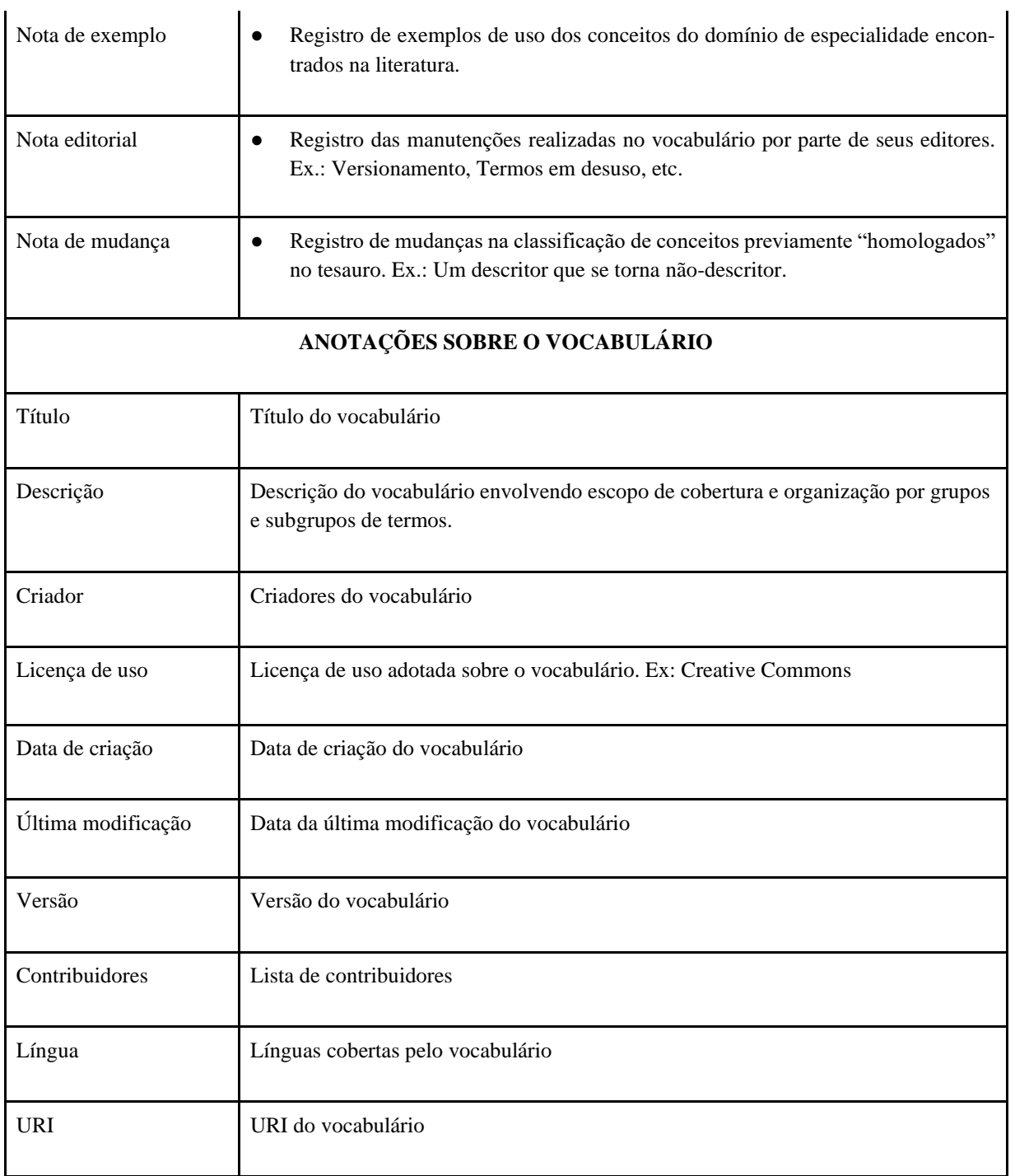

Fonte: Elaborado pelos autores (2022).

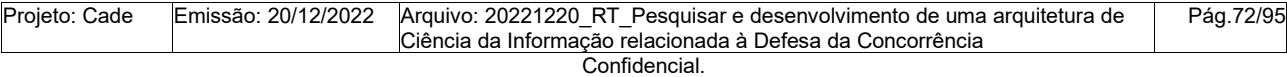

Este documento foi elaborado pela Universidade de Brasília (UnB) para o Cade.
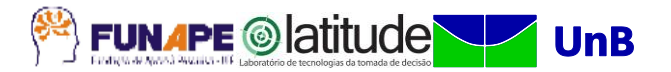

**APÊNDICE N: Evolução das análises sobre conceitos centrais do domínio Cade.**

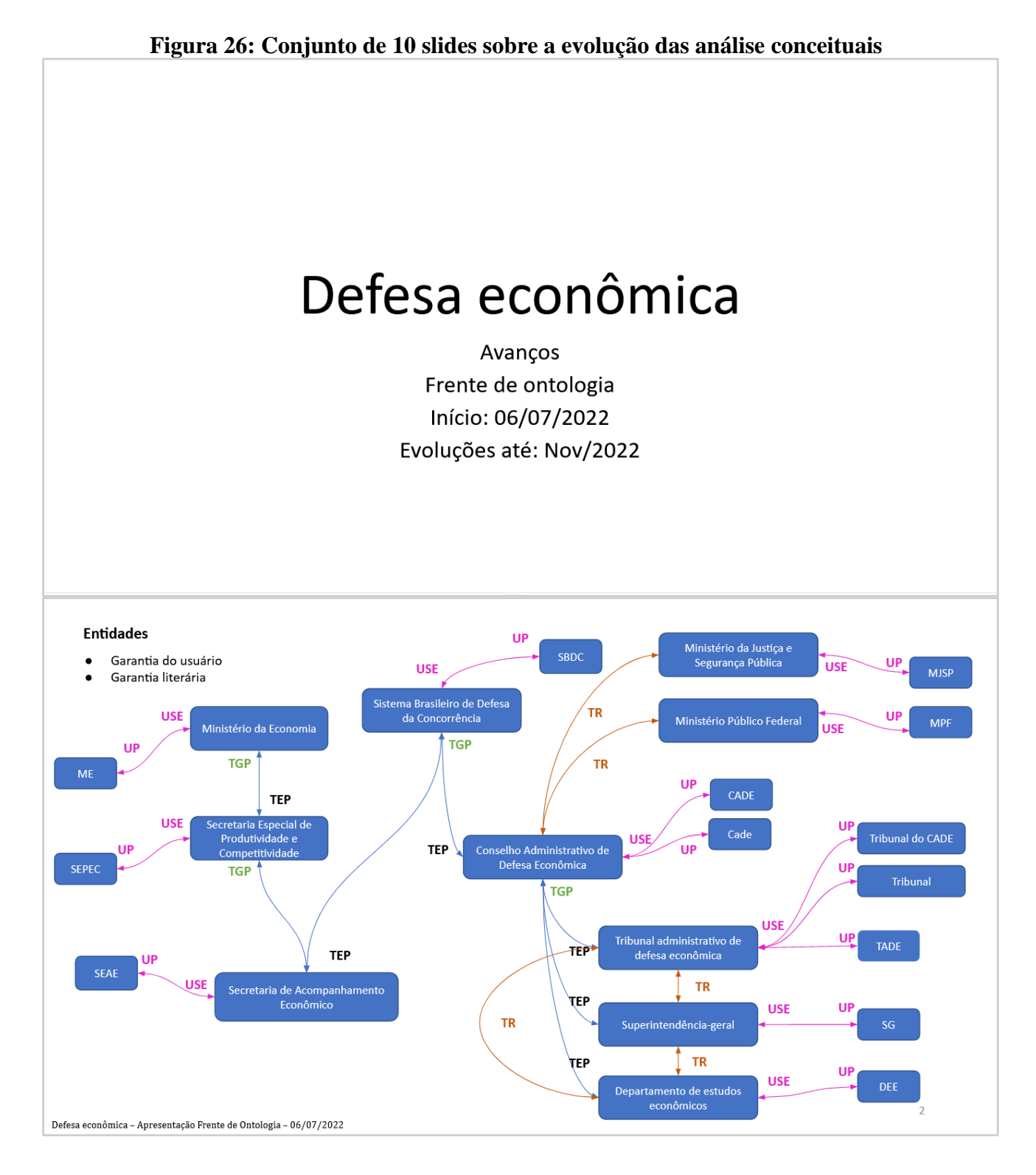

Projeto: Cade Emissão: 20/12/2022 Arquivo: 20221220\_RT\_Pesquisar e desenvolvimento de uma arquitetura de Ciência da Informação relacionada à Defesa da Concorrência Pág.73/95 Confidencial.

Este documento foi elaborado pela Universidade de Brasília (UnB) para o Cade.

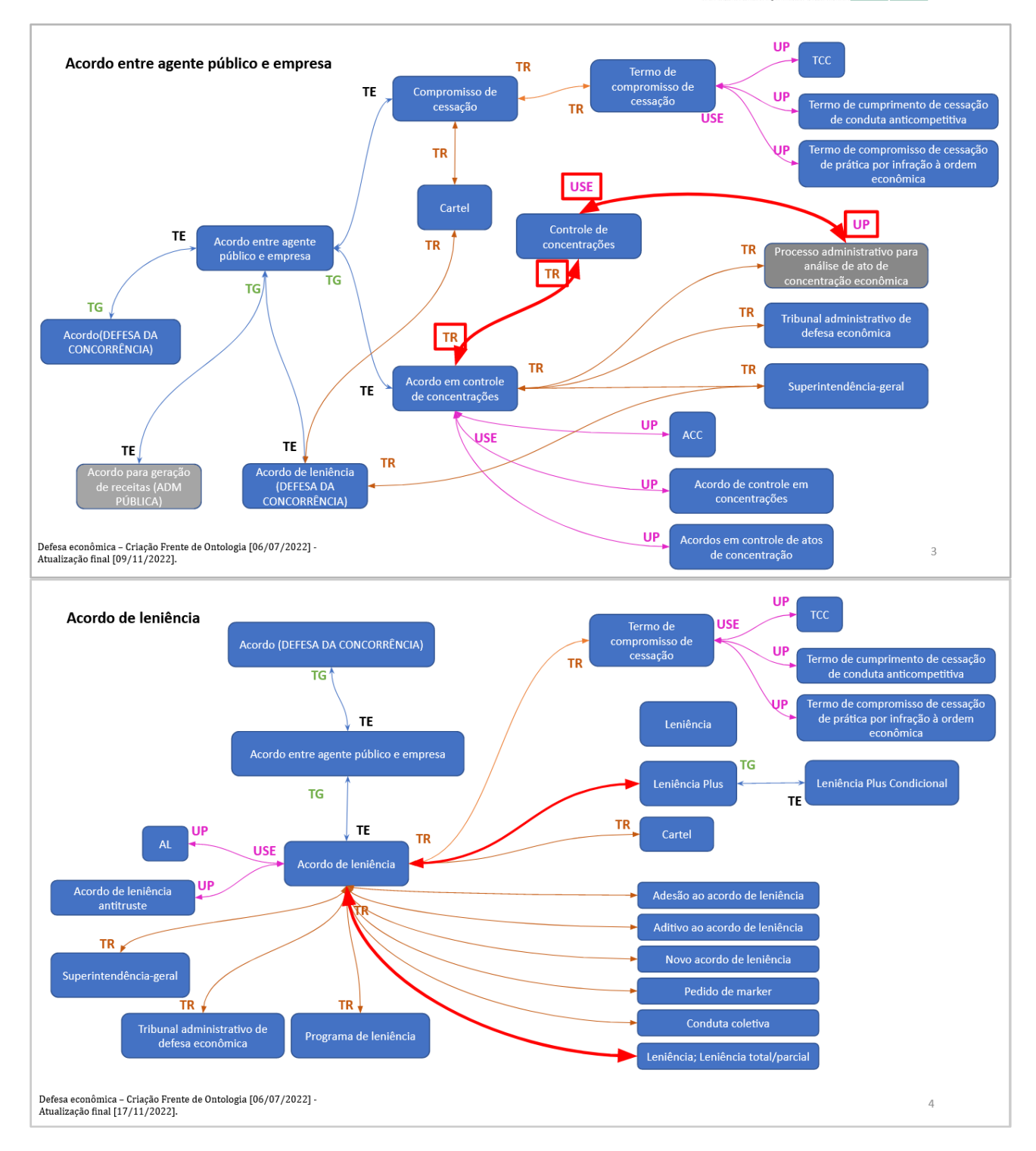

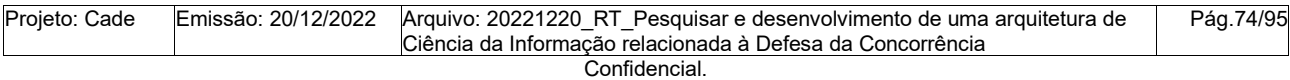

Este documento foi elaborado pela Universidade de Brasília (UnB) para o Cade.

## **FUNAPE © atitude UnB**

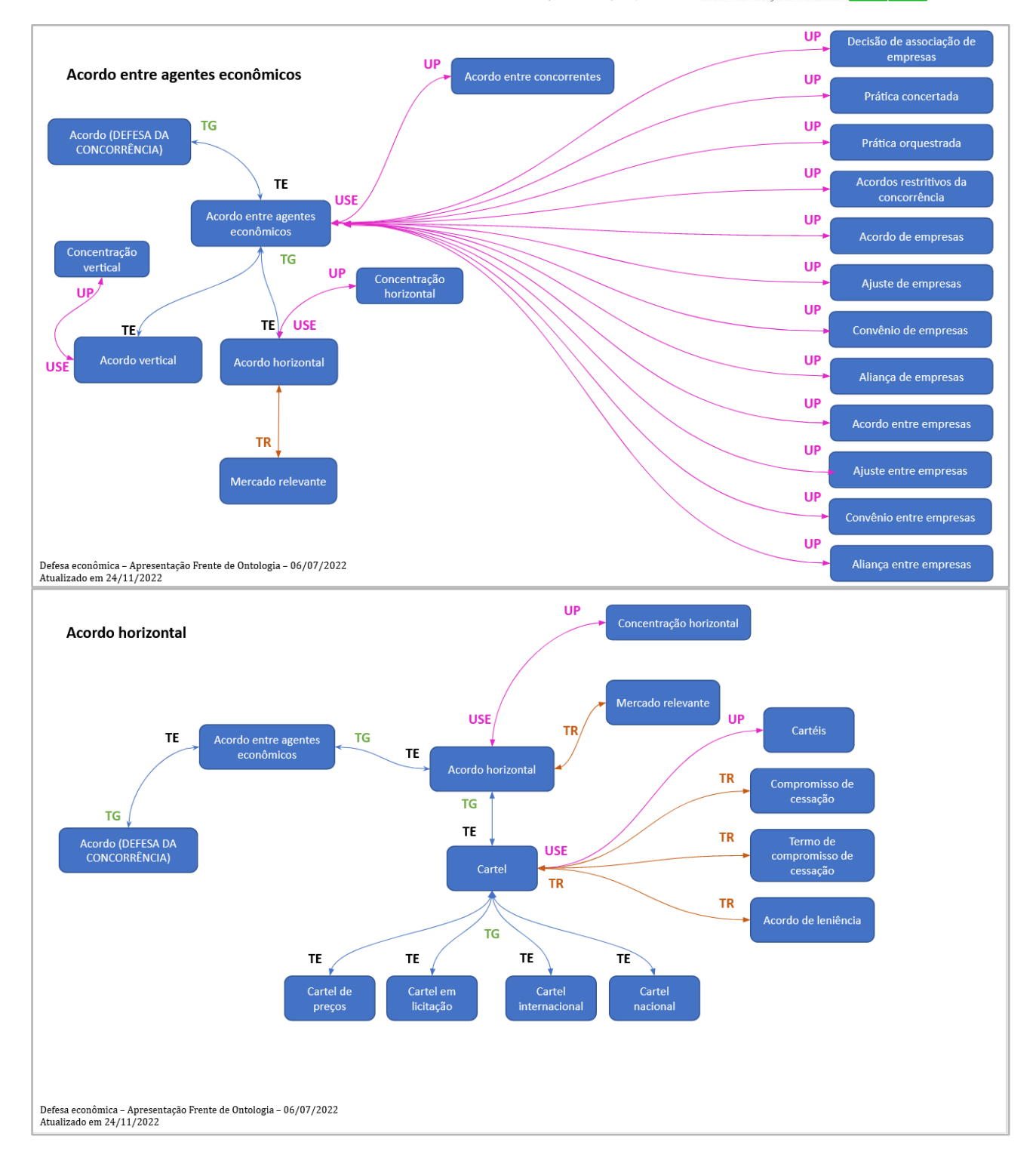

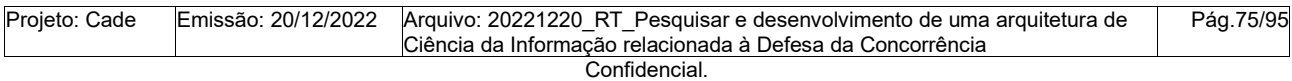

Este documento foi elaborado pela Universidade de Brasília (UnB) para o Cade.

## **FUNAPE © atitude UnB**

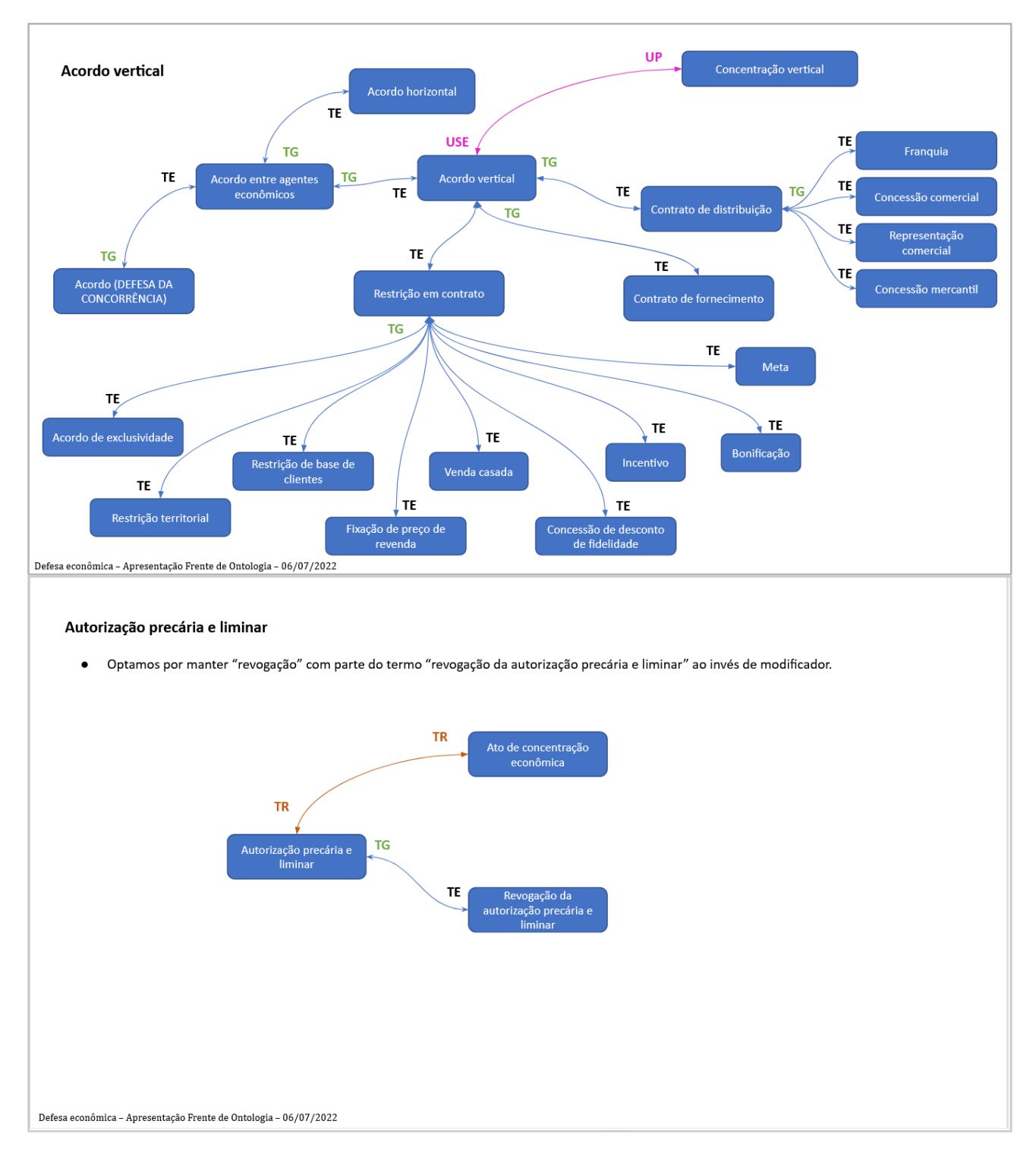

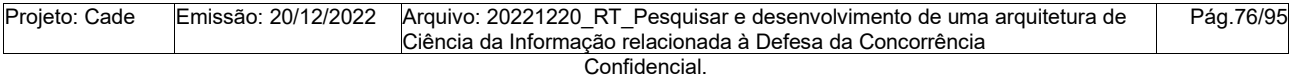

Este documento foi elaborado pela Universidade de Brasília (UnB) para o Cade.

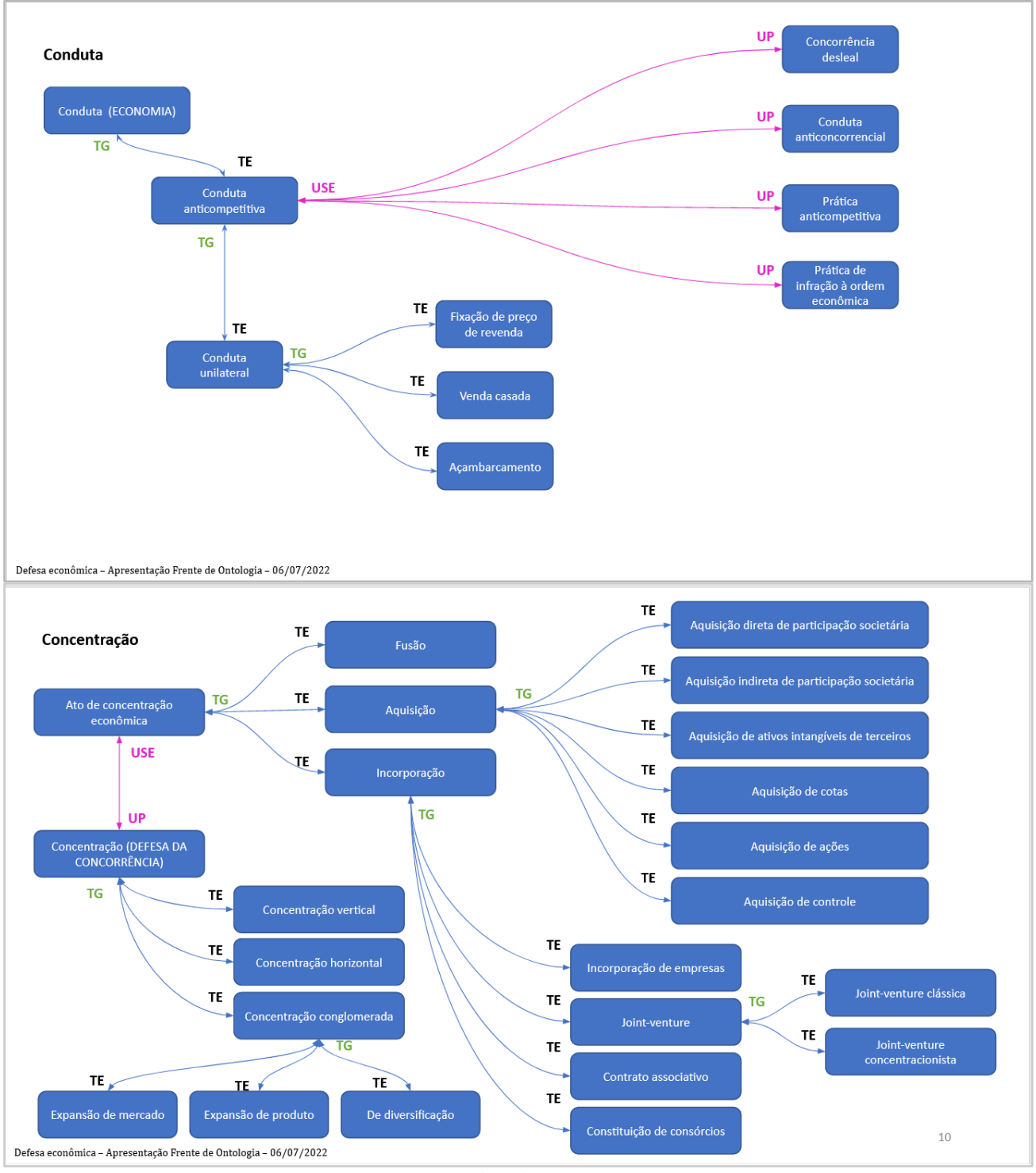

Fonte: Capturado pelos autores (2022).

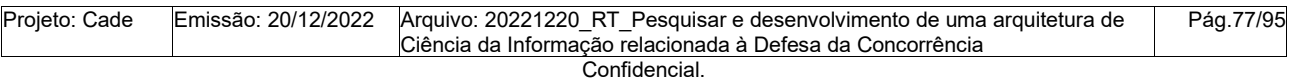

Este documento foi elaborado pela Universidade de Brasília (UnB) para o Cade.

### **APÊNDICE O: Listas de termos por tipo de classificação Quadro 6: Lista de conceitos**

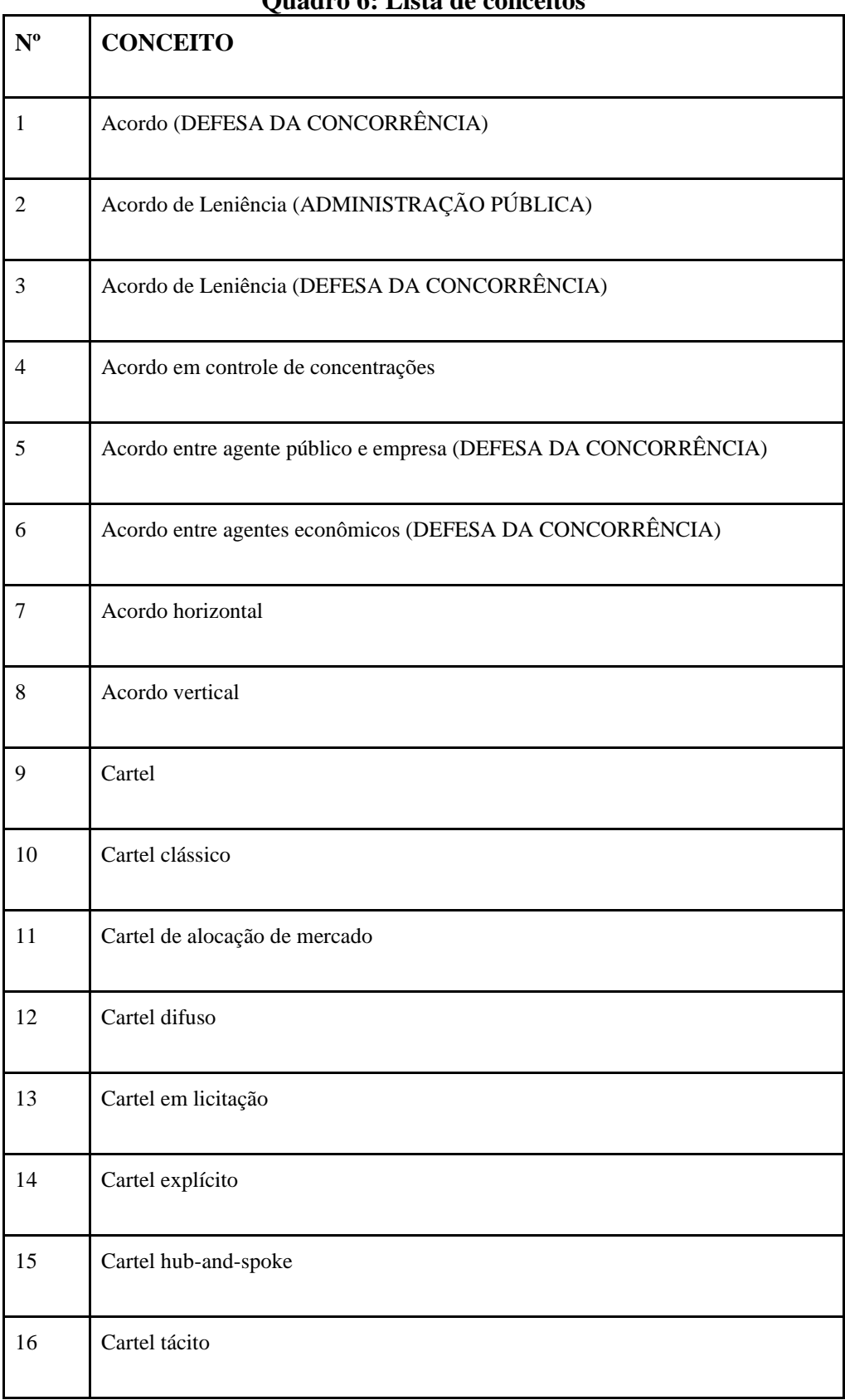

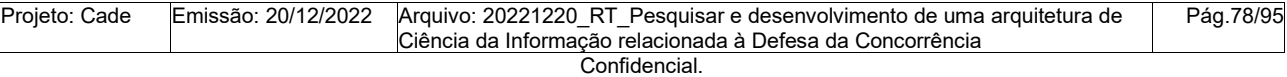

Este documento foi elaborado pela Universidade de Brasília (UnB) para o Cade.

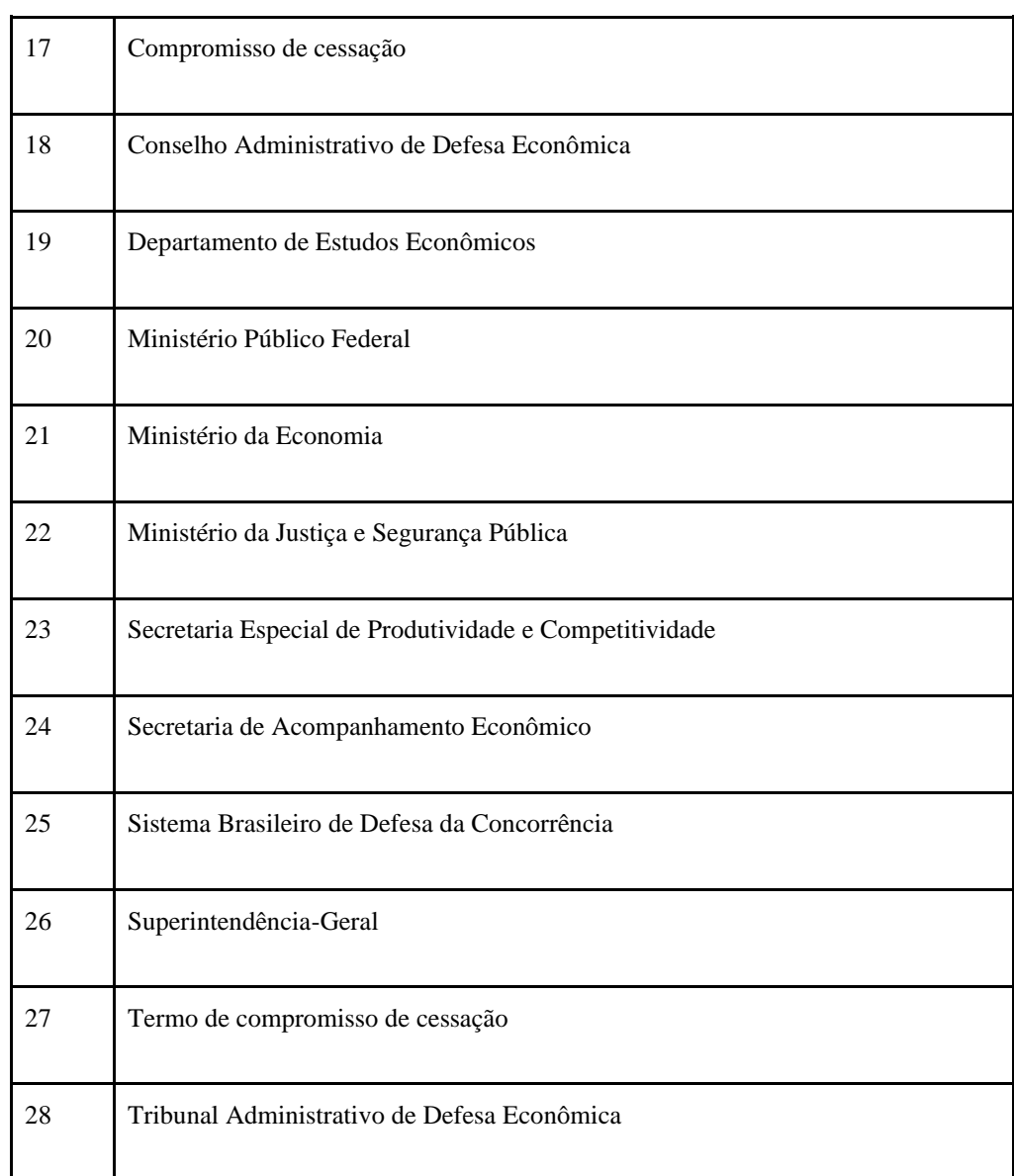

Fonte: Organizado pelos autores (2022).

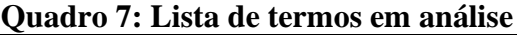

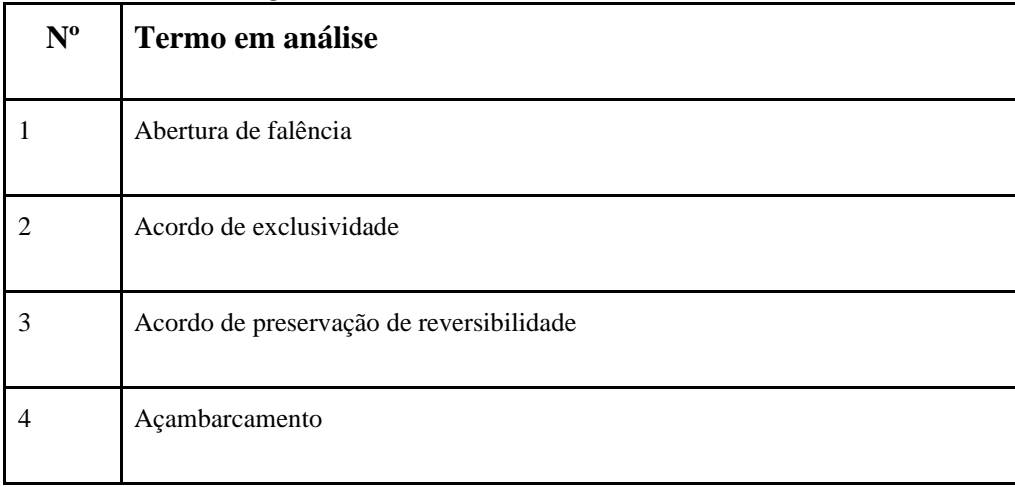

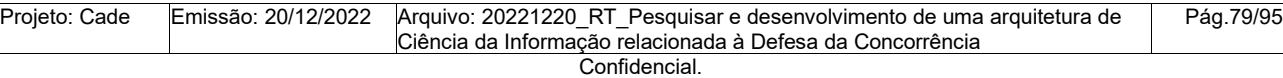

Este documento foi elaborado pela Universidade de Brasília (UnB) para o Cade. É vedada a cópia e a distribuição deste documento ou de suas partes sem o consentimento, por escrito, do Cade.

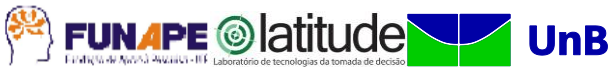

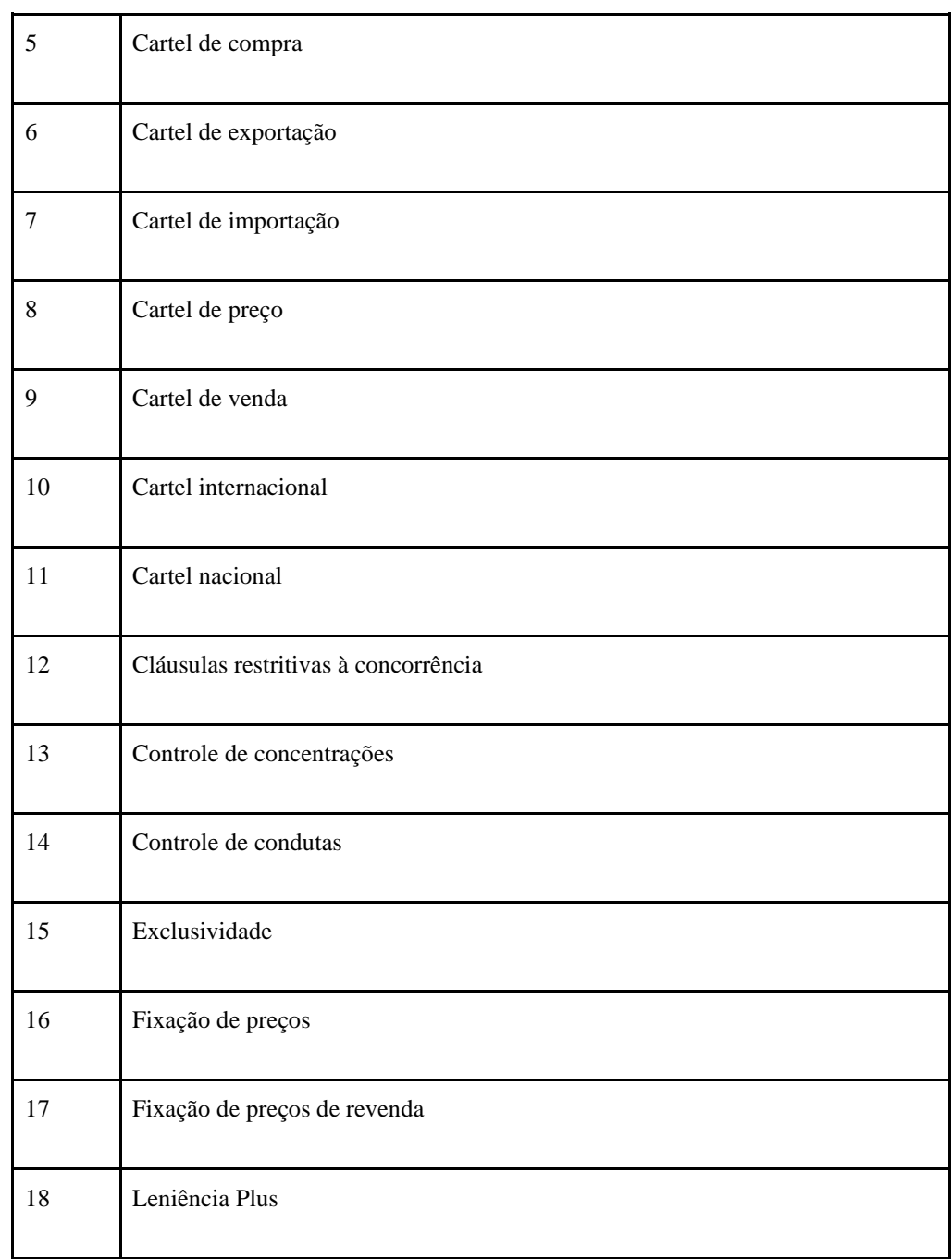

Fonte: Organizado pelos autores (2022).

#### **Quadro 8: Lista de termos candidatos**

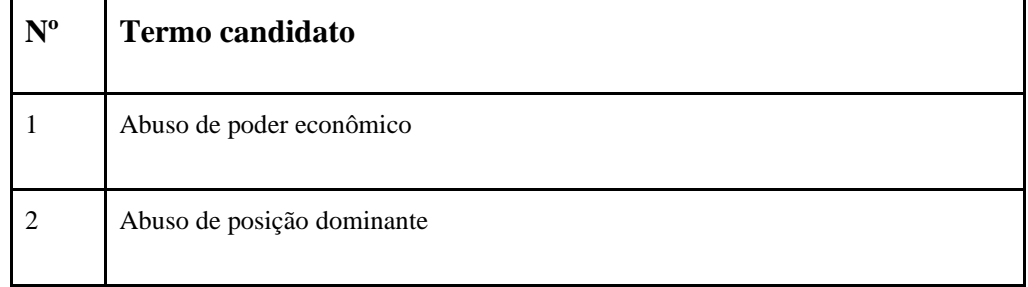

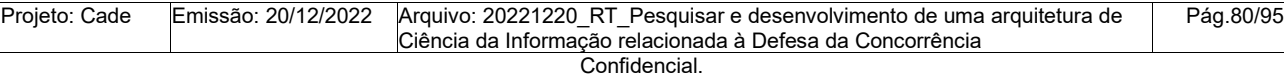

Este documento foi elaborado pela Universidade de Brasília (UnB) para o Cade.

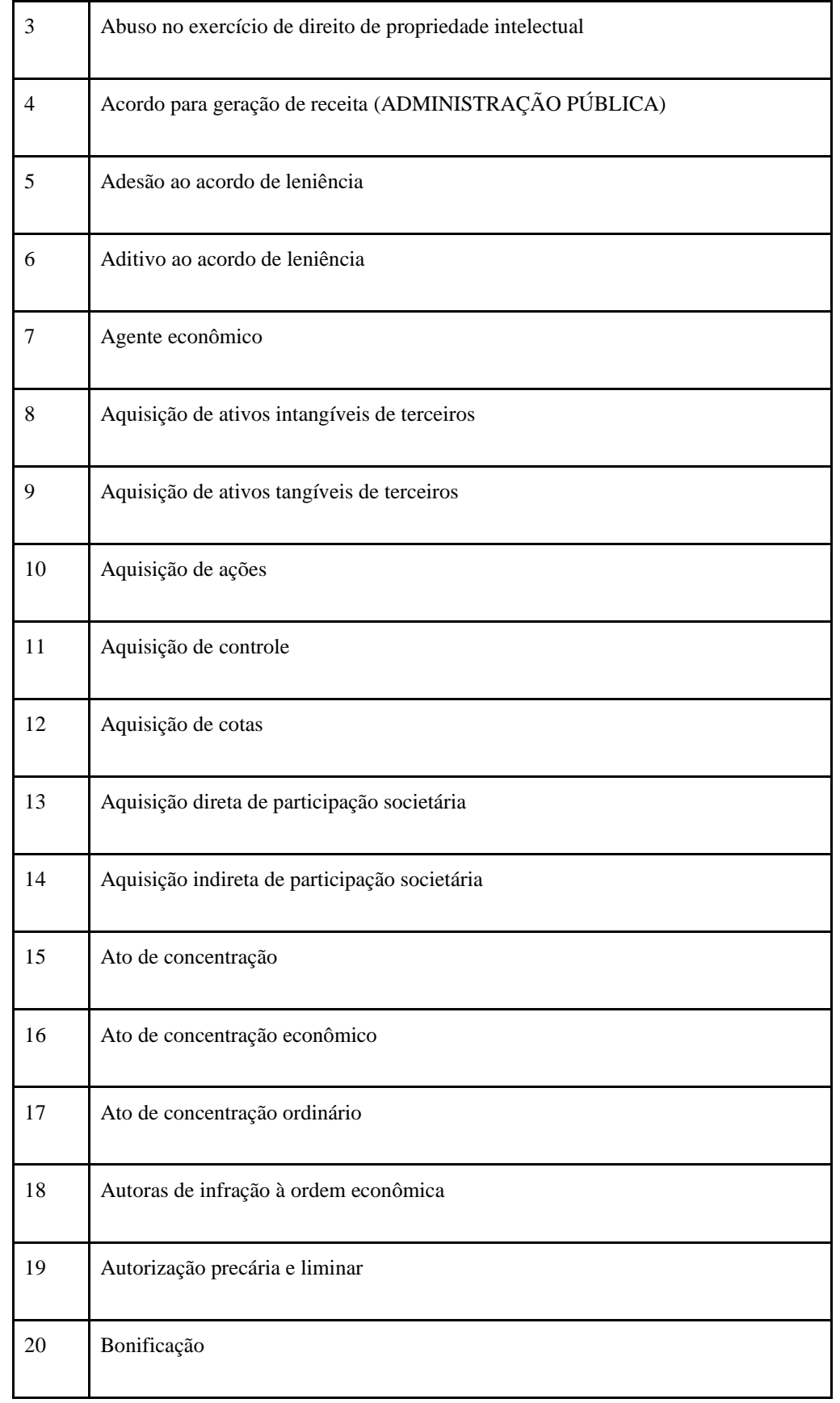

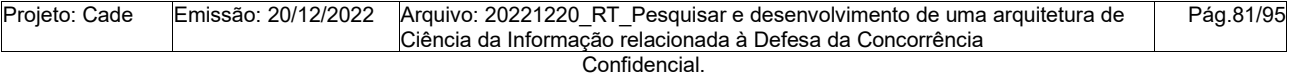

Este documento foi elaborado pela Universidade de Brasília (UnB) para o Cade.

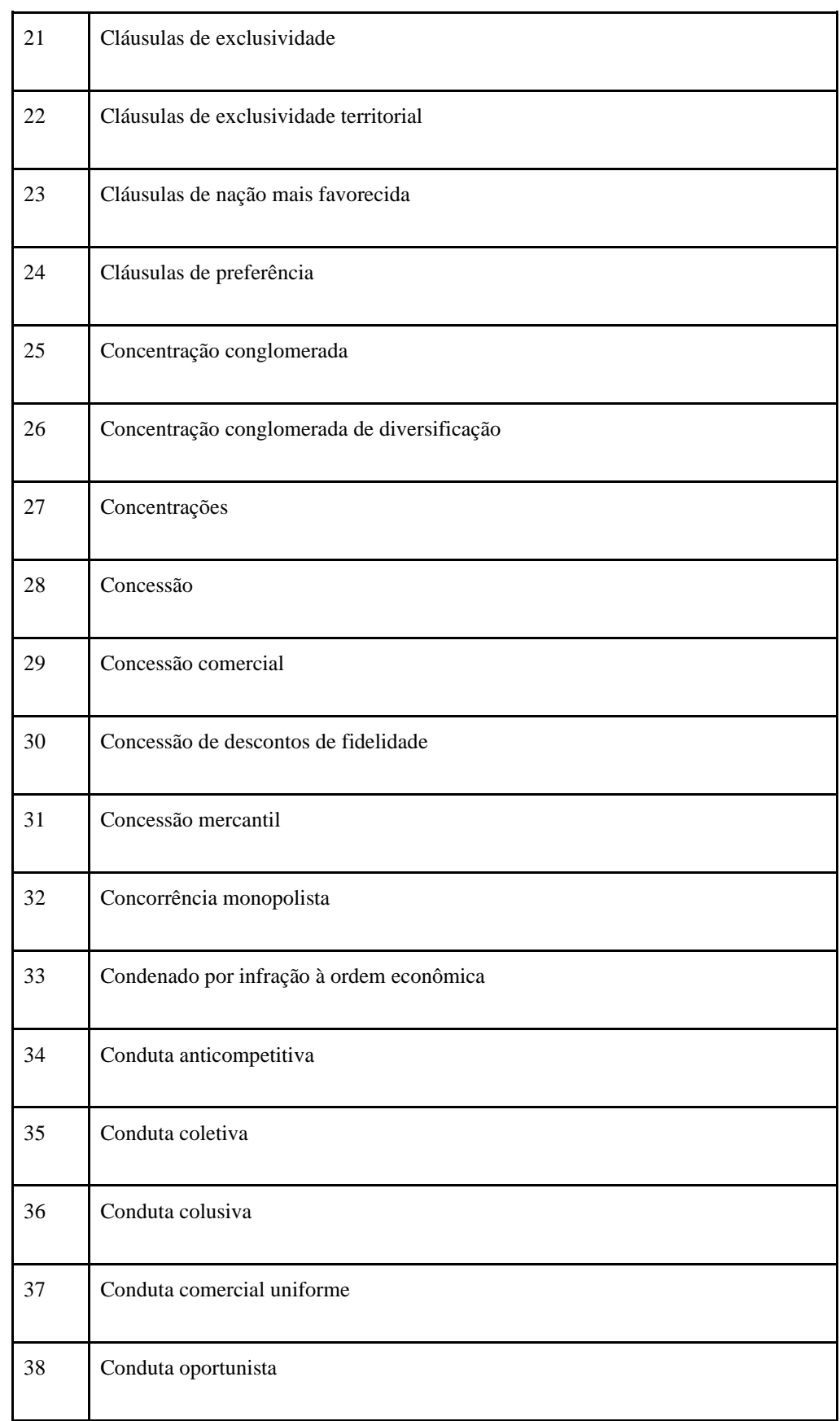

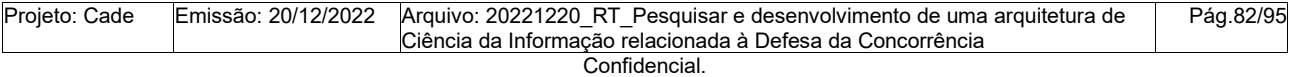

Este documento foi elaborado pela Universidade de Brasília (UnB) para o Cade.

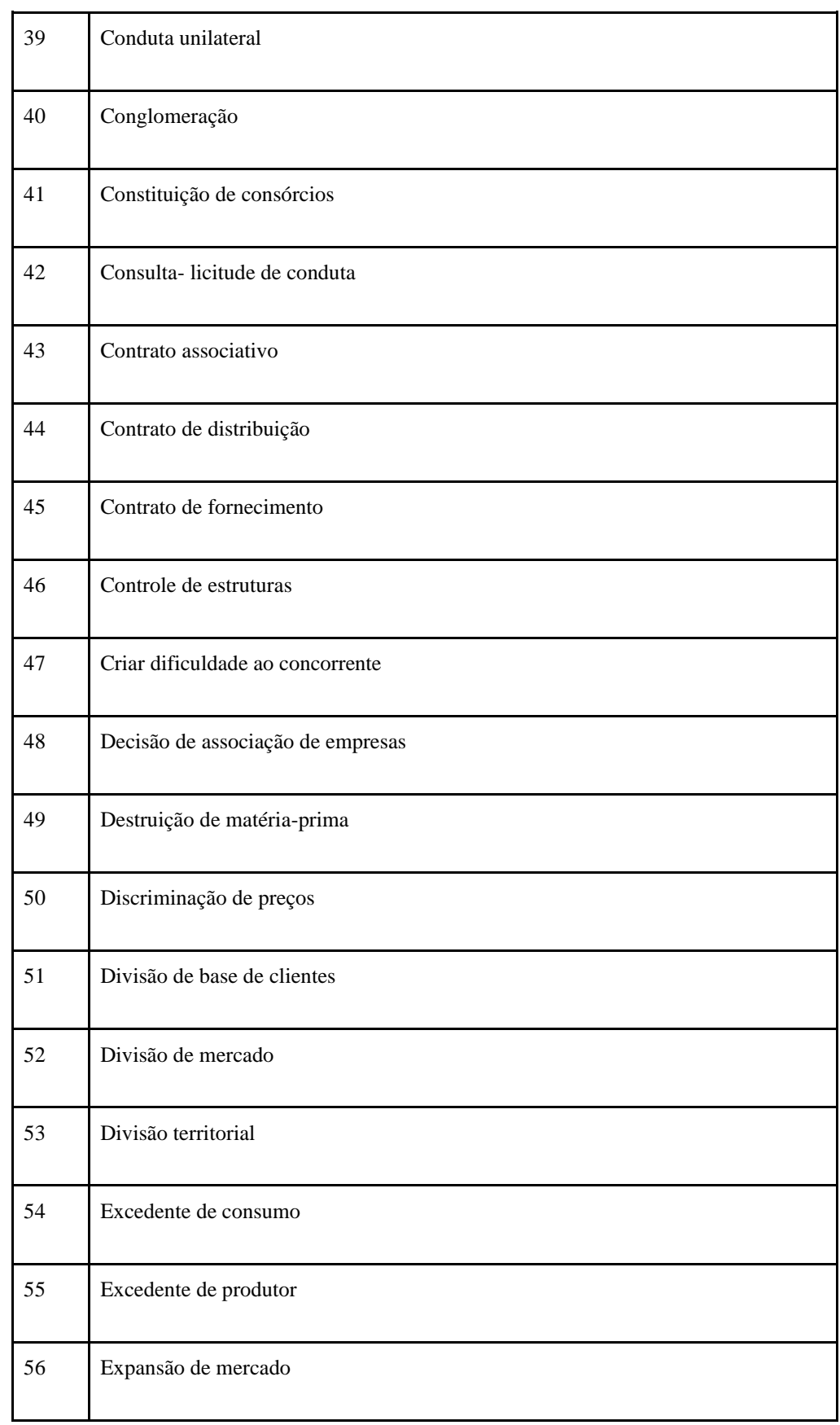

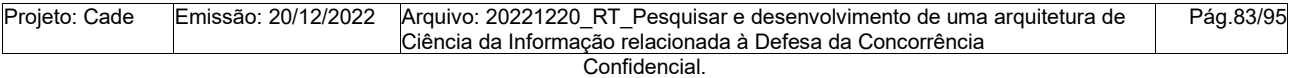

Este documento foi elaborado pela Universidade de Brasília (UnB) para o Cade.

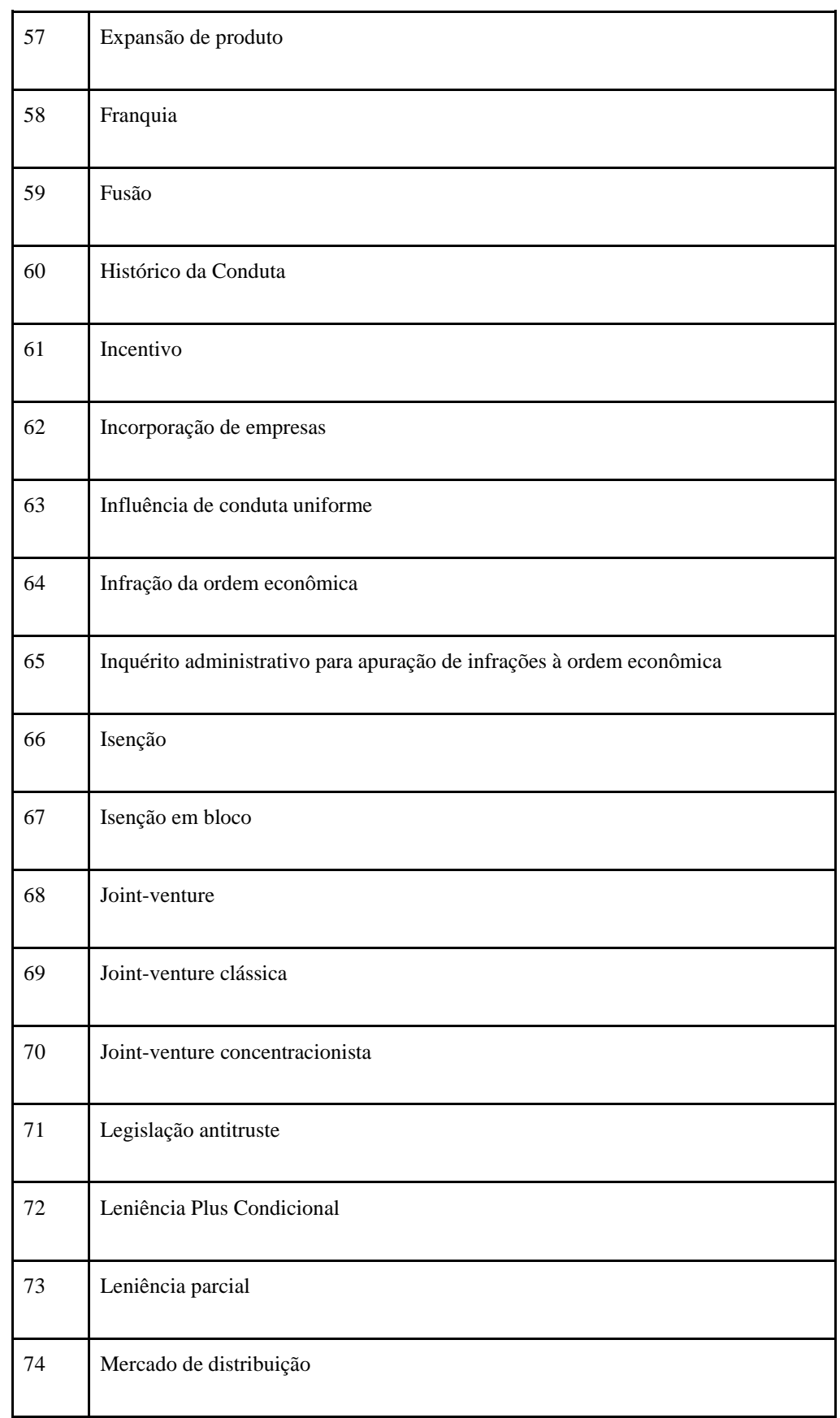

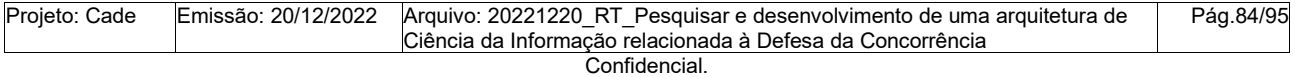

Este documento foi elaborado pela Universidade de Brasília (UnB) para o Cade.

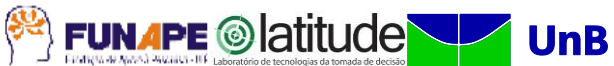

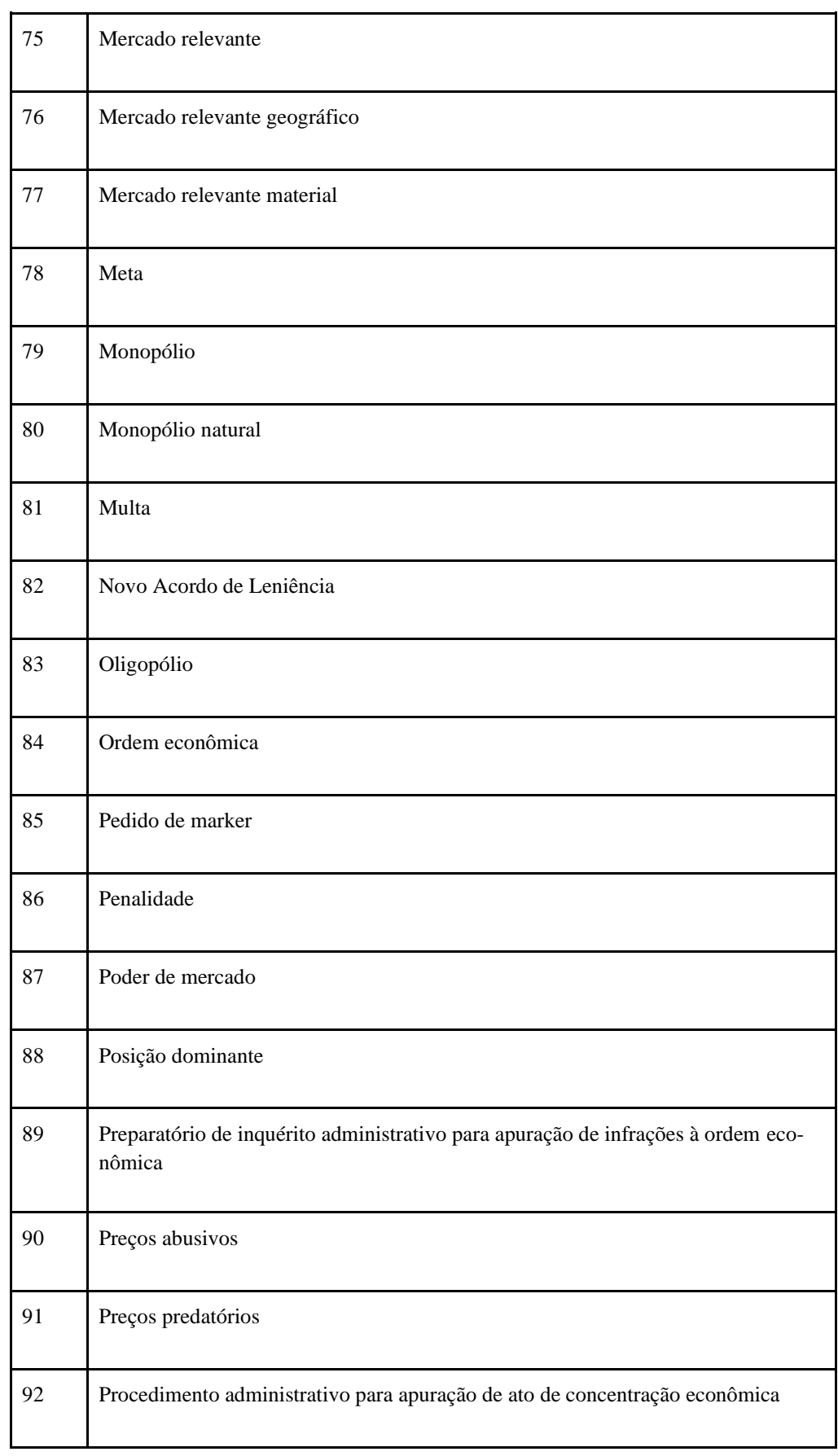

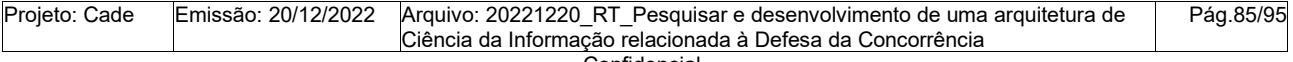

Confidencial.

Este documento foi elaborado pela Universidade de Brasília (UnB) para o Cade.

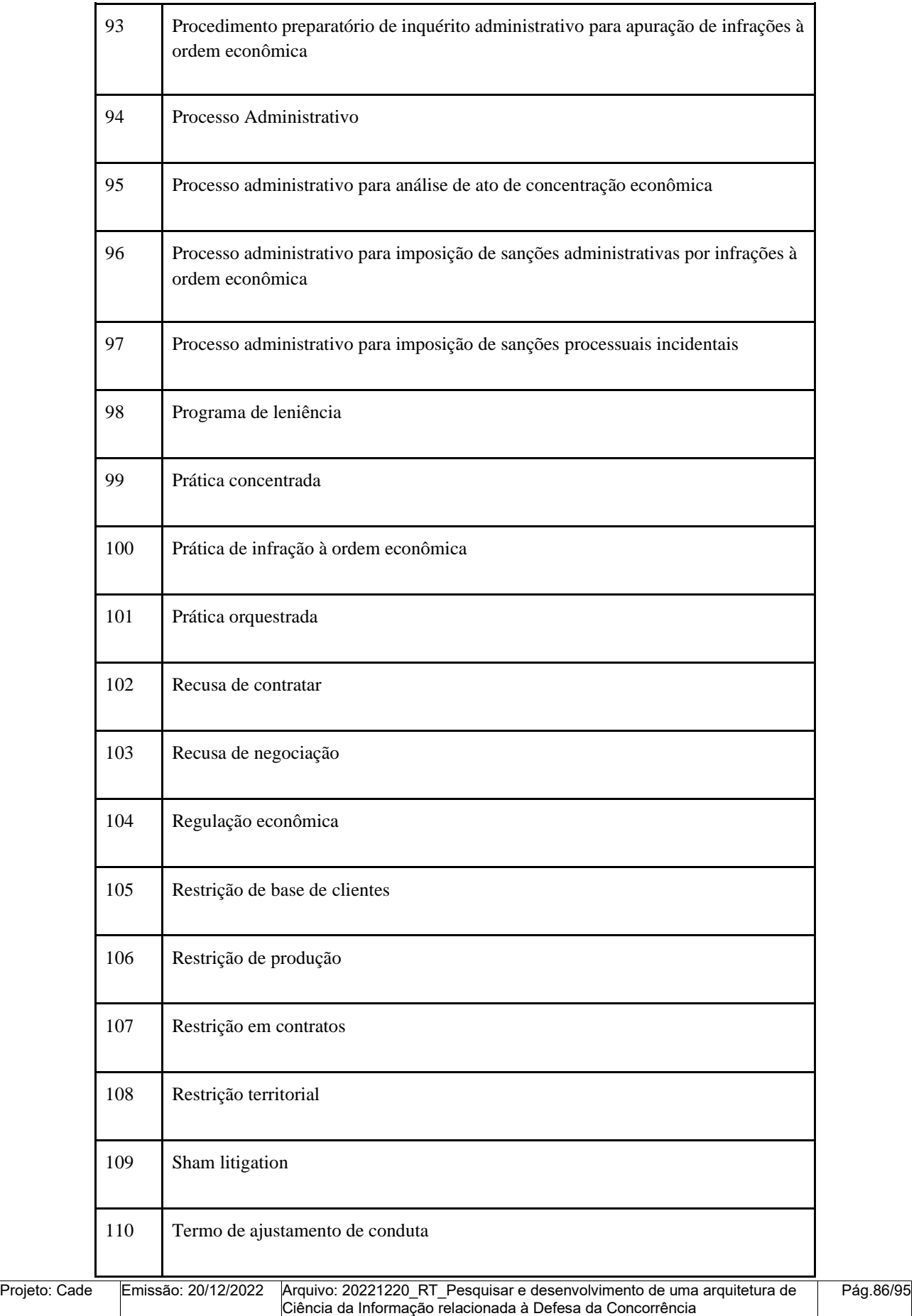

Confidencial.

Este documento foi elaborado pela Universidade de Brasília (UnB) para o Cade.

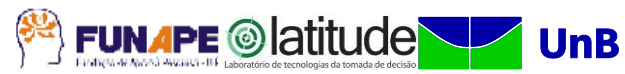

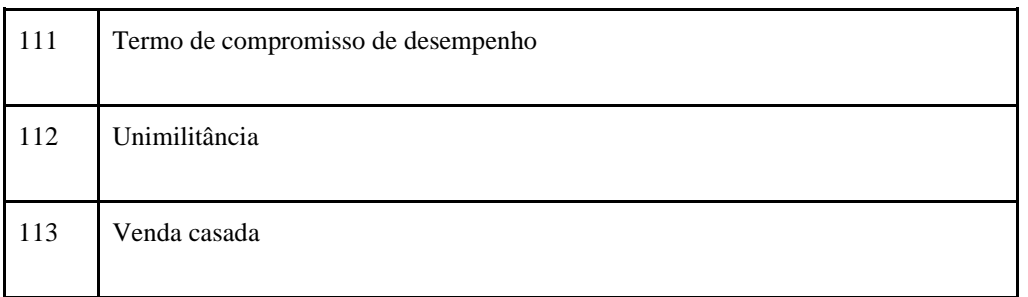

Fonte: Organizado pelos autores (2022).

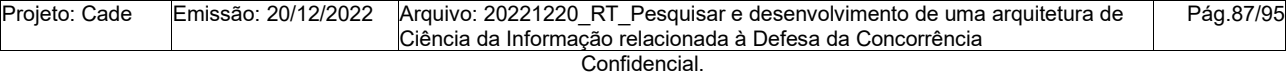

Este documento foi elaborado pela Universidade de Brasília (UnB) para o Cade.

### **APÊNDICE P: Conversão de planilhas excel para RDF via Cellfie**

O Cellfie é um plug-in do Protégé Desktop que possibilita a importação de dados de planilhas excel para ontologias OWL. O Cellfie utiliza o MappingMaster que é uma linguagem específica de domínio (DSL) baseada na Manchester OWL Syntax, uma DSL para descrever ontologias OWL ("MappingMasterDSL"). A planilha com o vocabulário do TCU possui colunas com valores simples, exemplo coluna DESCRITOR, e colunas com múltiplos valores separados por um pile "|", como a coluna TR, conforme ilustrado na Figura 27.

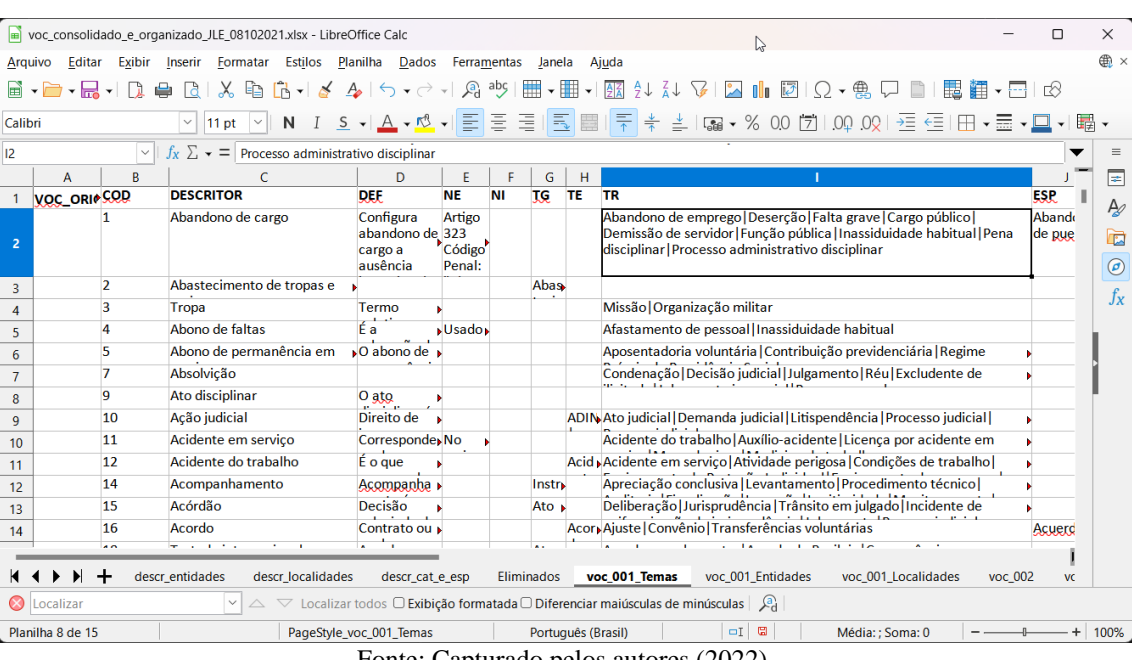

**Figura 27: Visão da planilha do VCE do TCU**

Fonte: Capturado pelos autores (2022).

Passos para a conversão:

Transformar colunas com delimitadores em novas planilhas, exemplo coluna TR, utilizando a função como "Texto em colunas":

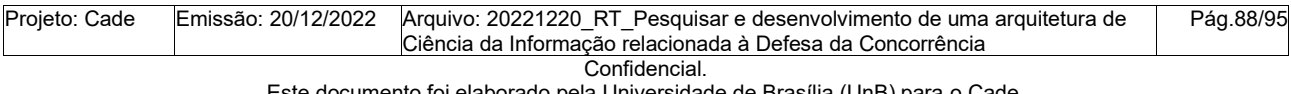

Este documento foi elaborado pela Universidade de Brasília (UnB) para o Cade. É vedada a cópia e a distribuição deste documento ou de suas partes sem o consentimento, por escrito, do Cade.

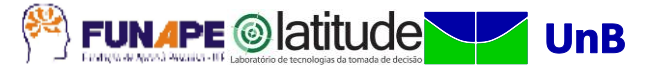

|                                                                                                    | voc consolidado e organizado JLE 08102021 final.xlsx - LibreOffice Calc<br>□<br>$\times$<br>ド                                                |                          |  |                |  |  |  |
|----------------------------------------------------------------------------------------------------|----------------------------------------------------------------------------------------------------|--------------------------|--|----------------|--|--|--|
|                                                                                                    | Editar Exibir Inserir Formatar Estilos Planilha Dados Ferramentas<br>Janela Ajuda<br>Arquivo                                                 |                          |  |                |  |  |  |
|                                                                                                    | 圓∽圓∼區⊣ 頂 ● 圓   ※ 卽 ሆ   ◀ ゃ   ◇ - ◇ -  ७ *☆    ⊞ -  囲 -  囮 タメ ス+ ぴ   図      図   Ω - 留 口 ■   閏    車 - ⊞   18                                   |                          |  |                |  |  |  |
|                                                                                                    |                                                                                                    |                          |  |                |  |  |  |
|                                                                                                    | 11pt ▽    N    1 _S -   A - M -   E   E   E    E    E    E    F   수 스    스   Sa - % 00 [ Ž   00 02   三 三    E   E   E - □ - □ - ■<br>Calibri |                          |  |                |  |  |  |
| D <sub>2</sub>                                                                                                    | $\  \cdot \  f_x \geq \cdot \cdot \cdot = \ $ Abandono de emprego<br>$\equiv$<br>▼                                                           |                          |  |                |  |  |  |
|                                                                                                    | C                                                                                                    | D                        |  | E              |  |  |  |
|                                                                                                    | <b>DESCRITOR</b>                                                                                                    | <b>TR</b>                |  | Þ              |  |  |  |
| $\overline{2}$                                                                                                    | Abandono de cargo                                                                                                    | Abandono de emprego      |  |                |  |  |  |
|                                                                                                    | Abastecimento de tropas e meios                                                                                                    |                          |  | œ              |  |  |  |
|                                                                                                    | Tropa                                                                                                    | Missão                   |  | $\circledcirc$ |  |  |  |
| 5                                                                                                    | Abono de faltas                                                                                                    | Afastamento de pessoal   |  | $f_X$          |  |  |  |
|                                                                                                    | Abono de permanência em serviço                                                                                                    | Aposentadoria voluntária |  |                |  |  |  |
|                                                                                                    | Absolvição                                                                                                    | Condenação               |  |                |  |  |  |
| 8                                                                                                    | Ato disciplinar                                                                                                    |                          |  |                |  |  |  |
| 9                                                                                                    | Ação judicial                                                                                                    | <b>Ato judicial</b>      |  |                |  |  |  |
| 10 <sup>1</sup>                                                                                                    | Acidente em serviço                                                                                                    | Acidente do trabalho     |  |                |  |  |  |
|                                                                                                    | Acidente do trabalho                                                                                                    | Acidente em servico      |  |                |  |  |  |
| 12                                                                                                    | Acompanhamento                                                                                                    | Apreciação conclusiva    |  |                |  |  |  |
| 13                                                                                                    | Deliberação<br>Acórdão                                                                                                    |                          |  |                |  |  |  |
| 14                                                                                                    | Acordo                                                                                                    | Ajuste                   |  |                |  |  |  |
| Tratado internacional<br>Acordo complementar<br>15                                                                                        |                                                                                                    |                          |  |                |  |  |  |
|                                                                                                    | Acréscimo                                                                                                    | Termo aditivo            |  |                |  |  |  |
|                                                                                                    | الملاممان بمستملا                                                                                                    |                          |  |                |  |  |  |
| $\mathbb{E}$<br>$\div$<br>voc 001 Temas<br>voc 001 Temas TE<br>voc 001 Temas TR<br>voc 001 Temas TG                                       |                                                                                                    |                          |  |                |  |  |  |
| $\Box$ $\triangledown$ Localizar todos $\Box$ Exibição formatada $\Box$ Diferenciar maiúsculas de minúsculas $\Box$<br><b>O</b> Localizar |                                                                                                    |                          |  |                |  |  |  |
|                                                                                                    | $-1$ 2<br>Planilha 4 de 4<br>PageStyle_voc_001_Temas_TR<br>Português (Brasil)<br>$+ 100%$<br>Média: ; Soma: 0                                |                          |  |                |  |  |  |

**Figura 28: Transformando células de múltiplos valores em colunas**

Fonte: capturado pelos autores (2022).

- Criar regras de importação
	- Importando a coluna DESCRITOR

```
Individual: @C*(mm:camelCaseEncode)
Types: skos:Concept
  Annotations: skos:prefLabel@C*(xml:lang="pt-
  BR"),skos:altLabel@J*(xml:lang="es"),skos:altLabel@K*(xm
  l:lang="en"), skos:definition@D*(mm:SkipIfEmptyLocation 
  xml:lang="pt-BR"), skos:scopeNote@E*(mm:SkipIfEmptyLoca-
  tion xml:lang="pt-BR")
```
○ Importando Termos Gerais (TG)

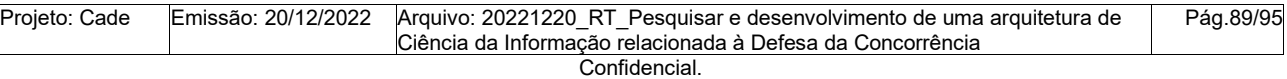

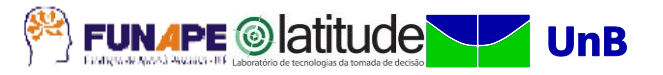

```
Individual: @**(mm:SkipIfEmptyLocation)
     Types: skos:Concept
     Annotations: skos:prefLabel@**(xml:lang="pt-BR")
     Facts: 
       skos:narrower@C*
```
○ Importando Termo específico do DESCRITOR

```
Individual: @**(mm:SkipIfEmptyLocation)
     Types: skos:Concept
     Annotations: skos:prefLabel@**(xml:lang="pt-BR")
     Facts: 
       skos:broader@C*(mm:camelCaseEncode)
```
○ Termos relacionados ao DESCRITOR

```
Individual: @**(mm:SkipIfEmptyLocation)
     Types: skos:Concept
    Annotations: skos:prefLabel@**(xml:lang="pt-BR")
    Facts: 
   skos:related@C*
```
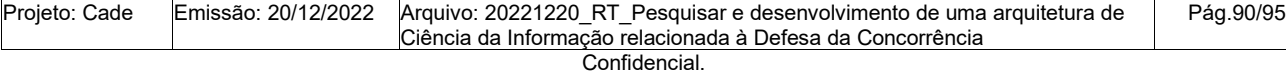

```
Este documento foi elaborado pela Universidade de Brasília (UnB) para o Cade.
```
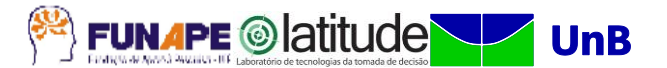

#### **APÊNDICE Q: Percurso para publicação de vocabulários no Skosmos**

A integração entre o WebProtégé e o Apache Jena Fuseki, para publicação do vocabulário no Skosmos é executada de forma manual, conforme será apresentado a seguir.

Passos para integração:

- Configurar o endpoint no Skosmos para a publicação do vocabulário, ver Apêndice
	- G.
- Incluir nova entrada no arquivo Skosmos\dockerfiles\config\config-dockercompose.ttl

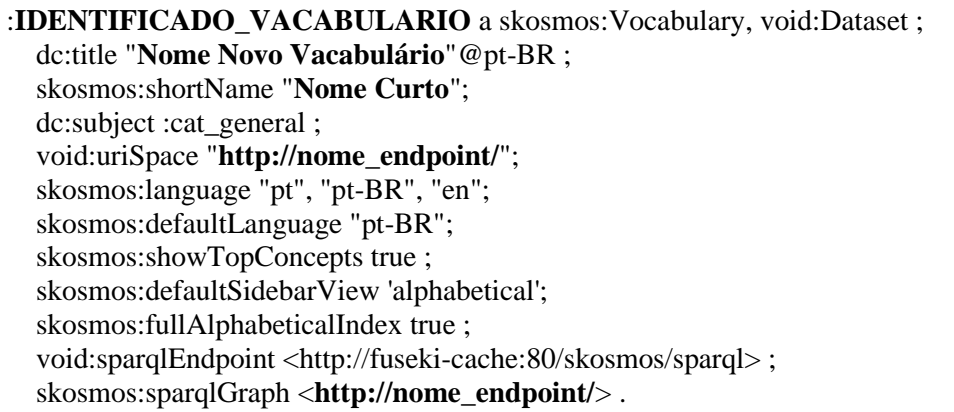

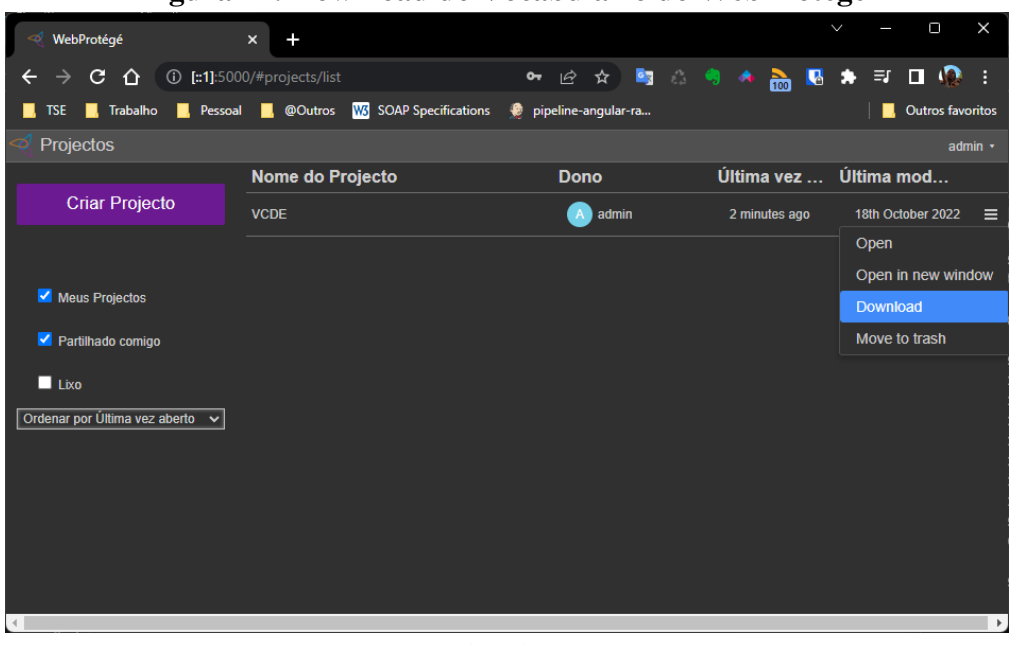

### **Figura 27: Download do Vocabulário do WebProtégé**

Fonte: Capturado pelos autores(2022).

| Proieto: Cade | Emissão: 20/12/2022 | Arquivo: 20221220 RT Pesquisar e desenvolvimento de uma arquitetura de<br>Ciência da Informação relacionada à Defesa da Concorrência | Pág.91/95 |
|---------------|---------------------|----------------------------------------------------------------------------------------------------|-----------|
|               |                     | Confidencial.                                                                                                    |           |

Este documento foi elaborado pela Universidade de Brasília (UnB) para o Cade.

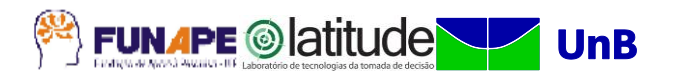

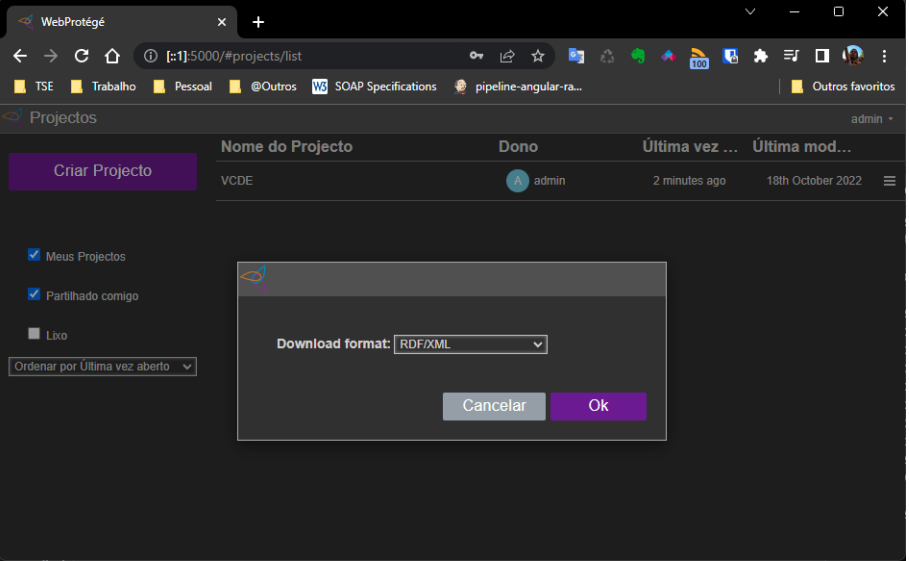

**Figura 28: Salvar o arquivo no formato XML/RDF**

Fonte: Capturado pelos autores(2022).

- Descompactar o arquivo gerado
- Importar o arquivo RDF no Apache Jena/Fuseki no endpoint configurado no Skosmos "**[http://nome\\_endpoint/](http://nome_endpoint/)**"
	- Acessar o menu Dataset, selecionar a aba **Upload Files** e informar o nome do grafo **[http://nome\\_endpoint/](http://nome_endpoint/)** no campo **Destination graph name**

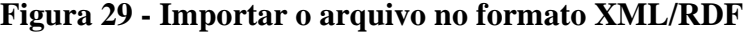

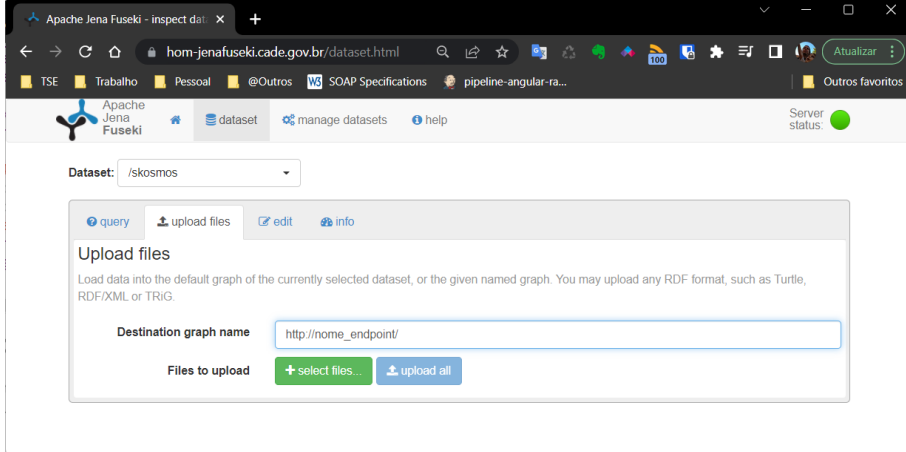

Fonte: Capturado pelos autores(2022).

○ Selecionar o arquivo descompactado e clique no botão **Upload now**

#### **Figura 30: Uploading do arquivo no formato XML/RDF**

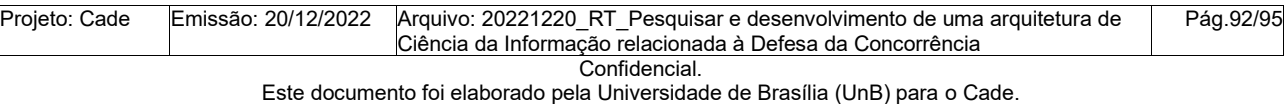

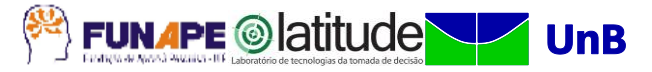

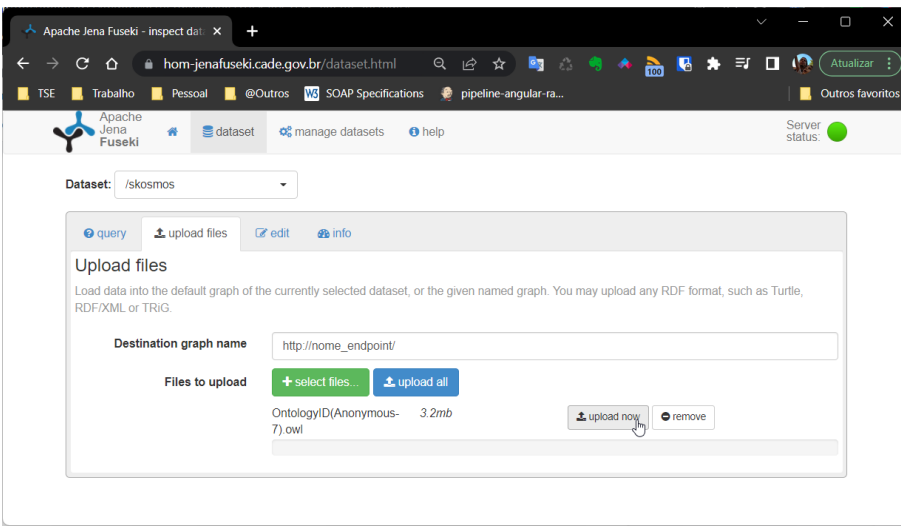

Fonte: Capturado pelos autores(2022).

● O vocabulário será exibido para consumo no Skosmos

#### **Figura 31: Consultando o vocabulário no SKOSMOS**

| Skosmos: VCE<br>$\times$                                                                                                | $\Box$<br>X<br>$\checkmark$                                                                       |
|----------------------------------------------------------------------------------------------------|---------------------------------------------------------------------------------------------------|
| hom-skosmos.cade.gov.br/tcuthes/pt BR/<br>C.<br>⇧                                                                       | 2 ☆ ■ △ ● ◆ m B ★ E ■ 優<br>Atualizar :                                                            |
| Trabalho <b>R</b> , Pessoal <b>R</b> , @Outros <b>W<sub>S</sub></b> SOAP Specifications<br><b>TSE</b>                   | pipeline-angular-ra<br><b>Outros favoritos</b>                                                    |
| <b>Skosmos</b>                                                                                                    | Vocabulários Sobre Feedback Ajuda   Idioma da interface: português (Brasil) v                     |
| <b>VCE</b>                                                                                                    | Idioma do conteúdo português (Brasil) $\rightarrow$<br><b>Busca</b><br>$\times$                   |
| Alfabético<br>Hierarquia                                                                                                | Informação sobre o vocabulário                                                                    |
| (Administração Pública)<br>(Controle externo)<br>(Cultura)<br>(Desestatização)<br>(Direito)<br>(Economia)<br>(Educação) | <b>TÍTULO</b><br><b>VCE</b><br>URI<br>Ŋ<br>Número de recursos por tipo                            |
| (EFS)<br>(Energia)<br>(Entidade)<br>(Esporte)<br>(Geografia)<br>(Informação e Documentação)<br>(Licitação)              | Ouantidade<br>Tipo<br>Conceito<br>5836<br>· Conceito obsoleto<br>0<br>Número de termos por idioma |
| (Ohra nithlica)                                                                                                    | Idioma Termos preferidos Termos alternativos<br><b>Termos ocultos</b><br>学                        |

Fonte: Capturado pelos autores(2022).

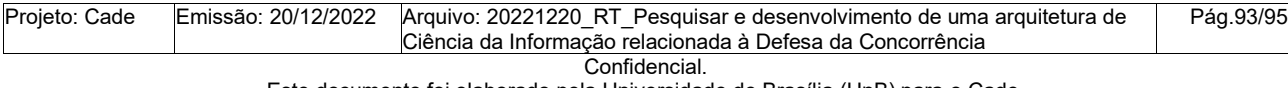

Este documento foi elaborado pela Universidade de Brasília (UnB) para o Cade. É vedada a cópia e a distribuição deste documento ou de suas partes sem o consentimento, por escrito, do Cade.

#### **6. CONCLUSÃO**

Através de um trabalho coordenado e interdependente entre as equipes da Coordenação Geral de Tecnologia da Informação CGTI/Cade e da Universidade de Brasília, as atividades de elaboração deste RT foram planejadas, discutidas, executadas e documentadas.

As atividades envolvidas nesta etapa observaram formalmente à execução dos passos da metodologia elencada para gestão do projeto, conforme definido pelo PMI em seu guia PMBOK.

A equipe da UnB considera que teve acesso as informações necessárias à boa condução dos trabalhos e que a disponibilização dessas informações pela equipe da CGTI/Cade, assim como as atividades conjuntas de análise e discussão levaram à etapa do projeto a bom termo.

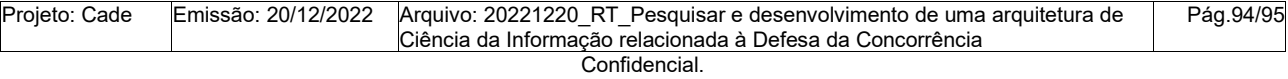

Este documento foi elaborado pela Universidade de Brasília (UnB) para o Cade.

**Universidade de Brasília – UnB**

### **Laboratório de Tecnologias da Tomada de Decisão – LATITUDE**

### **Fundação de Apoio à Pesquisa - FUNAPE**

[www.unb.br](http://www.unb.br/) [www.latitude.unb.br](http://www.latitude.unb.br/) www.funape.org.br

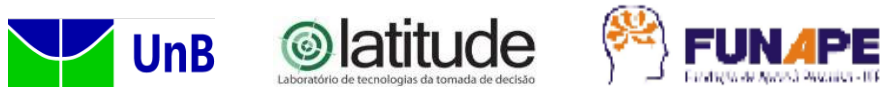

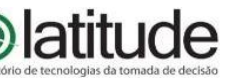

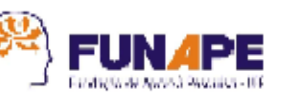